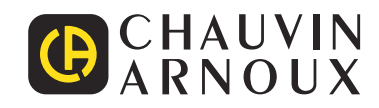

# **PEL 102 PEL 103 PEL 104**

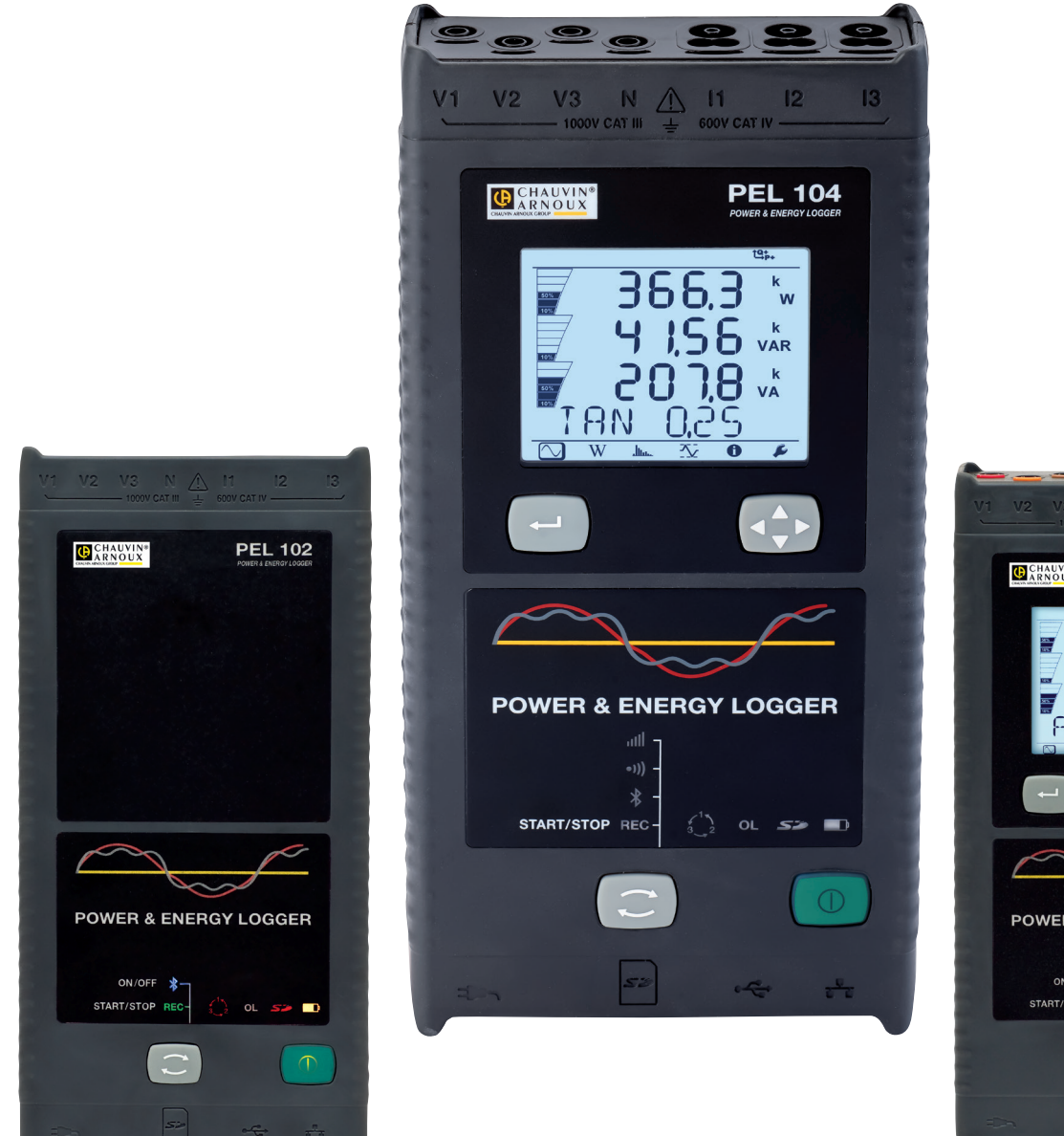

**CHAUVIN PEL 103** 2010 - 10:00<br>10:00 - 10:00<br>10:00 - 10:00 - 10:00<br>10:00 - 10:00 - 10:00 - 10:00 - 10:00 - 10:00 - 10:00 - 10:00 - 10:00 - 10:00 - 10:00 - 10:00 - 10:00 - 10:00<br>10:00 - 10:00 - 10:00 - 10:00 - 10:00 - 10:00 - 10:00 - 10:00 -Ĭρρ **POWER & ENERGY LOGGER** ON/OFF \$- $\bigcirc$  or  $\Rightarrow$   $\Box$ START/STOP REC-

Measure up

**G** 

# **Power energy logger**

Thank you for purchasing a **Power & Energy Logger PEL102, PEL103** or **PEL104**. To obtain the best service from your unit:

- $\blacksquare$  read these operating instructions carefully,
- 
- $\blacksquare$  comply with the precautions for use.

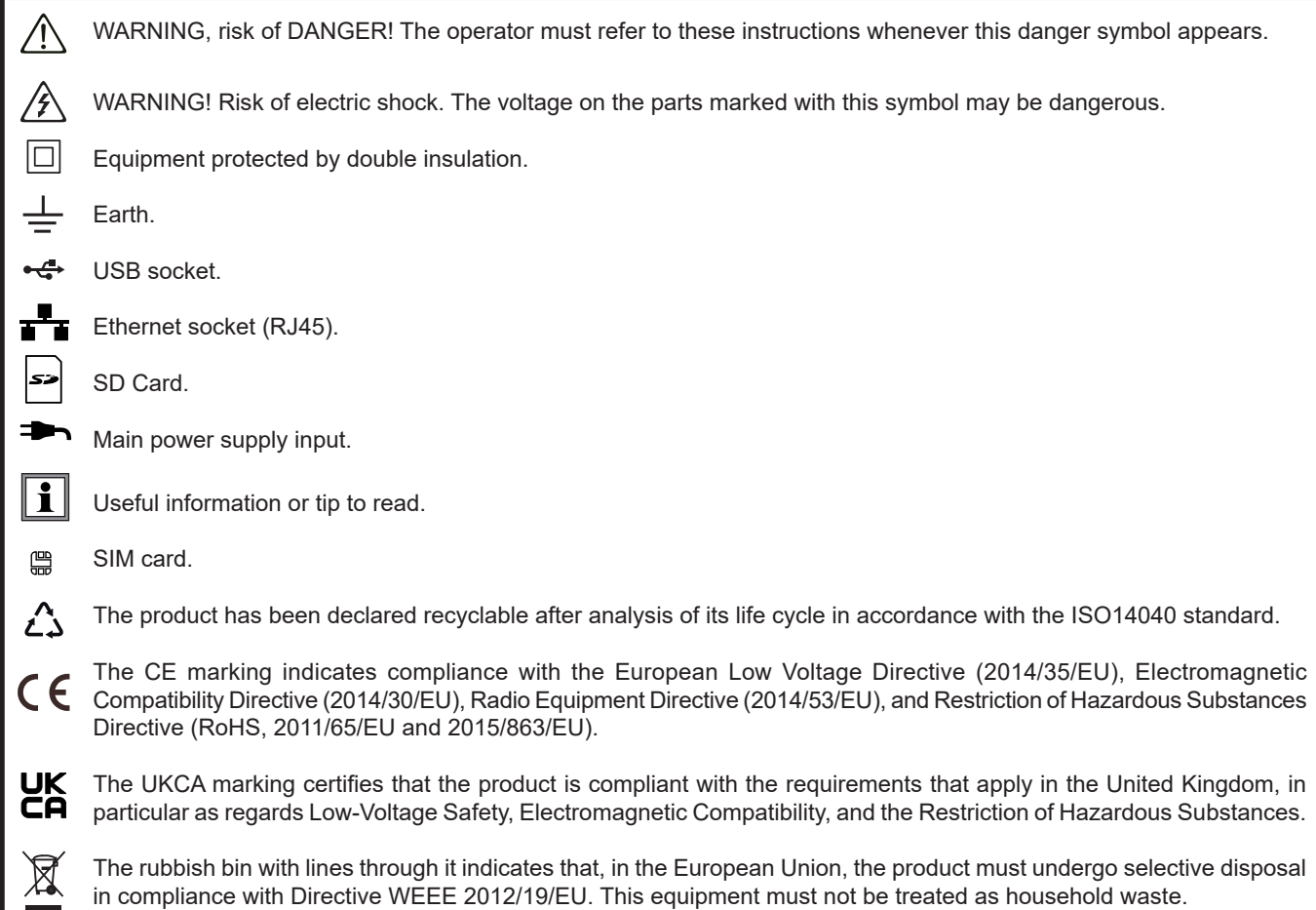

# **Definition of measurement categories**

- Measurement category IV corresponds to measurements taken at the source of low-voltage installations. Example: power feeders, meters and protection devices.
- Measurement category III corresponds to measurements on building installations. Example: distribution panel, circuit-breakers, machines or fixed industrial devices.
- Measurement category II corresponds to measurements taken on circuits directly connected to low-voltage installations. Example: power supply to domestic electrical appliances and portable tools.

This instrument complies with safety standard IEC/EN 61010-2-030 or BS EN 61010-2-030, the leads comply with IEC/EN 61010- 031 or BS EN 61010-031 for voltages of 1000 V in measurement category III or 600 V in measurement category IV and the current sensors comply with IEC/EN 61010-2-032 or BS EN 61010-2-032.

Failure to observe the safety instructions may result in electric shock, fire, explosion, and destruction of the instrument and of the installations.

- The operator and/or the responsible authority must carefully read and clearly understand the various precautions to be taken in use. Sound knowledge and a keen awareness of electrical hazards are essential when using this instrument.
- For your safety, use only the compatible leads and accessories delivered with the instrument. When sensors or accessories having a lower voltage rating and/or category are connected to the instrument, the lower voltage and/or category applies to the system so constituted.
- Before each use, check that the leads, enclosures, and accessories are in perfect condition. Any lead, sensor or accessory on which the insulation is damaged (even partially) must be repaired or scrapped.
- Do not use the instrument on networks of which the voltage or category exceeds those mentioned.
- Do not use the instrument if it seems to be damaged, incomplete, or poorly closed.
- Use only the AC power adapter supplied by the manufacturer.
- When removing and replacing the SD-Card, make sure that the device is disconnected and switched off.
- We recommend using Personal Protection Equipment where required.
- Keep your hands away from unused terminals.
- $\blacksquare$  If the instrument is wet, dry it before connecting it.
- All troubleshooting and metrological checks must be performed by competent and accredited personnel.

# **CONTENTS**

**College** 

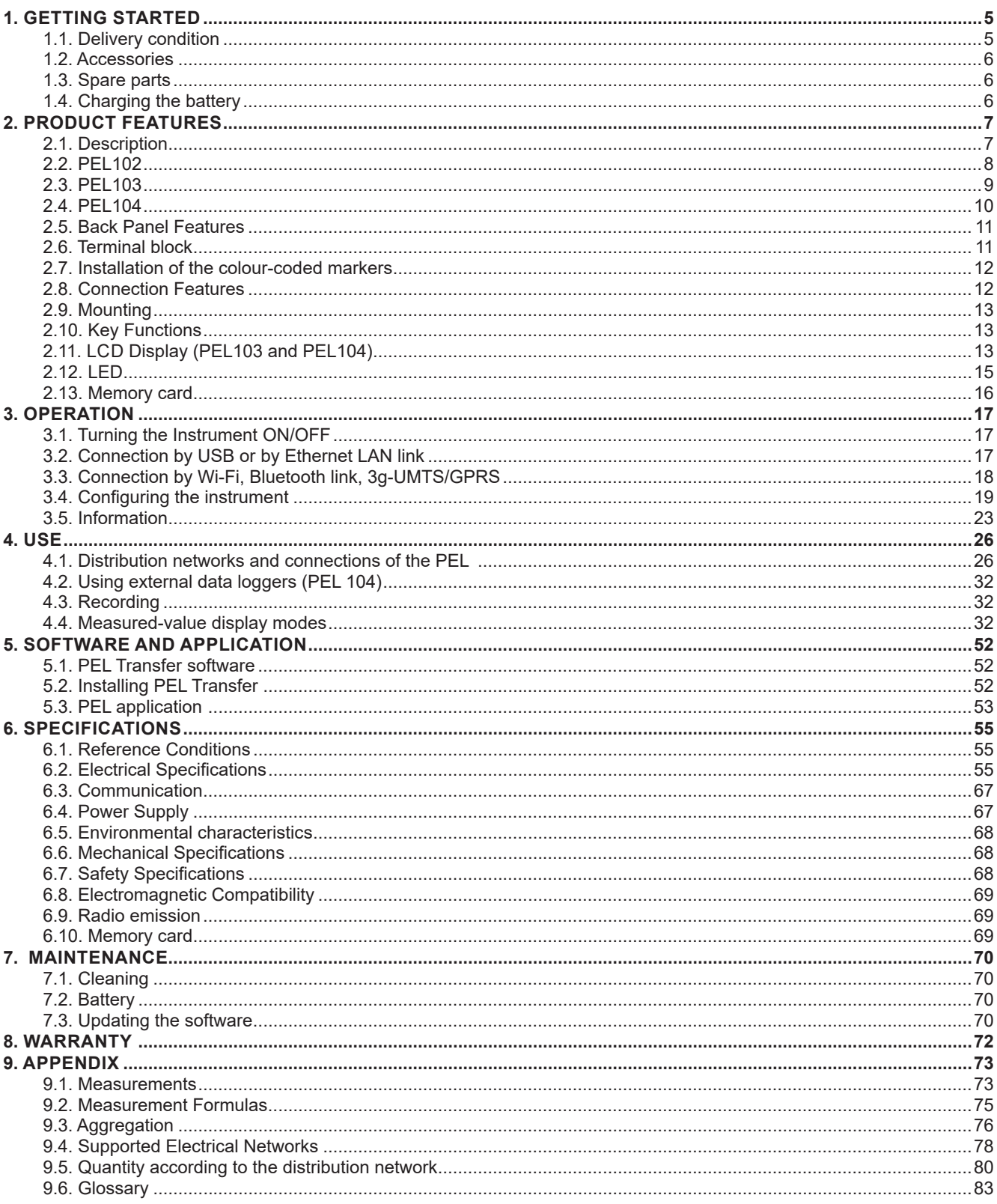

# **1.1. DELIVERY CONDITION**

<span id="page-4-0"></span>

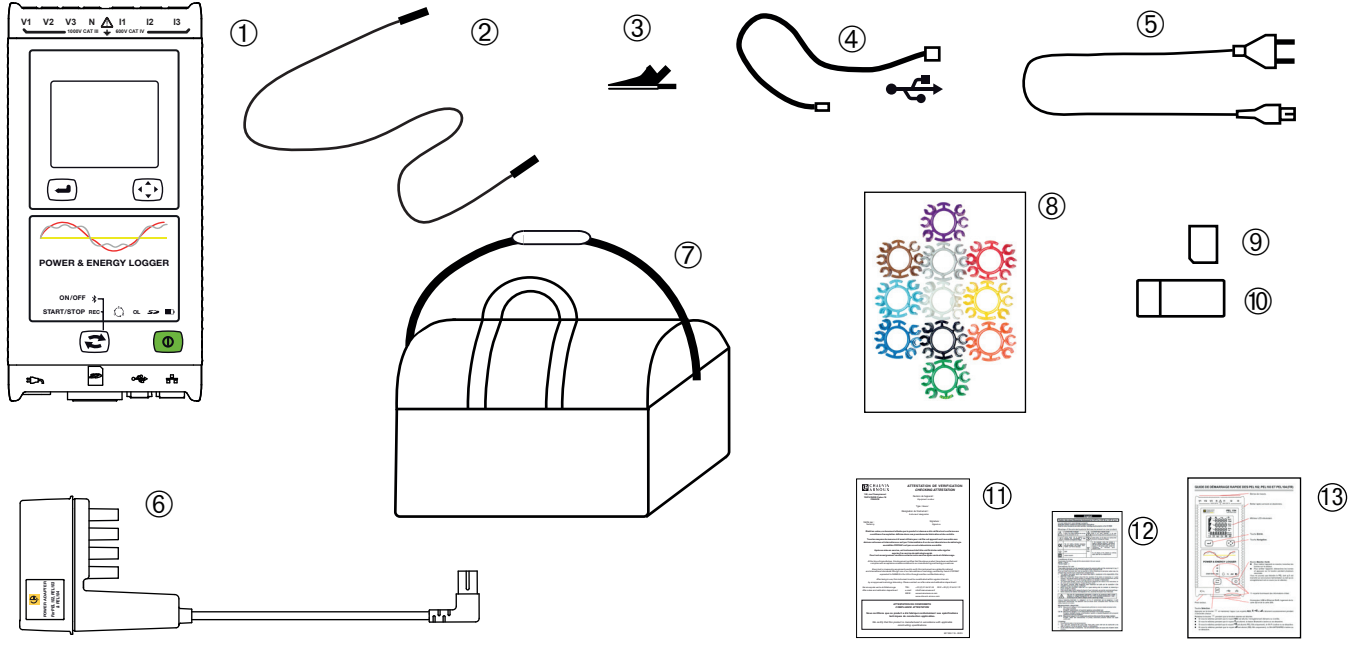

*Figure 1*

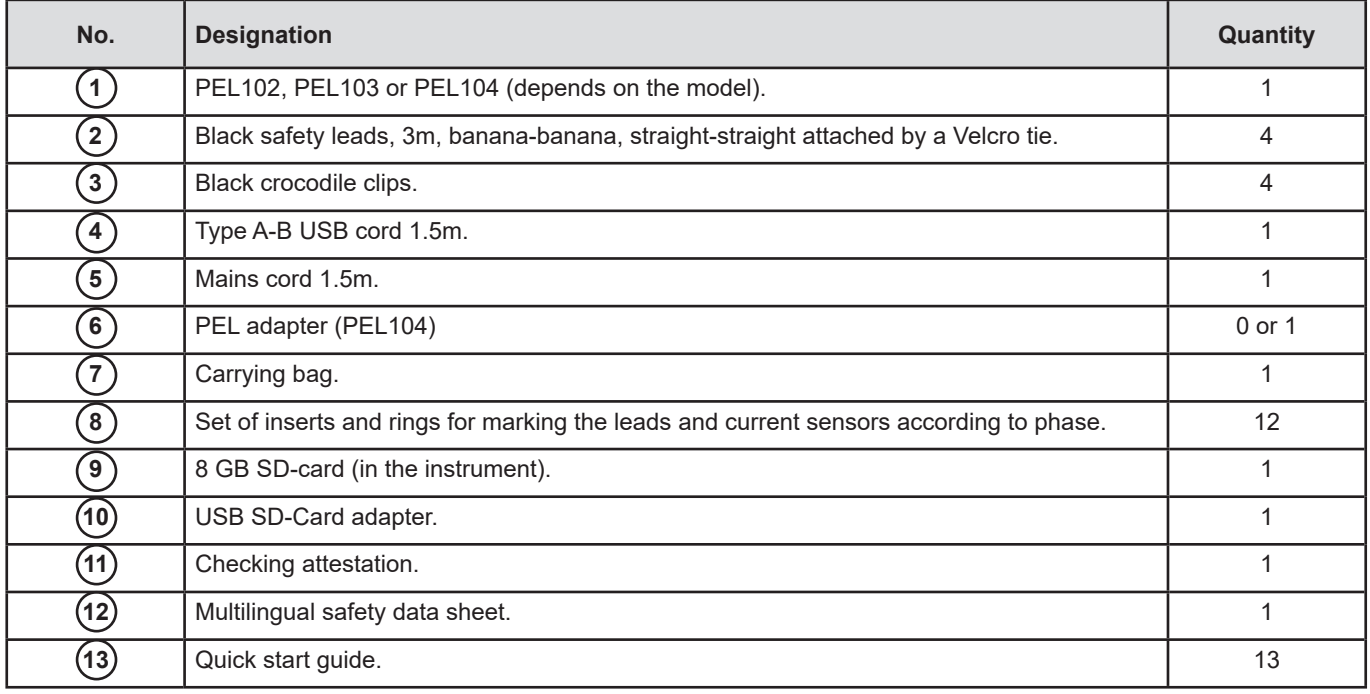

*Table 1*

# <span id="page-5-0"></span>**1.2. ACCESSORIES**

- MiniFlex<sup>®</sup> MA193 250 mm
- MiniFlex<sup>®</sup> MA193 350 mm
- MiniFlex<sup>®</sup> MA194 250 mm
- MiniFlex<sup>®</sup> MA194 350 mm<br>■ MiniFlex<sup>®</sup> MA194 1000 mm
- MiniFlex<sup>®</sup> MA194 1000 mm
- $MNS3$  clamp
- MN93A clamp
- C193 clamp
- AmpFlex<sup>®</sup> A193 450 mm
- $\blacksquare$  AmpFlex<sup>®</sup> A193 800 mm
- PAC93 clamp .
- E3N clamp
- BNC adapter for E3N clamp
- U<sub>J93</sub> clamp
- 5 A adapter unit (three-phase).
- $\blacksquare$  5 A adapter Essailec<sup>®</sup>.
- Mains power unit + E3N clamp<br>■ Dataview Software
- Dataview Software<br>■ PEL adapter
- PEL adapter
- Data logger L452 (PEL104)

# **1.3. SPARE PARTS**

- USB-A USB-B cord
- Mains cord 1.5m
- No. 23 carrying bag<br>■ Set of 4 black banan
- Set of 4 black banana-banana straight-straight safety cables, 4 black crocodile clips and 12 inserts and rings to identify phases, voltage leads and current sensors

For accessories and spares, visit our web site: [www.chauvin-arnoux.com](http://www.chauvin-arnoux.com)

# **1.4. CHARGING THE BATTERY**

Before the first use, start by fully charging the battery at temperatures between 0 and 40°C.

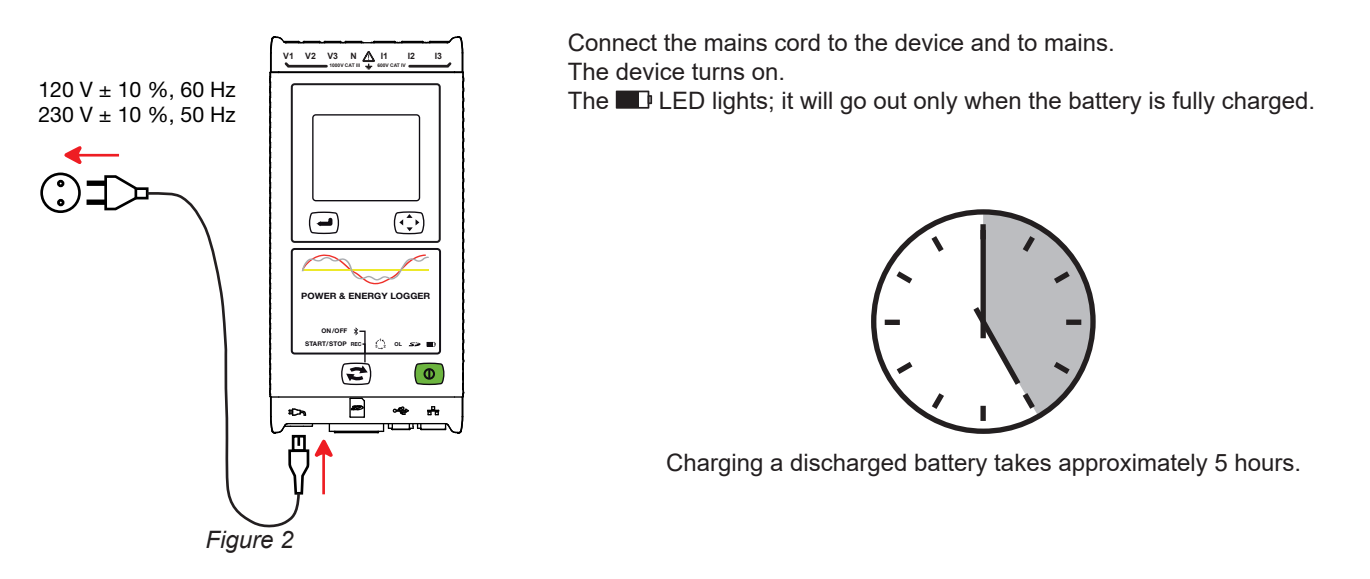

 $\bf{1}$ 

After prolonged storage, the battery may be completely discharged. If so, the LED blinks twice per second. In this case, at least 5 charge/discharge cycles will be necessary for your battery to recover 95% of its capacity.

# <span id="page-6-0"></span>**2.1. DESCRIPTION**

# **PEL: P**ower & **E**nergy **L**ogger

The PEL102, PEL103 and PEL are simple-to-use single-, dual-, and three-phase (Y, ∆) Power & Energy Loggers.

The PEL offers all necessary functions for Power/Energy data logging for most 50 Hz, 60 Hz, 400 Hz and DC distribution systems worldwide, with many connection possibilities. The PEL is designed to work in 1000 V CAT III and 600 V CAT IV environments.

The PEL is compact and can be incorporated in many distribution panels.

The PEL provides the following measurements and calculations:

- Direct measurements of voltages up to 1000 V CAT III and 600 V CAT IV
- Direct measurements of current from 50 mA up to 10 000 A with MA194 external current sensors
- Power measurements: active (W), reactive (var) and apparent (VA)
- Energy measurements: active (source and load (Wh)), reactive 4 quadrants (varh) and apparent (VAh)
- **Power Factor (PF), cos**  $\varphi$ **, and tan**  $\Phi$
- Crest Factor
- Total Harmonic Distortion (THD) for voltages and currents
- Harmonics from the fundamental signal up to the 50th order for 50/60 Hz voltages and currents
- Frequency measurements
- RMS and DC measurements @ 128 samples/cycle all phases simultaneously
- Bright white triple LCD display with white backlighting for the PEL 103 and PEL 104 (3 phases shown simultaneously)
- Storage of measured and calculated values on an SD-Card or SDHC-Card
- Automatic recognition of the different types of current sensors
- Configuration of current and voltage ratios with external sensors
- Supports 17 types of connections or electrical distribution systems
- USB, LAN, and Bluetooth communication
- **PEL Transfer software for data recovery, configuration and real-time communication with a PC**
- Android application to communicate in real time and configure the PEL from a smartphone or a tablet.

For PEL 104 only:

- Wi-Fi and 3G-UMTS/GPRS communication.
- Communication with up to four data loggers L452 Data Loggers (optional), to record voltages, currents, and events).
- Measurements of the fundamental active power.
- 32 programmable alarms on the measurements or on the analog inputs with the L452 Data Logger (optional), which communicates via Bluetooth.
- IRD server to communicate using private IP addresses.
- Sending of periodic reports by email.

<span id="page-7-0"></span>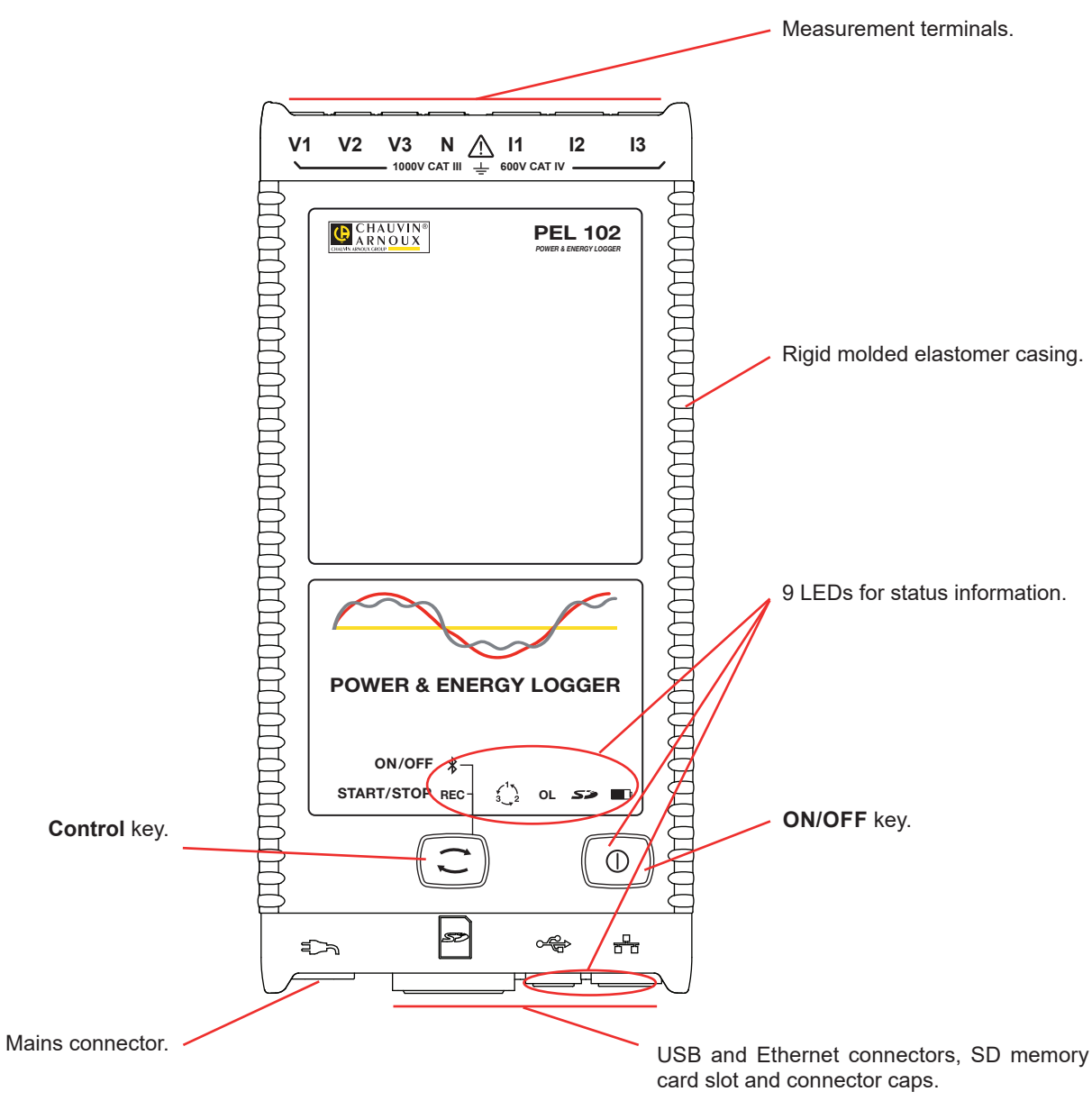

*Figure 3*

<span id="page-8-0"></span>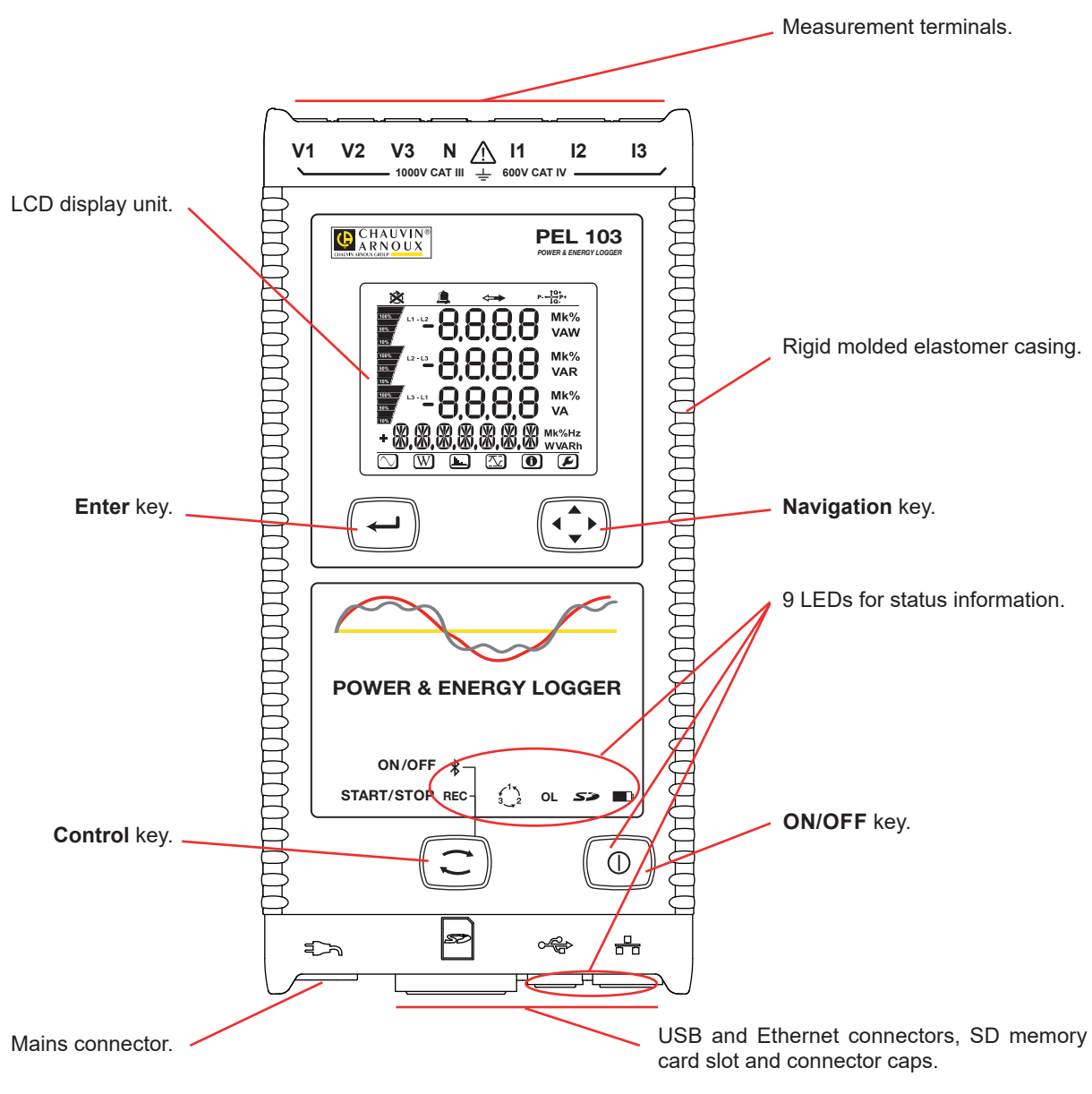

*Figure 4*

<span id="page-9-0"></span>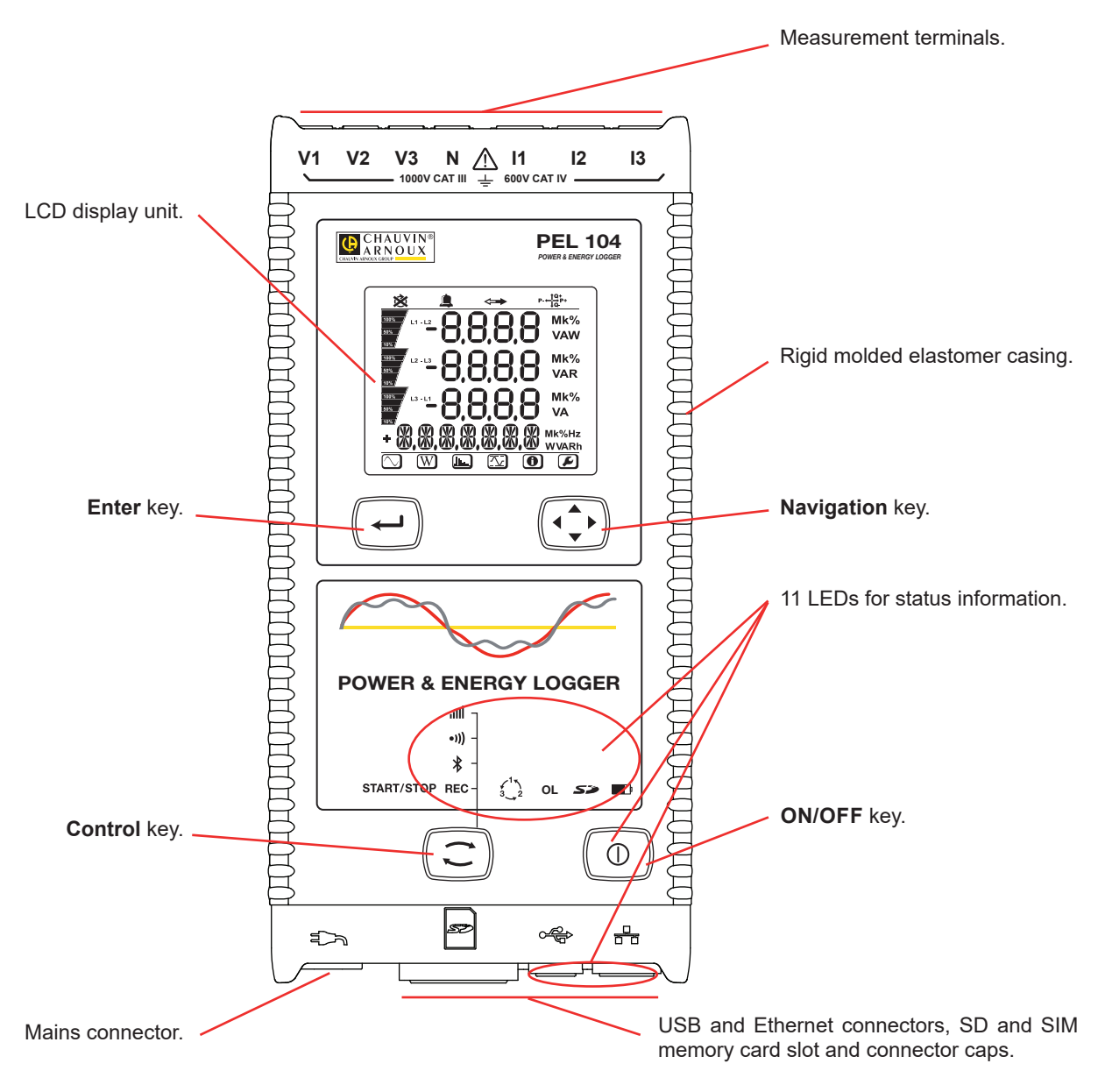

*Figure 5*

# <span id="page-10-0"></span>**2.5. BACK PANEL FEATURES**

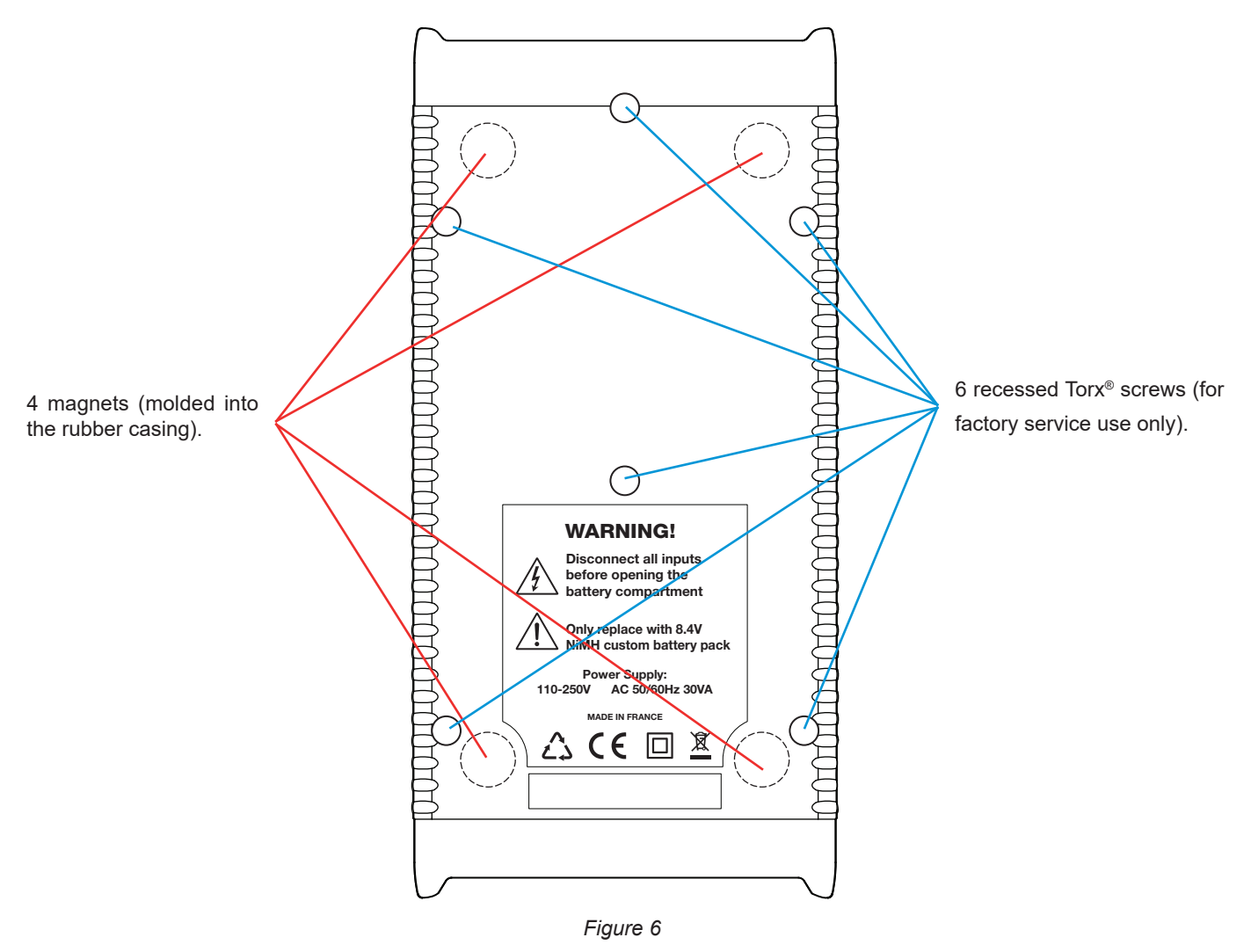

# **2.6. TERMINAL BLOCK**

 $\mathbf i$ 

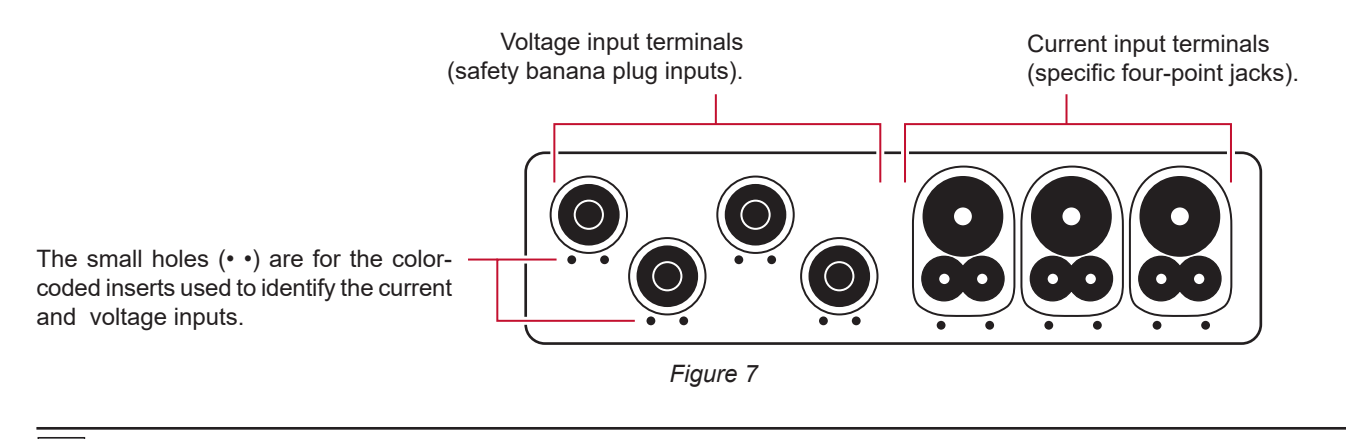

Before connecting a current sensor, refer to its directions for use.

# <span id="page-11-0"></span>**2.7. INSTALLATION OF THE COLOUR-CODED MARKERS**

For multiple-phase measurements, start by marking the accessories and terminals with the colour-coded ID markers supplied with the device; a different colour for each terminal.

- Detach the appropriate inserts and place them in the holes under the terminals (larger inserts for current terminals, smaller inserts for voltage terminals).
- Clip rings of the same colour to the ends of the lead you will be connecting to the terminal.

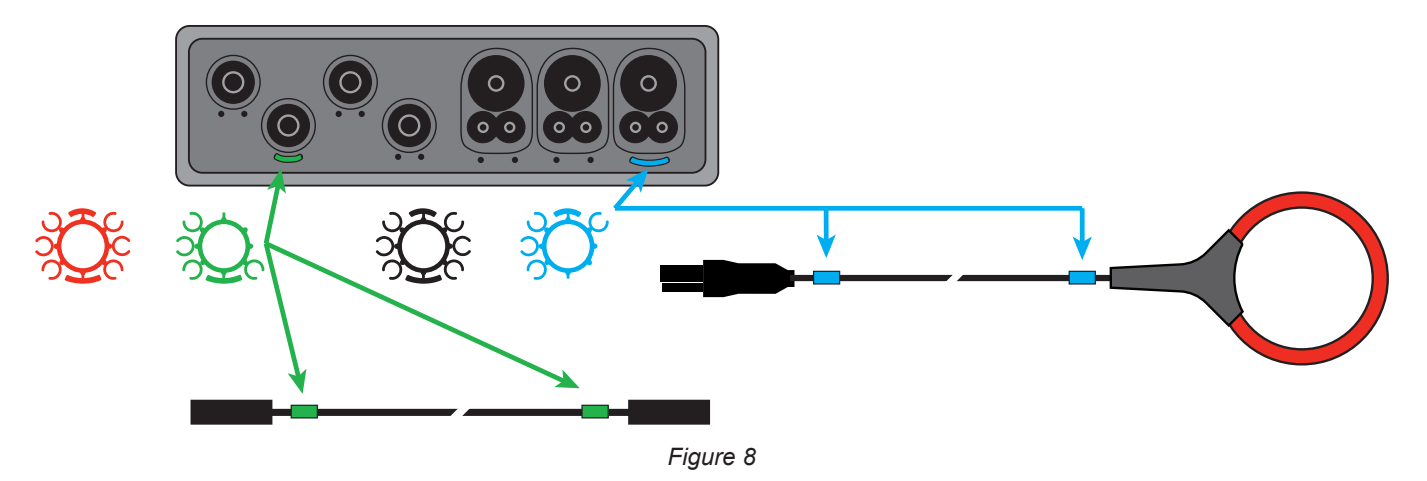

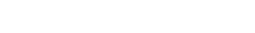

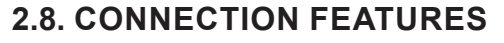

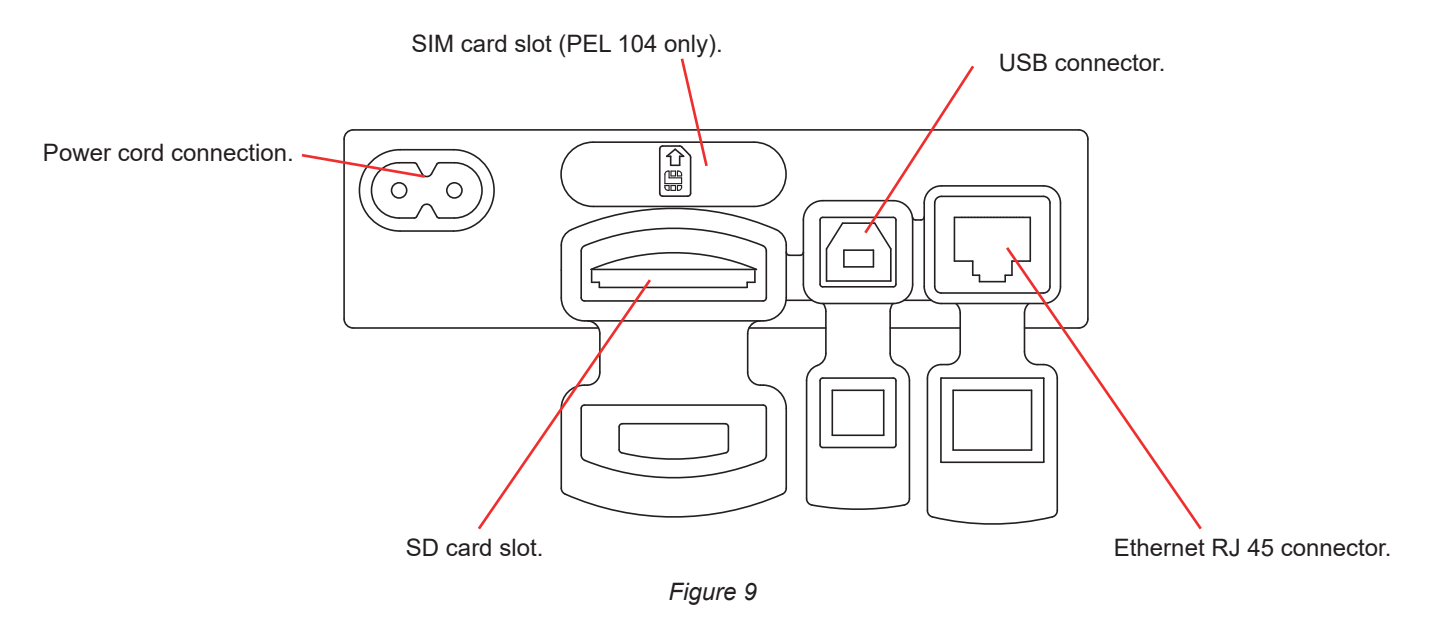

# <span id="page-12-0"></span>**2.9. MOUNTING**

As a logger, the PEL is designed to be installed for an extended period in a utility room.

The PEL should be placed in a well-ventilated room. Temperature should not exceed the values specified in § [6.5.](#page-67-1)

The PEL can be mounted on a flat ferromagnetic vertical surface using the built-in magnets.

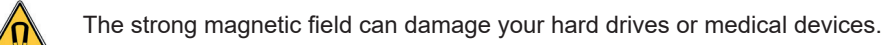

# **2.10. KEY FUNCTIONS**

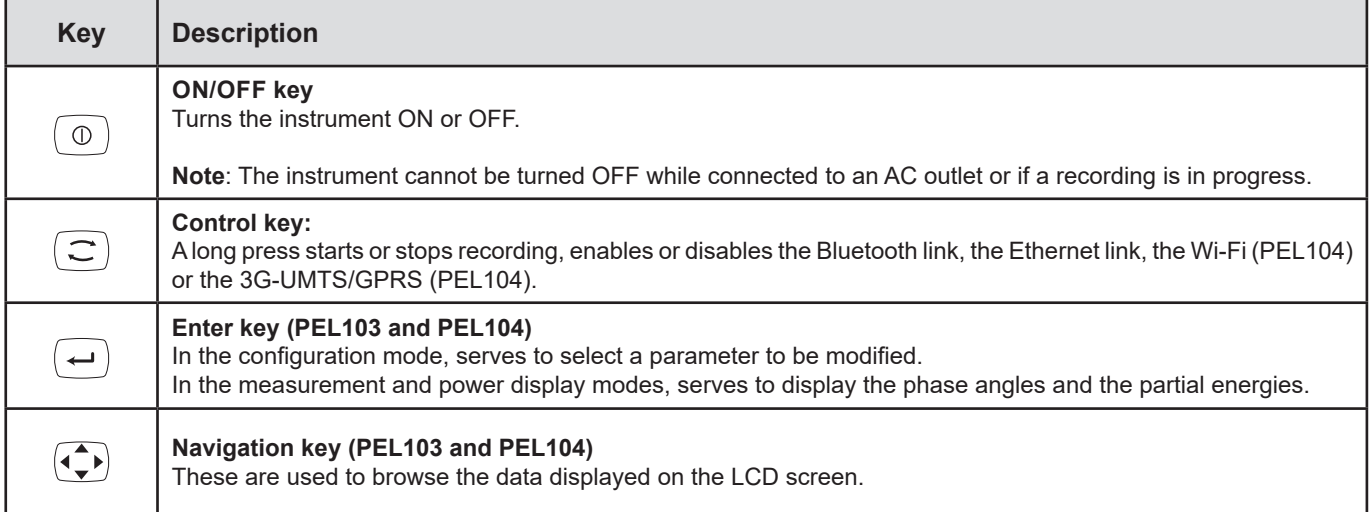

*Table 2*

# **2.11. LCD DISPLAY (PEL103 AND PEL104)**

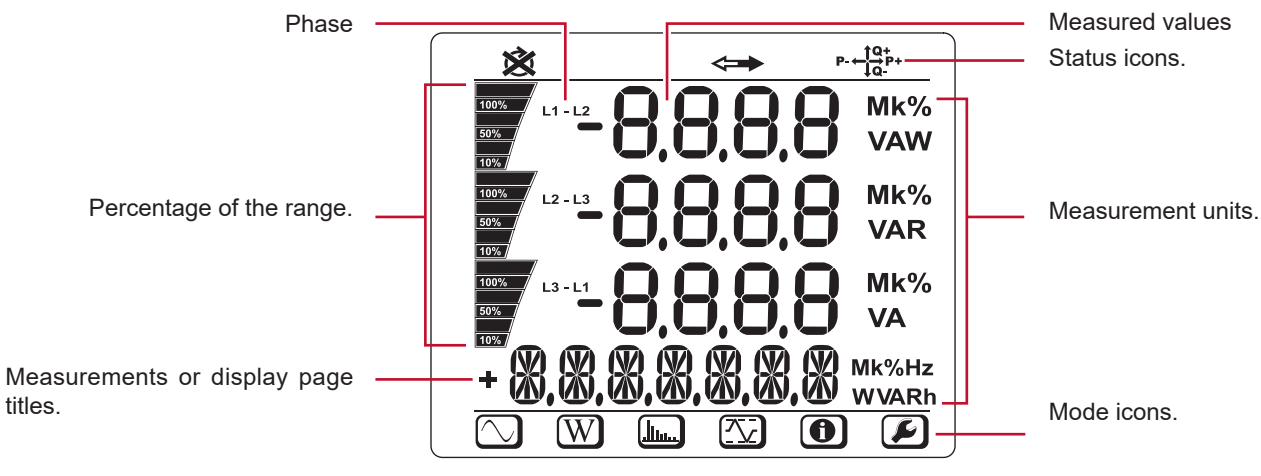

*Figure 10* 

The top and bottom bars indicate the following:

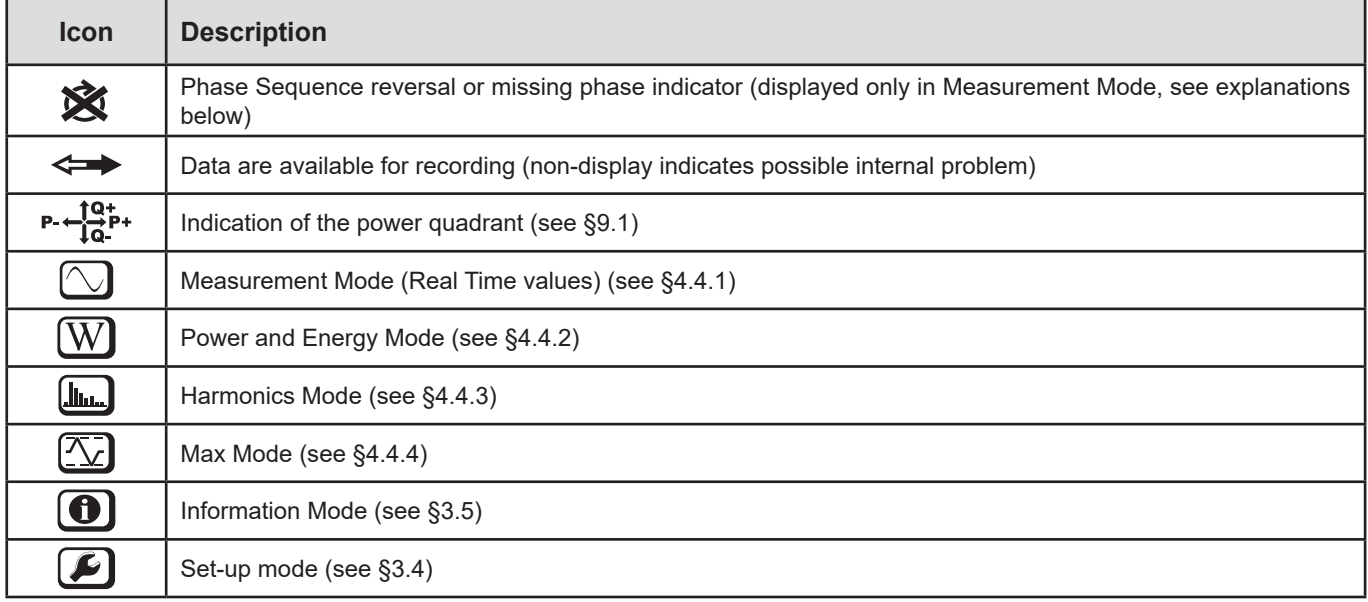

#### *Table 3*

## **Phase order**

The phase order icon is displayed on the LCD only when Measurement Mode is selected.

The phase order is determined every second. If the phase order is incorrect, the  $\mathbb{\hat{X}}$  symbol is displayed on the LCD display.

- Phase order for voltage channels only is displayed when voltages are displayed on measurement screen.<br>■ Phase order for current channels only is displayed when currents are displayed on measurement screen.
- Phase order for current channels only is displayed when currents are displayed on measurement screen.<br>■ Phase order for voltage and current channels is displayed when the other screens are displayed.
- Phase order for voltage and current channels is displayed when the other screens are displayed.
- The source and load must be parameterized using PEL Transfer to define the direction of the energy (imported or exported).

# <span id="page-14-0"></span>**2.12. LED**

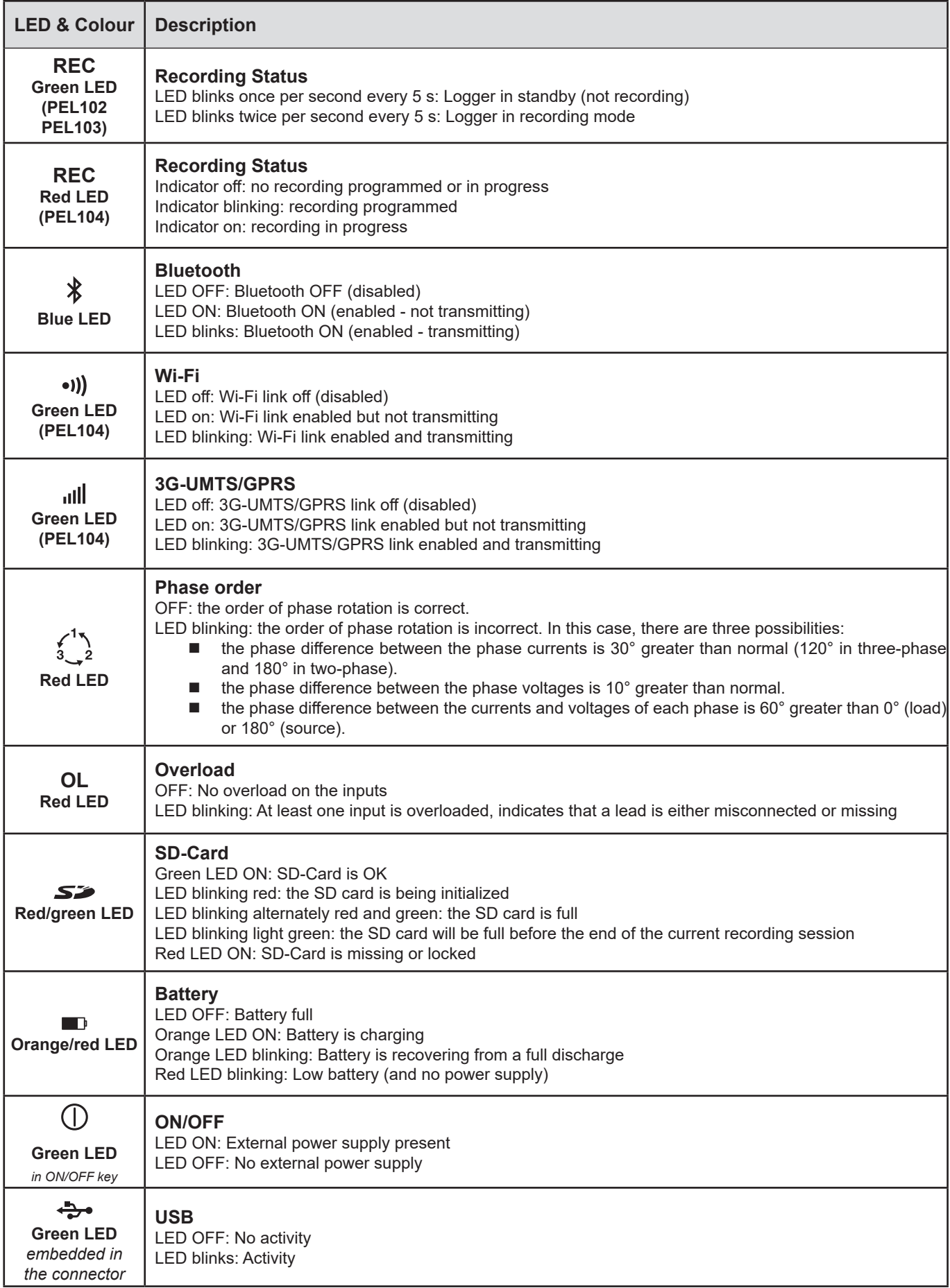

<span id="page-15-0"></span>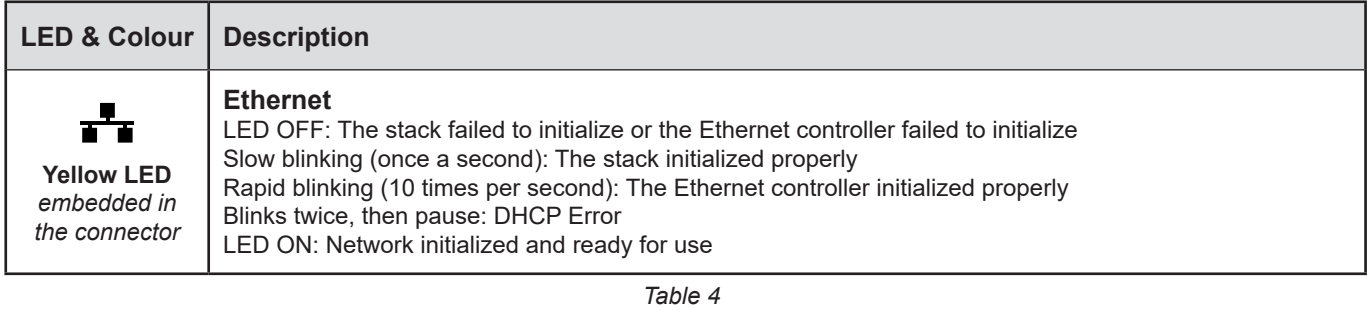

# **2.13. MEMORY CARD**

 $\boxed{1}$ 

The PEL accepts SD, SDHC and SDXC cards, FAT32 formatted, up to a capacity of 32 GB.

The PEL is delivered with a formatted SD card. If you want to install a new SD card:

- $\Box$  Open the elastomer cap marked  $\Box$ .
- $\blacksquare$  Press on the SD card in the device, then withdraw it.

Warning: do not withdraw the SD card if there is a recording session in progress

- Check that the new SD card is not locked.
- It is best to format the SD card using the PEL Transfer software; it can also be formatted by a PC.
- $\blacksquare$  Insert the new card and push it home.
- Put the protective elastomer cap back in place.

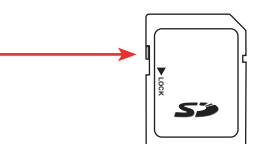

<span id="page-16-0"></span>The PEL must be configured before any recording. The various steps in this configuration are:

- Set up the Bluetooth link, the USB link, the Ethernet link, the Wi-Fi link (PEL104) or 3G-UMTS/GPRS (PEL104).
- Choose the connection according to the type of distribution network.
- Connect the current sensors.
- Define the nominal primary and secondary voltages if necessary.
- **Define the nominal primary current and the nominal primary current of the neutral if necessary.**
- Choose the aggregation period.

This configuration is done in the Configuration mode (see § [3.4](#page-18-1)) or using the PEL Transfer software (see § [5](#page-51-1)). To forestall accidental modifications, the PEL cannot be configured while recording or if a recording session has been programmed.

# **3.1. TURNING THE INSTRUMENT ON/OFF**

# **3.1.1. TURNING ON**

- Connect the PEL to a power outlet with the AC power cord and the PEL will turn ON automatically. If not, press the **ON/OFF**  key for more than 2 seconds.
- The green LED under the **ON/OFF** key turns ON when the PEL is connected to a live supply source.

The battery automatically begins recharging when the PEL is connected to a live power outlet. Battery life is approximately 1/2 hour when the battery is fully charged, enough to cover brief power outages.

# **3.1.2. TURNING THE PEL OFF**

You cannot turn the PEL OFF if it is connected to a power source or if a recording is in progress (or pending). This is a precaution to ensure that the PEL is not accidently turned OFF when recording and to ensure that the PEL turns on when the power supply is turned back on after an outage.

To turn the PEL OFF:

 $\mathbf i$ 

- Unplug the cord from the power outlet.
- Press the **ON/OFF** key for more than 2 seconds, until all LEDs turn on. Then release the **ON/OFF** key.
- All LEDs and the display will turn off as the PEL powers down.
- If the PEL has supply power present, it will not turn OFF.
- If a recording is pending or in progress, it will not turn OFF.

# **3.2. CONNECTION BY USB OR BY ETHERNET LAN LINK**

The USB and Ethernet links can be used to configure the instrument using PEL Transfer software, to display the measurements, and to upload records to the PC.

- Withdraw the elastomer cap that protects the connector.
- Connect the USB cable provided or an Ethernet cable (not provided) between the instrument and the PC.

Before connecting the USB cable, install the drivers supplied with the PEL Transfer software (see § [5](#page-51-1)).

<span id="page-17-0"></span>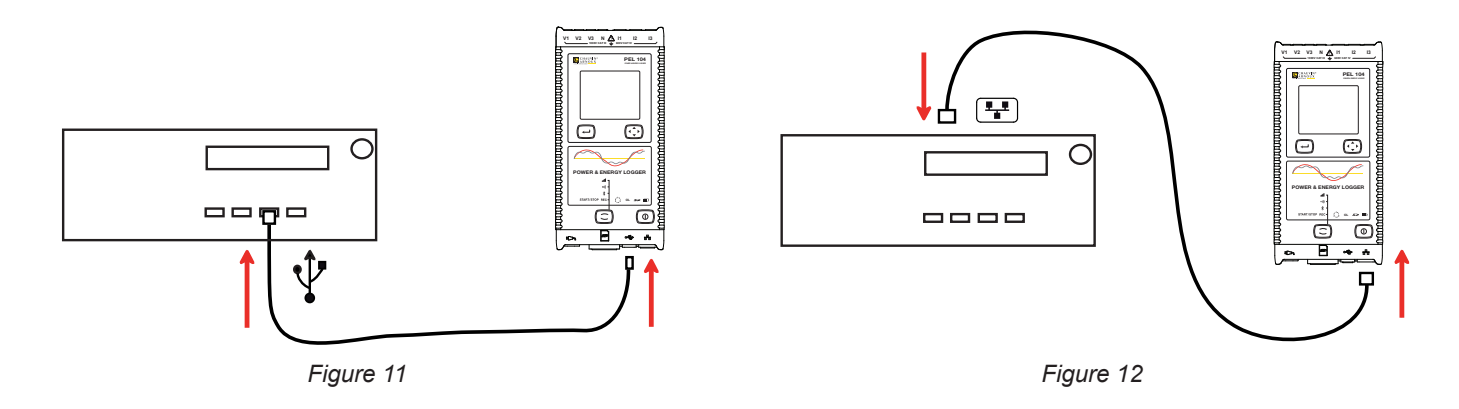

Then, whichever link was chosen, open the PEL Transfer software (see § [5\)](#page-51-1) to connect the instrument to the PC.

 $\mathbf i$ Connecting the USB or Ethernet cable does not power up the instrument or charge the battery.

For the Ethernet LAN link, the PEL has an IP address.

 $\mathbf i$ 

When you configure the instrument with the PEL Transfer software, if the "Activate DHCP" (dynamic IP address) box is checked, the instrument sends a request to the network's DHCP server to obtain an IP address automatically. The Internet protocol used is UDP or TCP. The port used by default is 3041. It can be modified in PEL Transfer so as to enable connections between the PC and several instruments behind a router.

The auto IP address mode is also available when the DHCP is selected and the DHPC server has not been detected within 60 seconds. The PEL will use 169.254.0.100 as default address. This auto IP address mode is compatible with APIPA. A crossed cable may be necessary.

You can change the network parameters while connected via an Ethernet LAN link, but once the network parameters have been changed, you will lose connection. It is better to use a USB connection for this.

# **3.3. CONNECTION BY WI-FI, BLUETOOTH LINK, 3G-UMTS/GPRS**

These links can be used to configure the instrument using the PEL Transfer software, to view the measurements, and to upload the recordings to a PC, a smartphone, or a tablet.

With the PEL 104, to obtain a 3G-UMTS/GPRS link, lift the elastomer cap that protects the SIM card slot. To prevent loss, this cap remains attached to the device. Insert the SIM card in the slot and put the cap back in place.

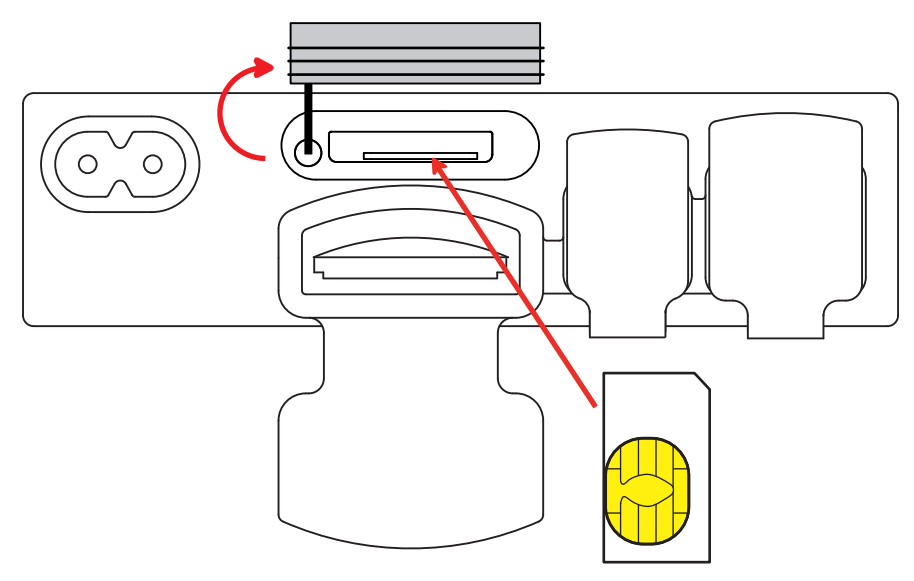

*Figure 13*

<span id="page-18-0"></span>It will also be necessary to enter the APN (Access Point Name) and the PIN code corresponding to the SIM card, using PEL Transfer software in Configuration/Communication/3G. The IRD server is automatically activated.

Press the **Selection**  $(\text{C})$  key and hold it down. The **REC**,  $\bullet$ **))**,  $\ast$  and **ill** indicators light in turn for 3 seconds each.

- Release the **Selection**  $\boxed{\bigcirc}$  key while the desired function is lit.
	- If you release it while the REC indicator is lit, recording starts or stops.
	- If you release it while the  $\frac{1}{2}$  indicator is lit, the Bluetooth link is activated or deactivated.
	- If you release it while the  $\langle \bullet \rangle$  indicator is lit (PEL 104 only), Wi-Fi is enabled or disabled.
	- If you release it while the **ille** indicator is lit (PEL 104 only), 3G-UMTS/GPRS is enabled or disabled.

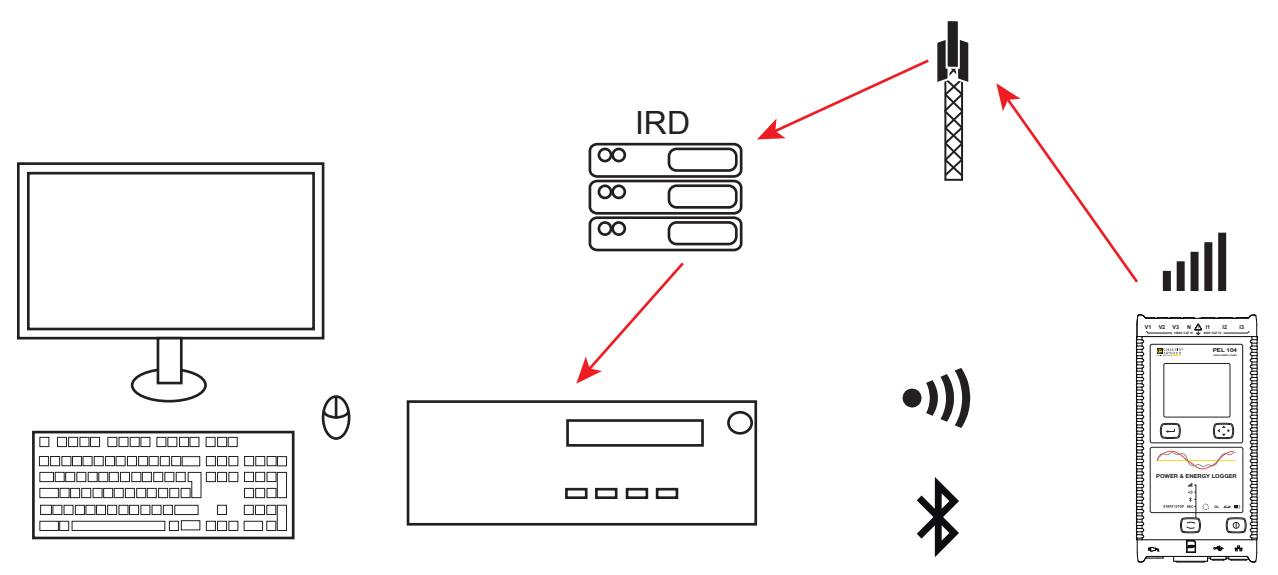

*Figure 14*

If your computer does not generate Bluetooth, use a USB-Bluetooth adapter. If you have no driver for this peripheral, Windows installs one automatically.

The pairing procedure depends on your operating system, on the Bluetooth equipment, and on the driver. If needed, the pairing code is 0000. This code cannot be modified in PEL Transfer.

With the 3G-UMTS/GPRS link, the data transmitted by the device pass via an IRD server hosted by Chauvin Arnoux. To receive them on your PC, you must enable the IRD server in PEL Transfer.

# <span id="page-18-1"></span>**3.4. CONFIGURING THE INSTRUMENT**

It is possible to configure some main functions directly on the instrument. For a complete configuration, use the PEL Transfer software (see § [5\)](#page-51-1).

To enter the Configuration via the instrument mode, press the ◀ or ▶ key until the symbol is selected.

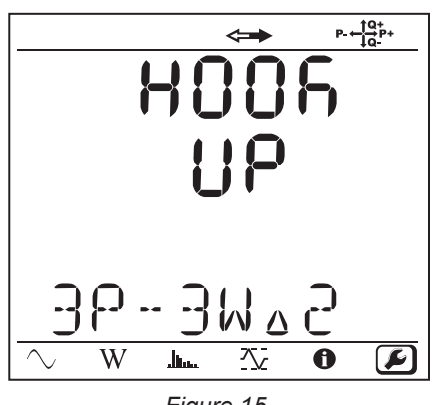

*Figure 15*

If the PEL is already being configured via the PEL Transfer software, it is impossible to enter the Configuration mode in the instrument. In this case, when there is an attempt to configure it, the instrument displays LOCK.

#### **3.4.1. TYPE OF NETWORK**

 $\mathbf i$ 

To change the network, press the **Enter**  $(\leftrightarrow)$  key. The name of the network blinks. Use the ▲ and ▼ keys to choose another network from among those in the list below.

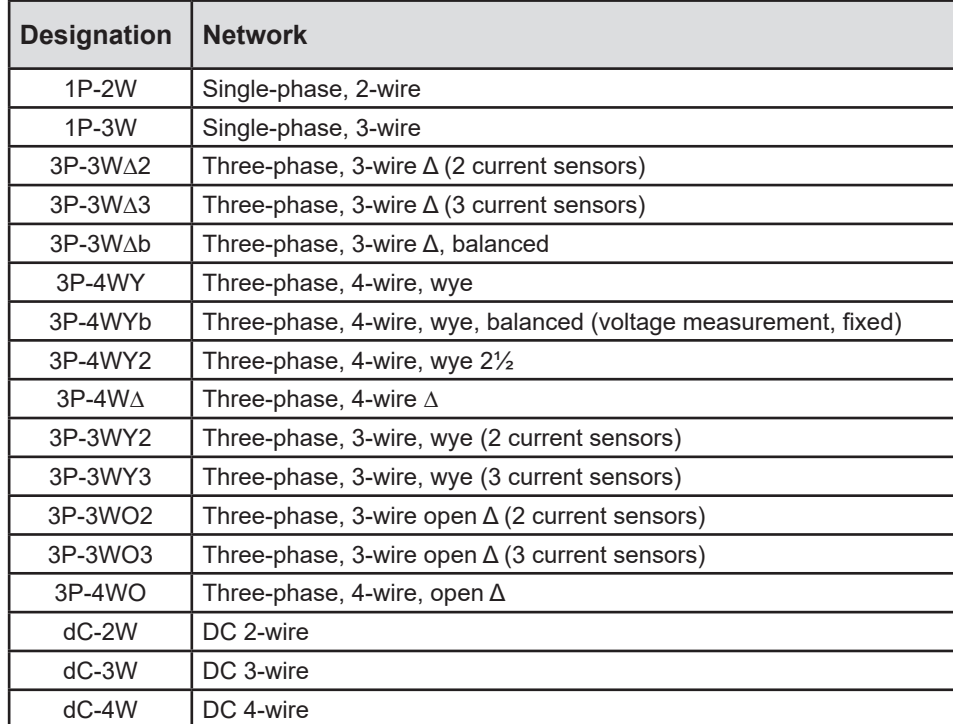

*Table 5*

Validate your choice by pressing the **Enter**  $(\leftarrow)$  key.

#### **3.4.2. CURRENT SENSORS**

Connect the current sensors to the instrument.

The current sensors are automatically detected by the instrument. It looks at the I1 terminal. If there is nothing, it looks at the I2 terminal, or the I3 terminal.

Once the sensors have been recognized, the instrument displays their ratio.

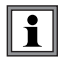

The current sensors must all be the same, except for the neutral current sensor, which may be different. Otherwise, only the type of sensor connected to I1 will be used on the instrument.

# **3.4.3. NOMINAL PRIMARY VOLTAGE**

Press the ▼ key to go to the next screen.

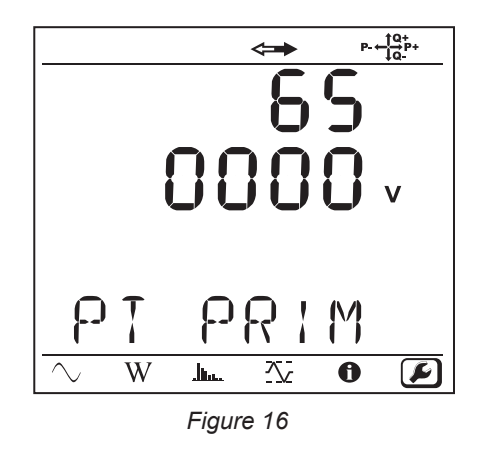

To change the nominal primary voltage, press the **Enter** (←) key. Use the ▲, ▼, ◀ and ► keys to choose the voltage, between 50 and 650,000 V. Then validate by pressing the **Enter** key.

#### **3.4.4. NOMINAL SECONDARY VOLTAGE**

Press the ▼ key to go to the next screen.

To change the nominal secondary voltage, press the **Enter** (←) key. Use the ▲, ▼, ◀ and ► keys to choose the voltage, between 50 and 1,000 V. Then validate by pressing the **Enter**  $\left(\frac{1}{n}\right)$  key.

#### **3.4.5. NOMINAL PRIMARY CURRENT**

Press the ▼ key to go to the next screen.

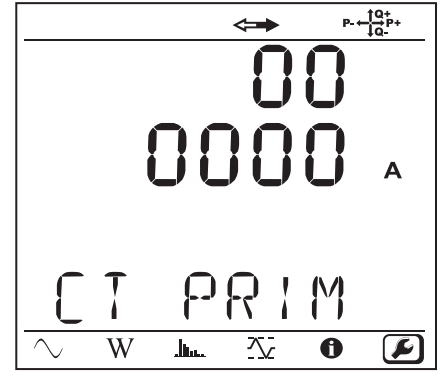

*Figure 17*

Depending on the type of current sensor, MiniFlex®/AmpFlex®, MN clamp, or adapter unit, enter the nominal primary current. To

do this, press the **Enter**  $\begin{pmatrix} 4 & 1 \end{pmatrix}$  key. Use the **▲**, ▼, **←** and ► keys to choose the current.

- AmpFlex<sup>®</sup> A193 and MiniFlex<sup>®</sup> MA193 or MA194: 100, 400, 2,000 or 10,000A (depending on the sensor)
- PAC93 clamp and C193 clamp: automatic at 1,000A
- MN93A clamp, 5A range, 5A Adapter: 5 to 25,000A
- MN93A clamp, 100A range: automatic at 100A
- MN93 clamp: automatic at 200A
- E3N clamp: 10 or 100A
- J93 clamp: automatic at 3,500 A

Validate the value by pressing the **Enter**  $\left(\frac{1}{n}\right)$  kev.

# **3.4.6. AGGREGATION PERIOD**

Press the ▼ key to go to the next screen.

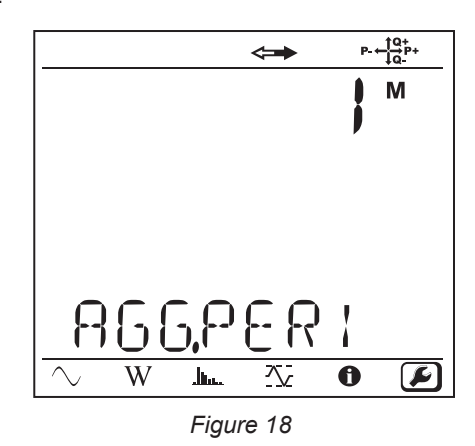

To change the aggregation period, press the **Enter** (←) key, then use the ▲ and ▼ keys to choose the value (1 to 6, 10, 12, 15, 20, 30, or 60 minutes).

Validate by pressing the **Enter**  $\left(\begin{array}{c} \leftarrow \\ \leftarrow \end{array}\right)$  key.

# <span id="page-22-1"></span><span id="page-22-0"></span>**3.5. INFORMATION**

To enter the Information mode, press the  $\blacktriangleleft$  or  $\blacktriangleright$  key until the  $\bigcirc$  symbol is selected.

Use the ▲ and ▼ keys to scroll the information of the instrument:

■ Type of network

 $\blacktriangledown$ 

Nominal primary voltage

 $\blacktriangledown$ 

Nominal secondary voltage

Nominal primary current

 $\blacktriangledown$ 

 $\blacktriangledown$ 

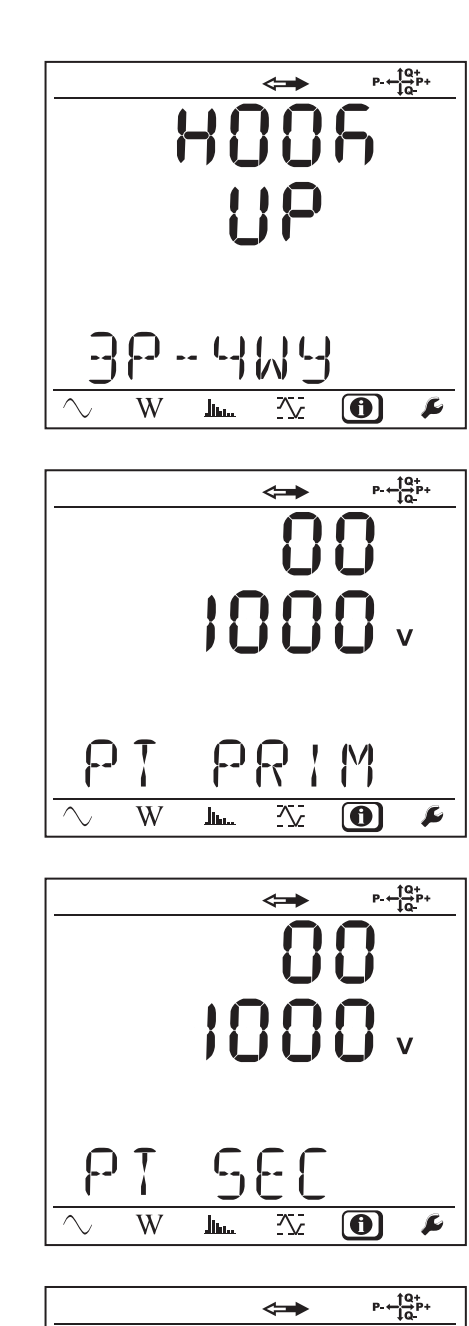

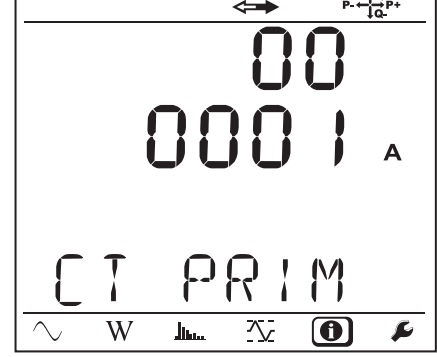

**Aggregation period** 

 $\blacktriangledown$ 

Date and time

 $\blacktriangledown$ 

■ IP address (scrolling)

 $\blacktriangledown$ 

■ Wi-Fi address (scrolling) PEL104

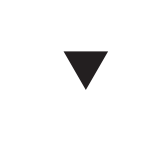

 $P + \frac{10}{10}P +$ 50  $\overline{\sim}$  $\overline{W}$  $\blacktriangleright$  $\overline{\mathcal{N}}$  $\bigcirc$  $\mathbf{h}_{\mathbf{h}}$  $P - \frac{10}{10}P +$  $\leftrightarrow$  $A<sub>0</sub>$  $\overline{\mathsf{L}}$ 

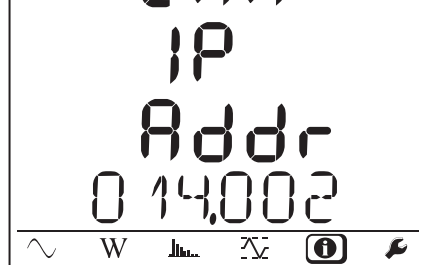

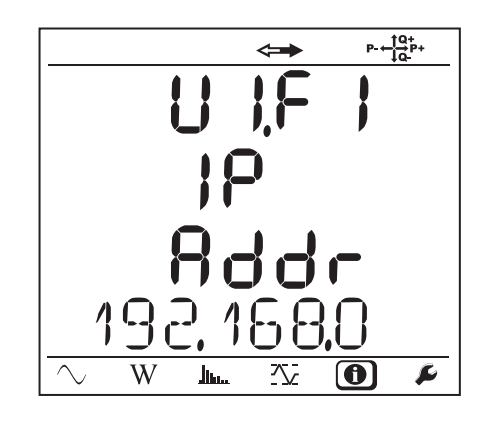

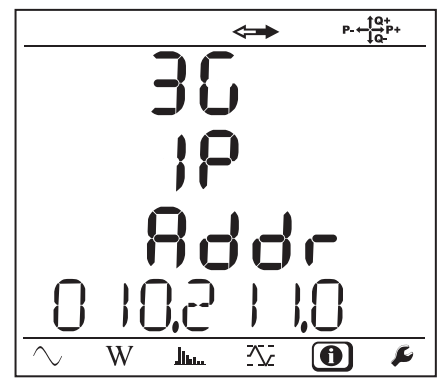

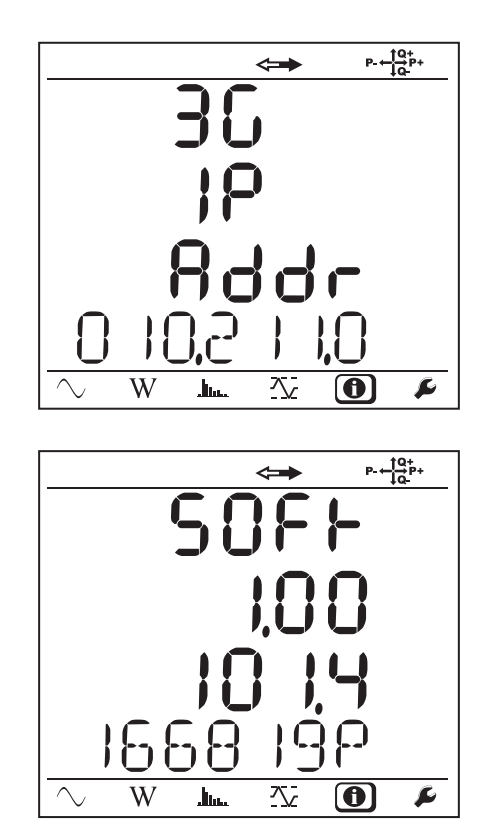

# Software version

 $\blacktriangledown$ 

- $\blacksquare$  1<sup>st</sup> number = software version of the DSP
- $\Box$  2<sup>nd</sup> number = software version of the microprocessor
- Scrolling serial number (also on the QR code label glued to the inside of the cover of the PEL)

After 3 minutes with no action on the **Enter** or **Navigation** key, the display returns to the measurement screen  $\bigcirc$ 

<span id="page-25-0"></span>When the instrument has been configured, you can use it.

# **4.1. DISTRIBUTION NETWORKS AND CONNECTIONS OF THE PEL**

Start by connecting the current sensors and the voltage measurement leads to your installation according to the type of distribution network. The PEL must be configured (see § [3.4](#page-18-1)) for the distribution network selected.

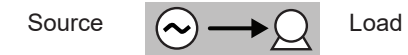

Always check that the arrow of the current sensor points towards the load. This ensures that the phase angle will be correct for power measurements and other measurements that depend on the phase.

However, when a recording session has ended and been uploaded to a PC, it is possible to change the direction of the current (I1, I2, or I3) using the PEL Transfer software. This makes it possible to correct the power calculations.

# **4.1.1. SINGLE-PHASE, 2-WIRE: 1P-2W**

For Single-Phase 2-Wire measurements:

 $\mathbf i$ 

i

- Connect the N test lead to the neutral conductor
- Connect the V1 test lead to the L1 phase conductor
- Connect the I1 current probe to the L1 phase conductor.

Check that the current arrow on the sensor points towards the load. This ensures proper phase angle for Power Measurements and other phase-sensitive measurements.

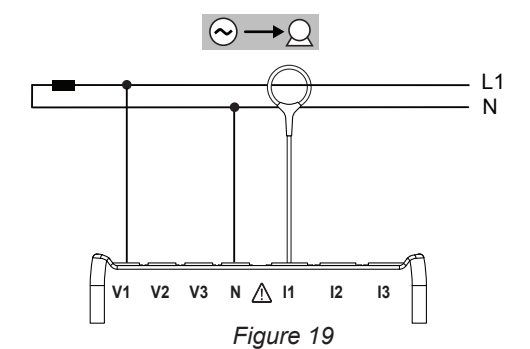

# **4.1.2. DUAL-PHASE (SINGLE-PHASE 3-WIRE FROM A CENTER TAP TRANSFORMER): 1P-3W**

For Single-Phase 3-Wire (Split Phase) measurements:

- Connect the N test lead to the Neutral conductor
- Connect the V1 test lead to the L1 phase conductor
- Connect the V2 test lead to the L2 phase conductor
- Connect the I1 current probe to the L1 phase conductor.
- Connect the I2 current probe to the L2 phase conductor

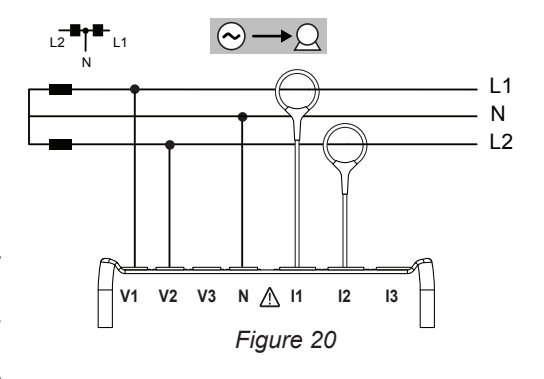

#### **4.1.3. THREE-PHASE 3-WIRE POWER NETWORKS**

# **4.1.3.1. 3-Phase 3-Wire ∆ (with 2 current sensors): 3P-3W∆2**

For 3-phase 3-wire  $\Delta$  measurements using two current sensors:

- Connect the V1 test lead to the L1 phase conductor
- Connect the V2 test lead to the L2 phase conductor
- Connect the V3 test lead to the L3 phase conductor

 $\mathbf i$ 

 $\mathbf i$ 

i.

- Connect the I1 current probe to the L1 phase conductor.
- Connect the I3 current probe to the L3 phase conductor

Check that the current arrow on the sensor points towards the load. This ensures proper phase angle for Power Measurements and other phase-sensitive measurements.

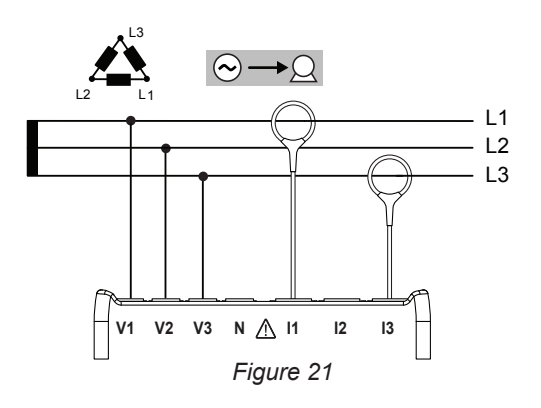

#### **4.1.3.2. 3-Phase 3-Wire ∆(with 3 current sensors): 3P-3W∆3**

For 3-Phase 3-Wire **∆** measurements using three current sensors:

- Connect the V1 test lead to the L1 phase conductor
- Connect the V2 test lead to the L2 phase conductor
- Connect the V3 test lead to the L3 phase conductor
- Connect the I1 current probe to the L1 phase conductor.
- Connect the I2 current probe to the L2 phase conductor
- Connect the I3 current probe to the L3 phase conductor

Check that the current arrow on the sensor points towards the load. This ensures proper phase angle for Power Measurements and other phase-sensitive measurements.

# **4.1.3.3. 3-Phase 3-Wire Open ∆ (with 2 current sensors): 3P-3W02**

For 3-Phase 3-Wire Open **∆** measurements using two current sensors:

- Connect the V1 test lead to the L1 phase conductor
- Connect the V2 test lead to the L2 phase conductor
- Connect the V3 test lead to the L3 phase conductor
- Connect the I1 current probe to the L1 phase conductor.
- Connect the I3 current probe to the L3 phase conductor

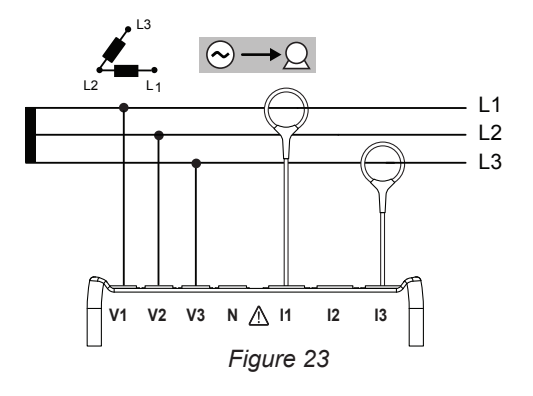

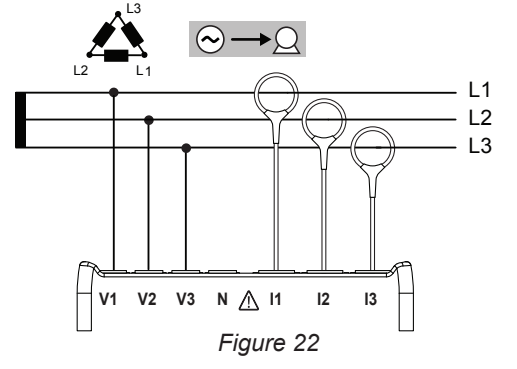

#### **4.1.3.4. 3-Phase 3-Wire Open ∆ (with 3 current sensors): 3P-3W03**

For 3-Phase 3-Wire Open **∆** measurements using three current sensors:

- Connect the V1 test lead to the L1 phase conductor
- Connect the V2 test lead to the L2 phase conductor
- Connect the V3 test lead to the L3 phase conductor
- Connect the I1 current probe to the L1 phase conductor.
- Connect the I2 current probe to the L2 phase conductor
- Connect the I3 current probe to the L3 phase conductor

i

i

i

Check that the current arrow on the sensor points towards the load. This ensures proper phase angle for Power Measurements and other phase-sensitive measurements.

#### **4.1.3.5. 3-Phase 3-Wire Y (with 2 current sensors): 3P-3WY2**

For 3-Phase 3-Wire Y measurements using two current sensors:

- Connect the V1 test lead to the L1 phase conductor
- Connect the V2 test lead to the L2 phase conductor
- Connect the V3 test lead to the L3 phase conductor
- Connect the I1 current probe to the L1 phase conductor.
- Connect the I3 current probe to the L3 phase conductor

Check that the current arrow on the sensor points towards the load. This ensures proper phase angle for Power Measurements and other phase-sensitive measurements.

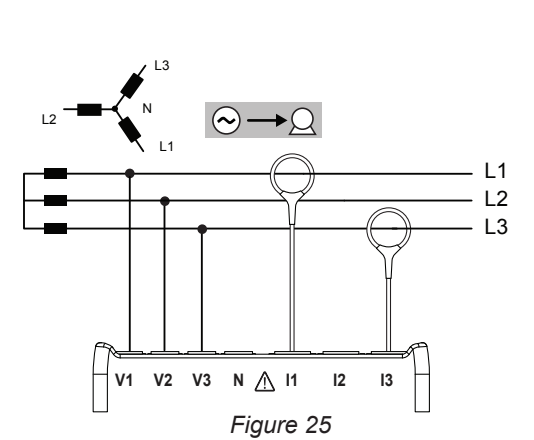

#### **4.1.3.6. 3-Phase 3-Wire Y (with 3 current sensors): 3P-3WY**

For 3-Phase 3-Wire Y measurements using three current sensors:

- Connect the V1 test lead to the L1 phase conductor
- Connect the V2 test lead to the L2 phase conductor
- Connect the V3 test lead to the L3 phase conductor
- Connect the I1 current probe to the L1 phase conductor.
- Connect the I2 current probe to the L2 phase conductor
- Connect the I3 current probe to the L3 phase conductor

Check that the current arrow on the sensor points towards the load. This ensures proper phase angle for Power Measurements and other phase-sensitive measurements. *Figure 26*

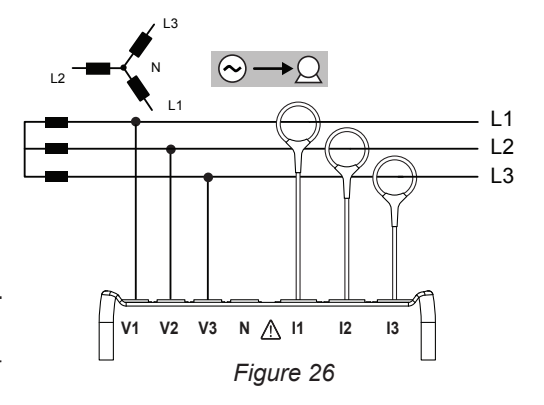

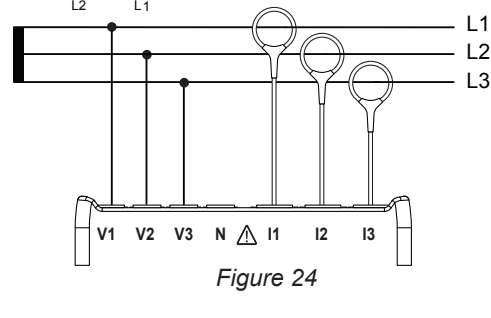

 $\odot \rightarrow \odot$ 

L3

#### **4.1.3.7. 3-Phase 3-Wire ∆ Balanced (with 1 current sensor): 3P-3W∆B**

For 3-Phase 3-Wire **∆** Balanced measurements using one current sensor:

- Connect the V1 test lead to the L1 phase conductor
- Connect the V2 test lead to the L2 phase conductor

 $\mathbf i$ 

i

 $\mathbf i$ 

■ Connect the I3 current probe to the L3 phase conductor

Check that the current arrow on the sensor points towards the load. This ensures proper phase angle for Power Measurements and other phase-sensitive measurements.

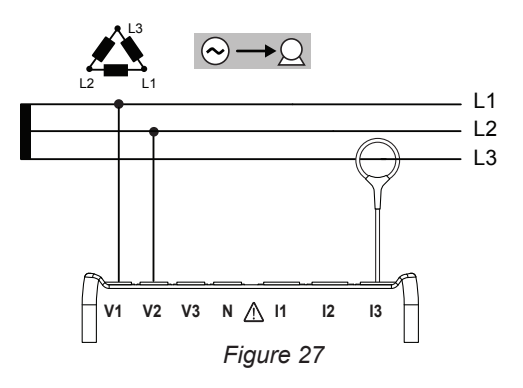

#### **4.1.4. THREE PHASE 4-WIRE Y POWER NETWORKS**

#### **4.1.4.1. 3-Phase 4-Wire Y (with 3 current sensors): 3P-4WY**

For 3-Phase 4-Wire Y measurements using three current sensors:

- Connect the N test lead to the Neutral conductor
- Connect the V1 test lead to the L1 phase conductor
- Connect the V2 test lead to the L2 phase conductor
- Connect the V3 test lead to the L3 phase conductor
- Connect the I1 current probe to the L1 phase conductor.
- Connect the I2 current probe to the L2 phase conductor
- Connect the I3 current probe to the L3 phase conductor

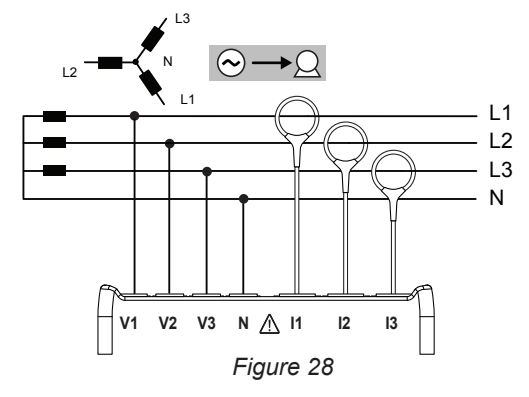

Check that the current arrow on the sensor points towards the load. This ensures proper phase angle for Power Measurements and other phase-sensitive measurements.

#### **4.1.4.2. 3-Phase 4-Wire Y Balanced: 3P-4WYB**

For 3-Phase 3-Wire Balanced Y measurements using one current sensor:

- Connect the V1 test lead to the L1 phase conductor
- Connect the N test lead to the Neutral conductor
- Connect the I1 current probe to the L1 phase conductor

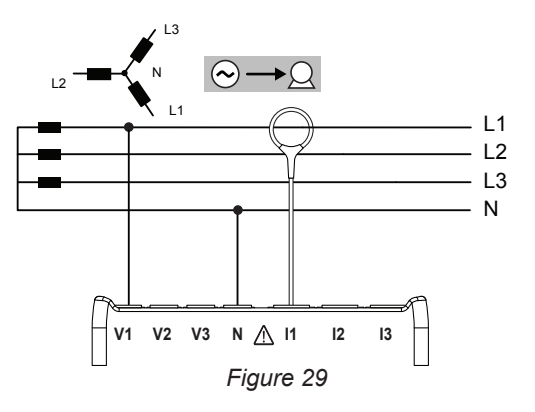

#### **4.1.4.3. 3-Phase 4-Wire Y 2½ Element: 3P-4WY2**

For 3-Phase 4-Wire Y 2½ Element measurements using three current sensors:

- Connect the N test lead to the Neutral conductor
- Connect the V1 test lead to the L1 phase conductor
- Connect the V3 test lead to the L3 phase conductor
- Connect the I1 current probe to the L1 phase conductor.
- Connect the I2 current probe to the L2 phase conductor
- Connect the I3 current probe to the L3 phase conductor

Check that the current arrow on the sensor points towards the load. This ensures proper phase angle for Power Measurements and other phase-sensitive measurements.

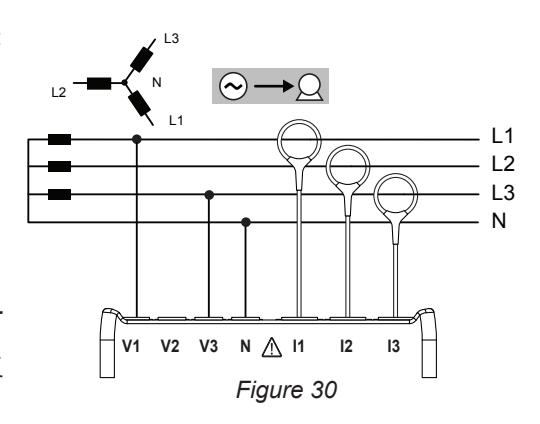

#### **4.1.5. 3-PHASE 4-WIRE ∆**

i

i

High Leg configuration. No Voltage Transformer is connected: the installation under test is assumed to be a low-voltage distribution system.

#### **4.1.5.1. 3-Phase 4-Wire ∆: 3P-4W∆**

For 3-Phase 4-Wire **∆** measurements using three current sensors:

- Connect the N test lead to the Neutral conductor
- Connect the V1 test lead to the L1 phase conductor
- Connect the V2 test lead to the L2 phase conductor
- Connect the V3 test lead to the L3 phase conductor
- Connect the I1 current probe to the L1 phase conductor.
- Connect the I2 current probe to the L2 phase conductor
- Connect the I3 current probe to the L3 phase conductor

L2  $\widehat{(\infty)}$  -L1 L3 N L1  $\overline{2}$  $\overline{1}$ 3 N **V1 V2 V3 N I1 I2 I3** *Figure 31*

Check that the current arrow on the sensor points towards the load. This ensures proper phase angle for Power Measurements and other phase-sensitive measurements.

#### **4.1.5.2. 3-Phase 4-Wire Open ∆: 3P-4WO**

For 3-Phase 4-Wire Open  $\Delta$  measurements using three current sensors:

- Connect the N test lead to the Neutral conductor
- Connect the V1 test lead to the L1 phase conductor
- Connect the V2 test lead to the L2 phase conductor
- Connect the V3 test lead to the L3 phase conductor
- Connect the I1 current probe to the L1 phase conductor.
- Connect the I2 current probe to the L2 phase conductor
- Connect the I3 current probe to the L3 phase conductor

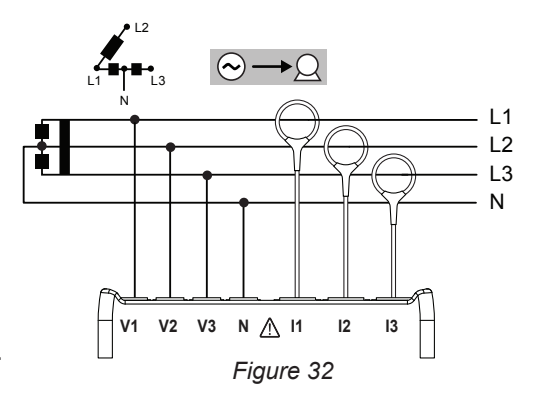

# **4.1.6. DC POWER NETWORKS**

# **4.1.6.1. DC 2-Wire: DC-2W**

For DC 2- Wire measurements:

- Connect the N test lead to the negative conductor
- Connect the V1 test lead to positive conductor +1
- Connect the I1 current probe to conductor +1

Check that the current arrow on the sensor points towards the load. This ensures proper phase angle for Power Measurements and other phase-sensitive measurements.

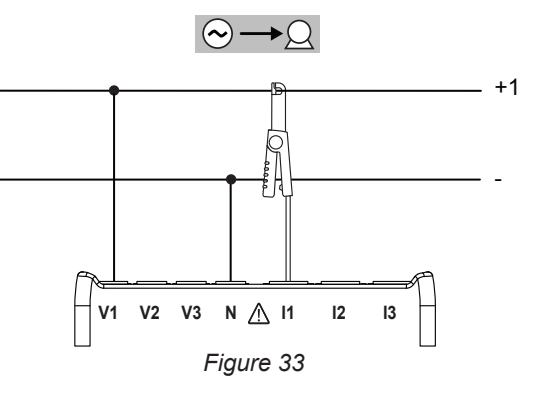

#### **4.1.6.2. DC 3-Wire: DC-3W**

 $\mathbf i$ 

i

 $\mathbf i$ 

For DC 3- Wire measurements:

- Connect the N test lead to the negative conductor
- Connect the V1 test lead to conductor +1
- Connect the V2 test lead to conductor +2
- Connect the I1 current probe to conductor +1
- Connect the I2 current probe to conductor +2

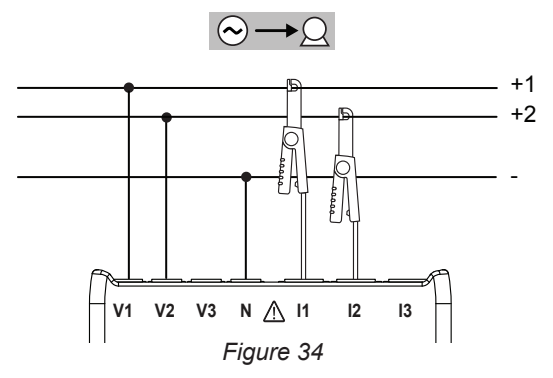

Check that the current arrow on the sensor points towards the load. This ensures proper phase angle for Power Measurements and other phase-sensitive measurements.

# **4.1.6.3. DC 4-Wire: DC-4W**

For DC 4-Wire measurements and using three current sensors:

- Connect the N test lead to the negative conductor
- Connect the V1 test lead to conductor +1
- Connect the V2 test lead to conductor +2
- Connect the V3 test lead to conductor +3
- Connect the I1 current probe to conductor +1
- Connect the I2 current probe to conductor +2
- Connect the I3 current probe to conductor +3

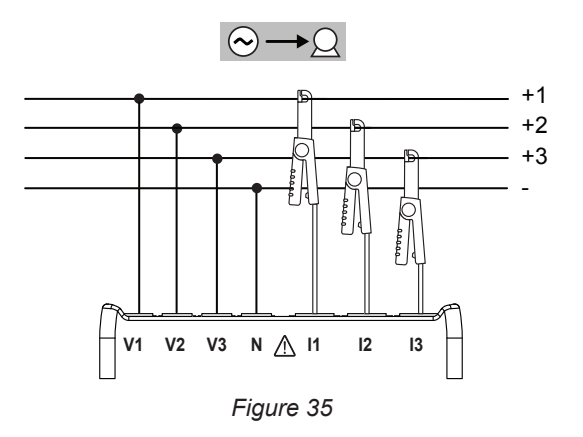

# <span id="page-31-0"></span>**4.2. USING EXTERNAL DATA LOGGERS (PEL 104)**

The PEL can connect itself with up to four L452 Data Loggers. The connection is in Bluetooth. It is configured using the PEL Transfer software.

The L452 Data Logger can be used:

- $\blacksquare$  to record DC voltages up to 10V,
- to record DC currents from 4 to 20mA.
- $\blacksquare$  to count pulses.
- $\blacksquare$  to detect events on the On/Off inputs.

Once connected to the PEL, they transmit their data to it. They are then displayed in the real-time data and recorded with the recordings.

For the use of the L452 Data Loggers, refer to their user manuals.

# **4.3. RECORDING**

To start recording:

- Check that there is in fact an SD card (not locked and not full) in the PEL.
- Press the **Selection** ( $\Box$ ) key and hold it down. TheREC, <sup>(1)</sup>) (PEL104), <sup>\$</sup> and (PEL104) indicators light in turn for 3 seconds each.
- Release the **Selection**  $\boxed{\text{ }}$  key while the **REC** indicator is lit. Recording starts and the **REC** indicator starts blinking twice every 5 seconds.

To stop recording, proceed in exactly the same way. The **REC** indicator starts blinking once every 5 seconds.

It is possible to manage recording from PEL Transfer (see § [5](#page-51-1)).

# **4.4. MEASURED-VALUE DISPLAY MODES**

The PEL has 4 display modes, represented by the icons at the bottom of the display unit. To change from one mode to the other, use the  $\blacktriangleleft$  or  $\blacktriangleright$  key.

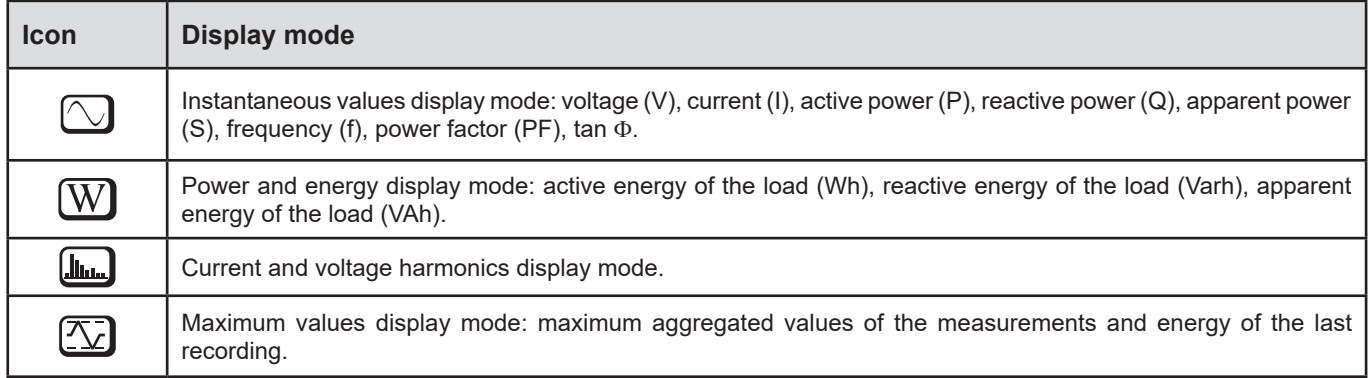

The displays are accessible as soon as the PEL is on, but the values are zero. As soon as there is a voltage or current on the inputs, the values are updated.

# <span id="page-32-0"></span>**4.4.1. MEASUREMENT MODE**

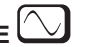

The display depends on the network configured. Press the  $\blacktriangledown$  key to go from one screen to the next.

 $\overline{\phantom{0}}$ 

# **Single-phase, 2-wire (1P-2W)**

 $\blacktriangledown$ 

 $\blacktriangledown$ 

10%

 $\sqrt{2}$ 

 $\overline{W}$ 

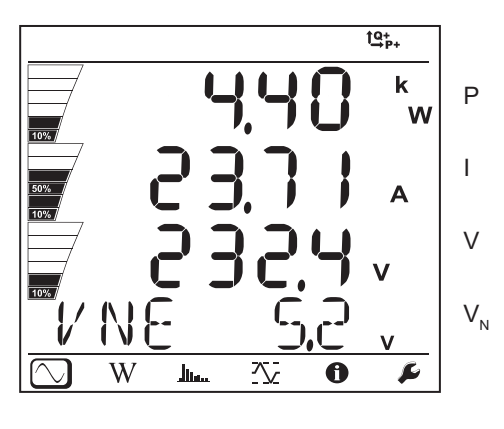

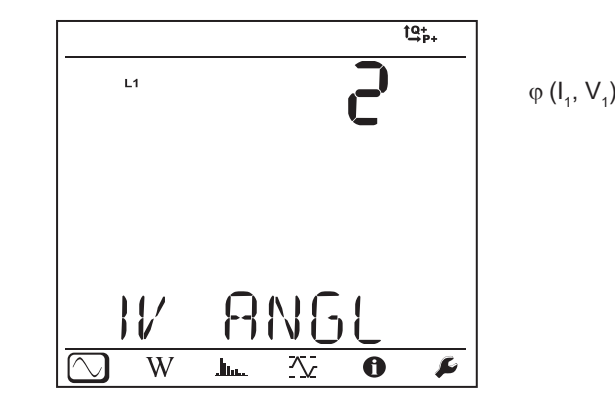

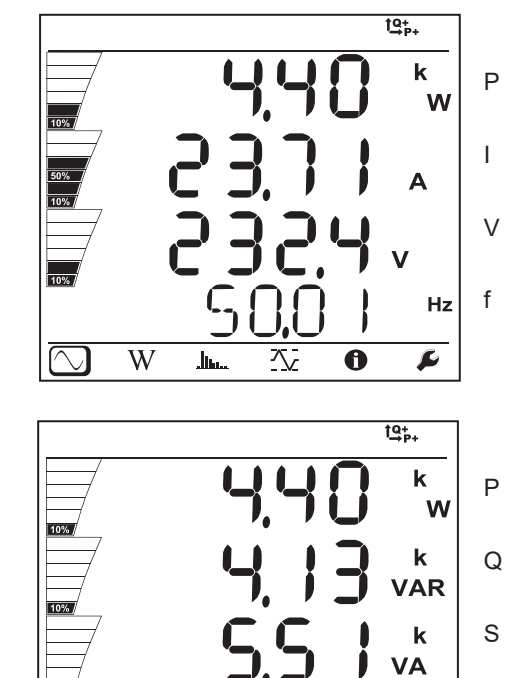

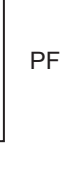

 $\overline{\mathbf{r}}$ 

 $\overline{\mathbf{6}}$ 

 $\overline{\mathcal{N}}$ 

P

Q

S

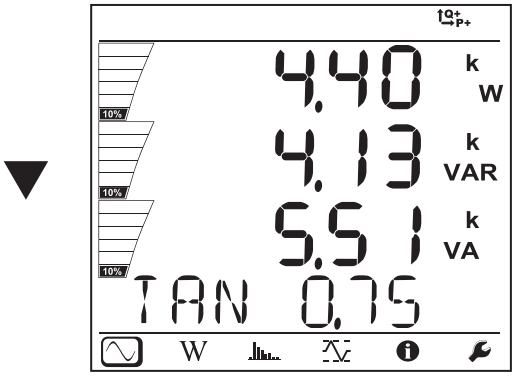

حسال

tan φ

**33**

 $\frac{1}{10\%}$ 

**RN** 

.<br>Jim

 $\overline{W}$ 

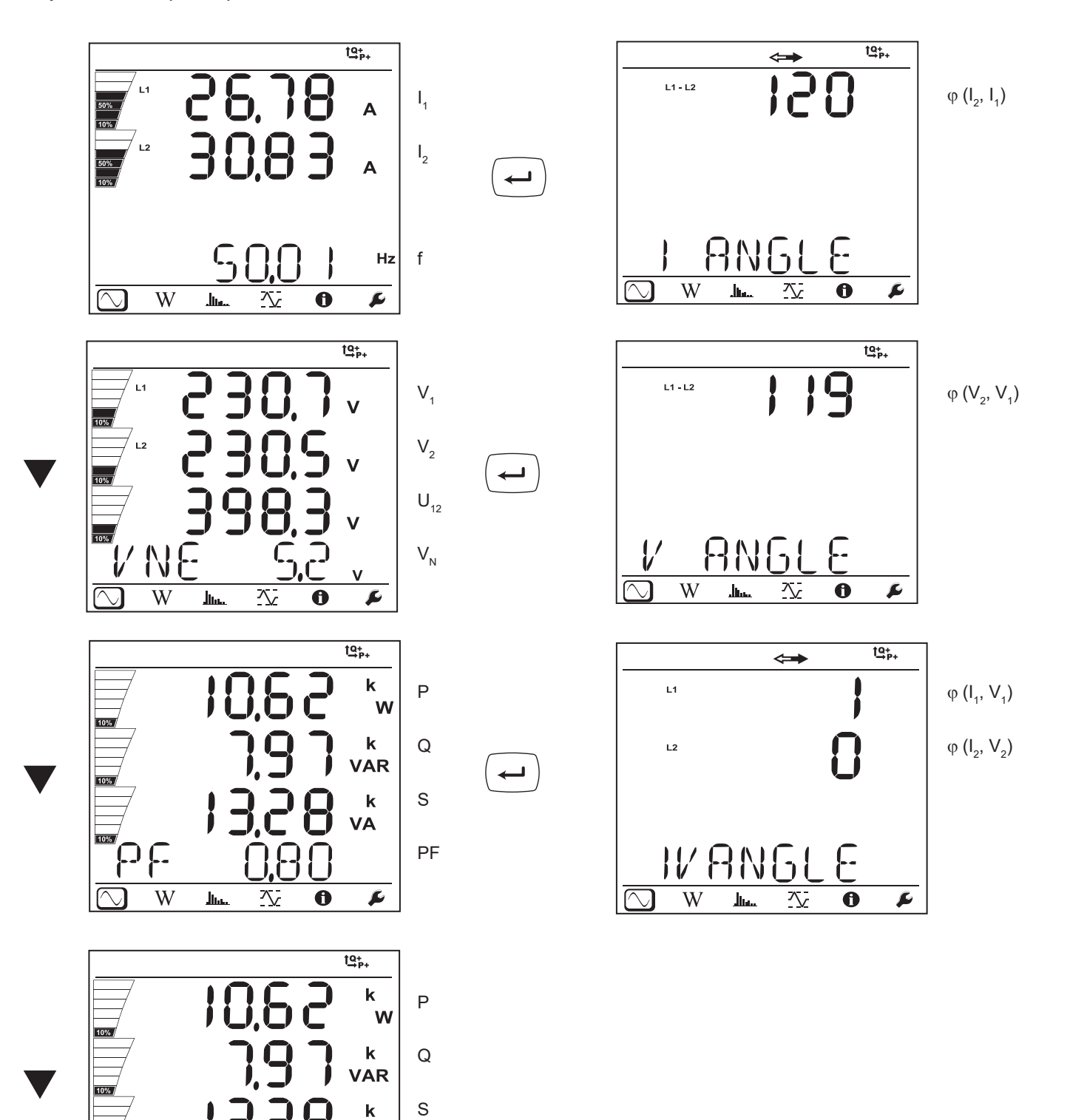

tan φ

VA

 $\overline{\mathbf{r}}$ 

ς,

 $\ddot{\mathbf{0}}$ 

公

**34**

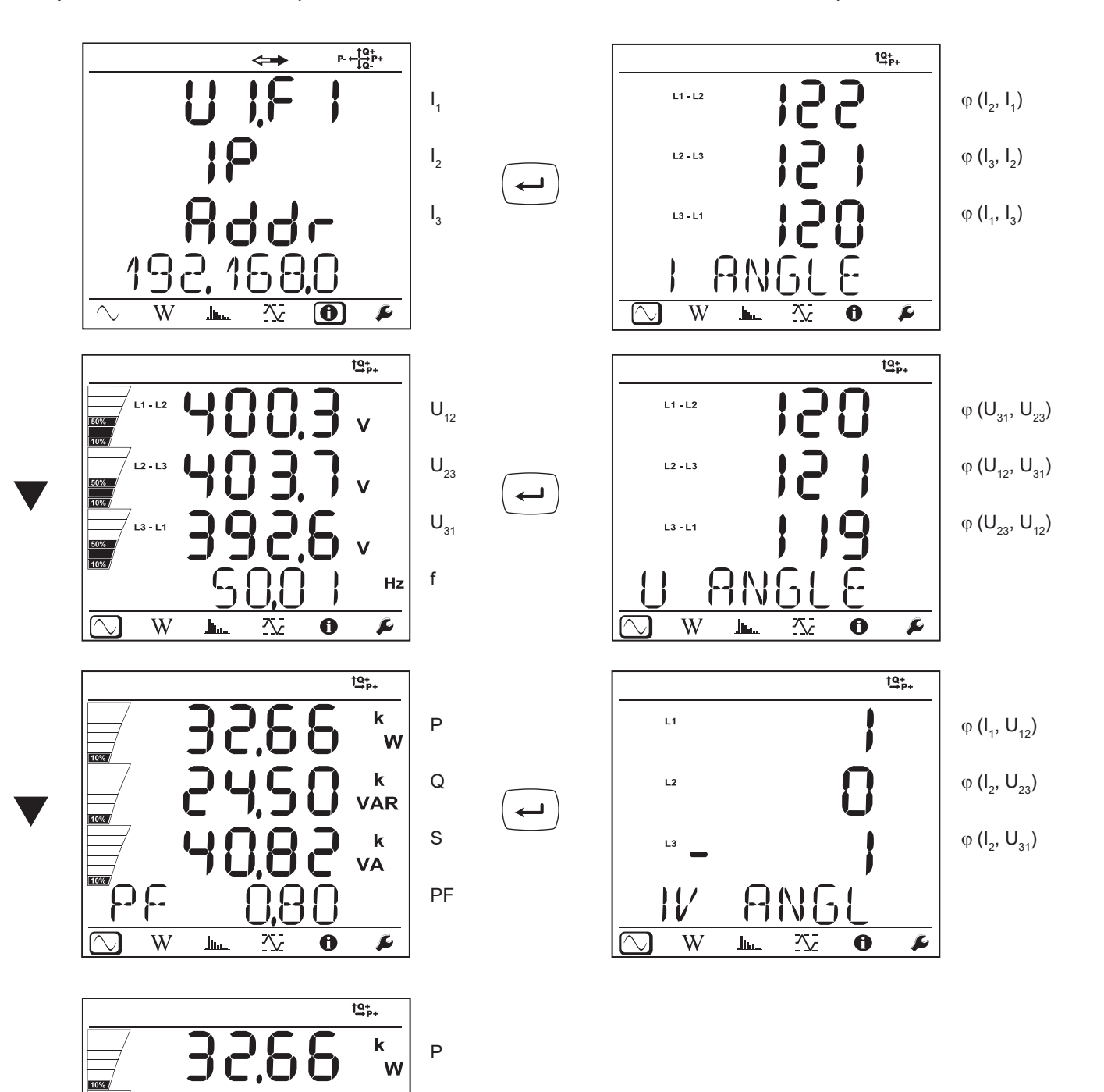

Q

 $\pmb{\mathsf{k}}$ **VAR** 

 $\mathbf k$ VA

 $\blacktriangleright$ 

S

 $\blacktriangledown$ 

 $\frac{1}{10\%}$ 

 $\frac{1}{10\%}$ 

**AN** W

h.

 $\frac{1}{2}$ 

 $\ddot{\mathbf{0}}$ 

tan φ

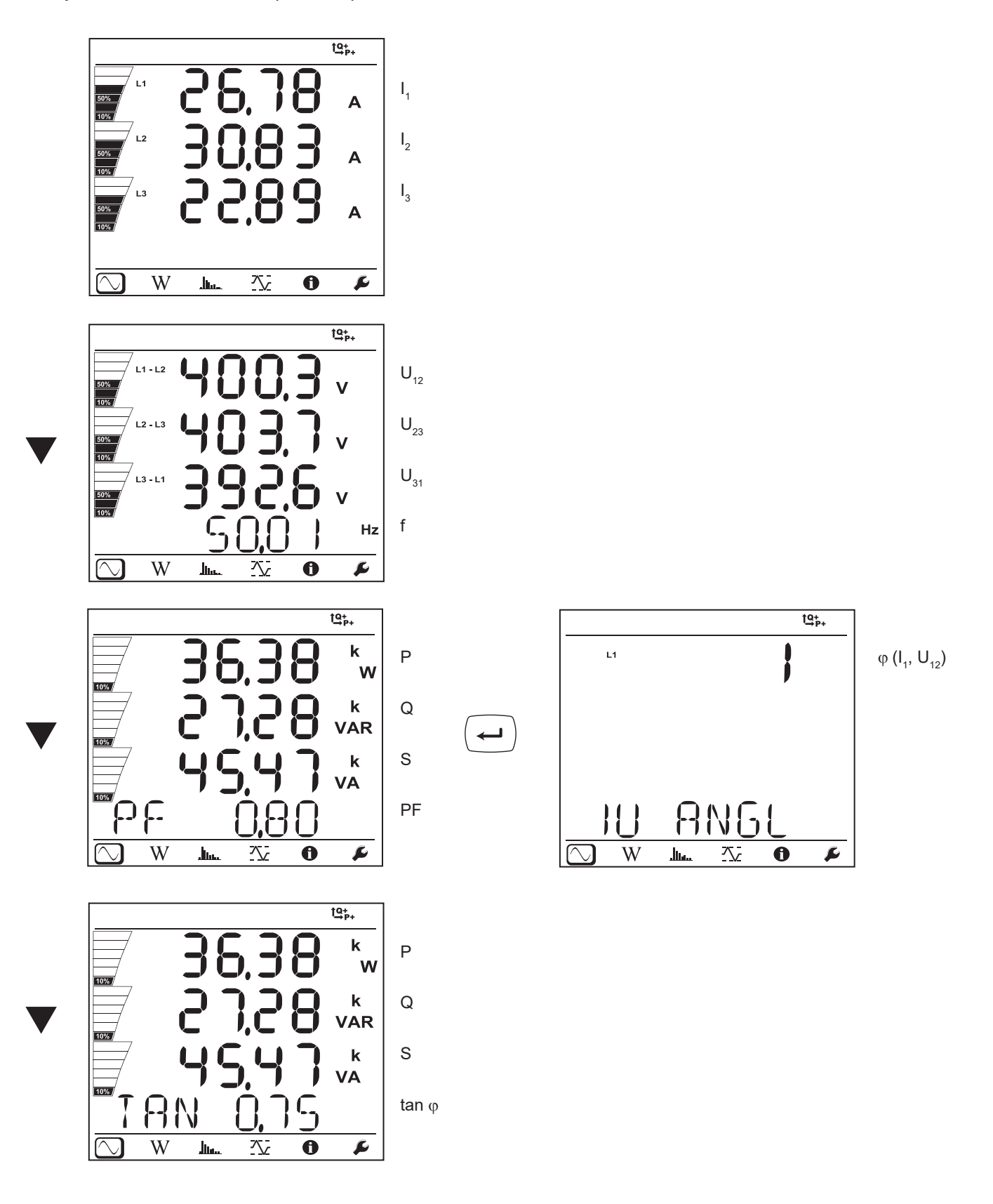
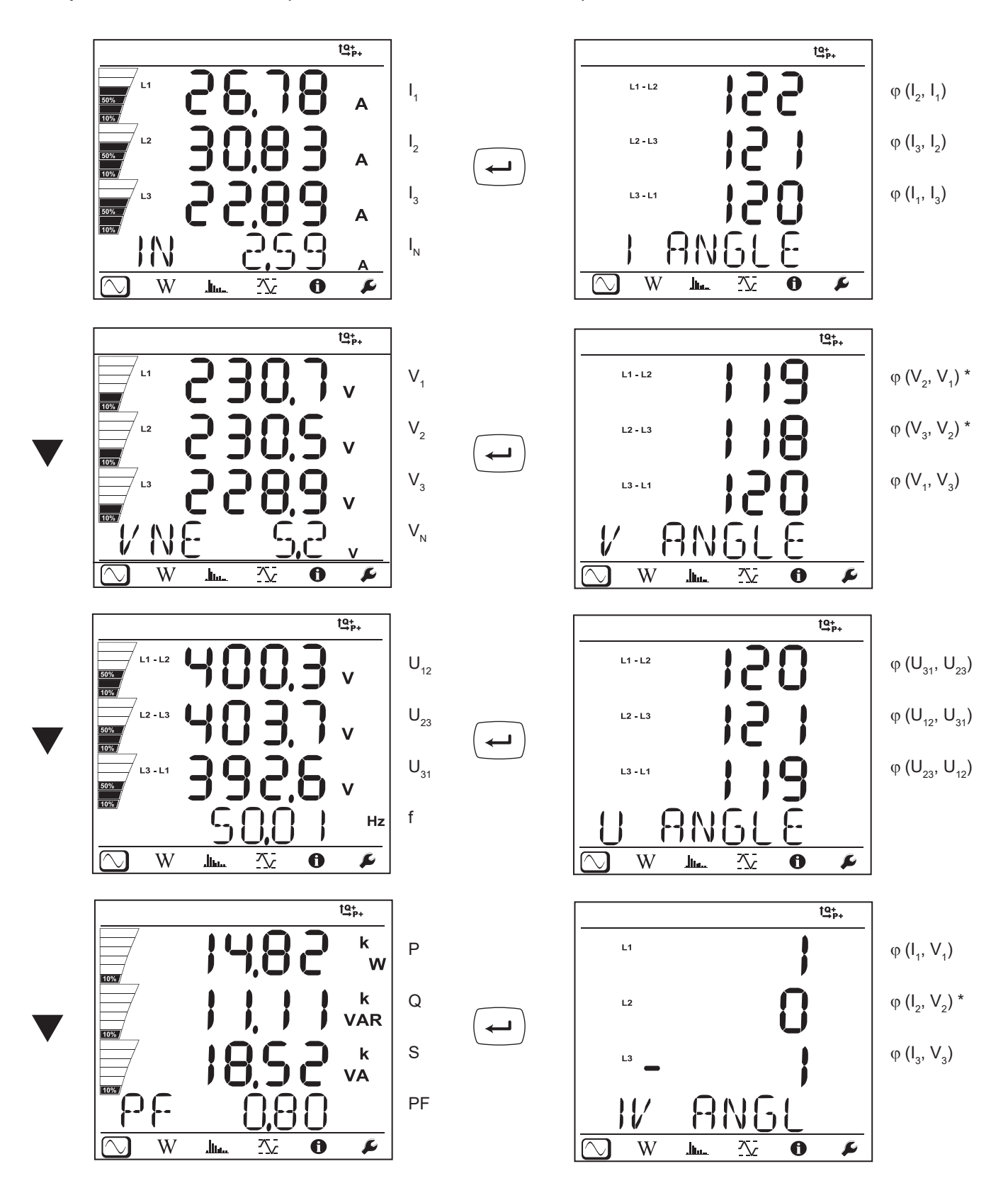

\*: For 3P-4W∆ and 3P-4WO networks

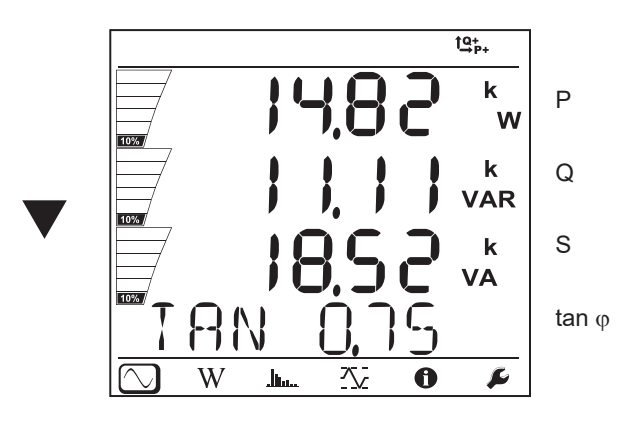

**Three-phase, 4-wire, wye, balanced (3P-4WYb)**

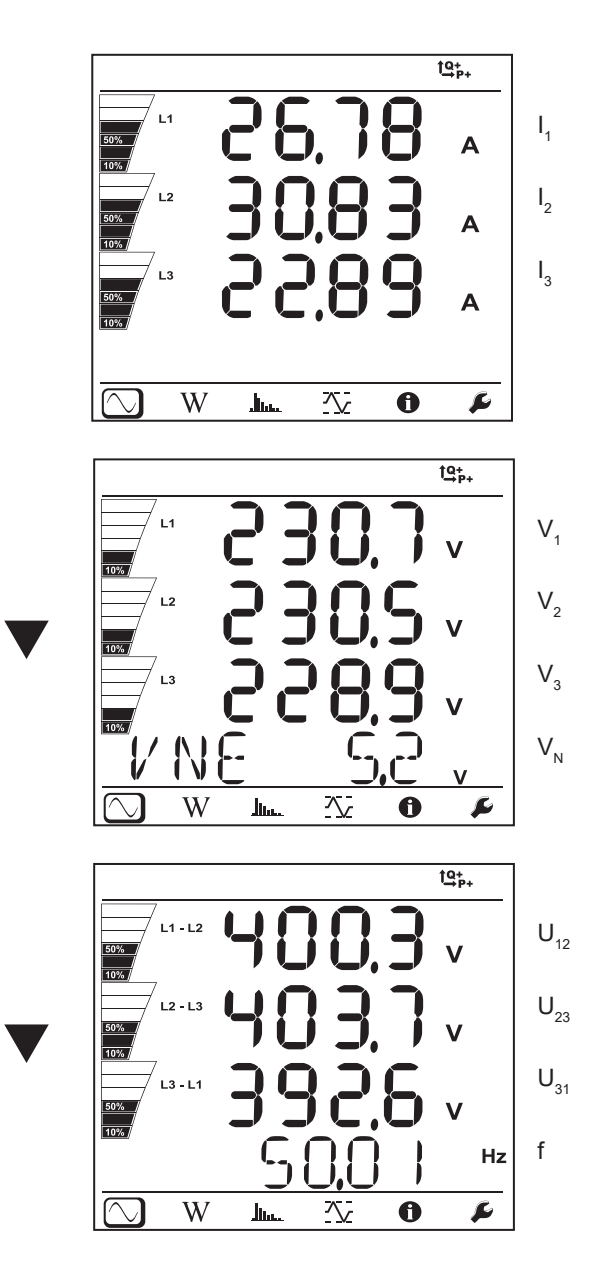

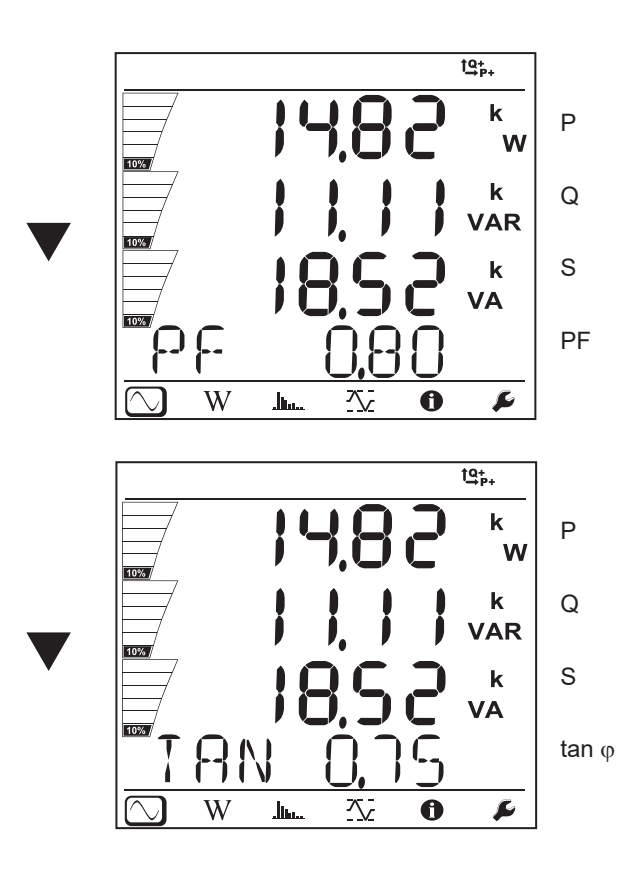

| u | l $\theta_{\text{p}_{\text{t}}}$ |   |
|---|----------------------------------|---|
| u | 0                                | 0 |
| u | 0                                | 0 |
| u | 0                                | 0 |
| u | 0                                | 0 |
| u | 0                                | 0 |

 $\rightarrow$ 

**DC 2-wire, (dC-2W)**

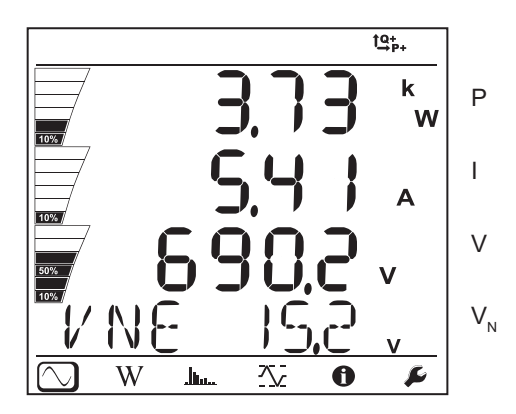

**DC 3-wire, (dC-3W)**

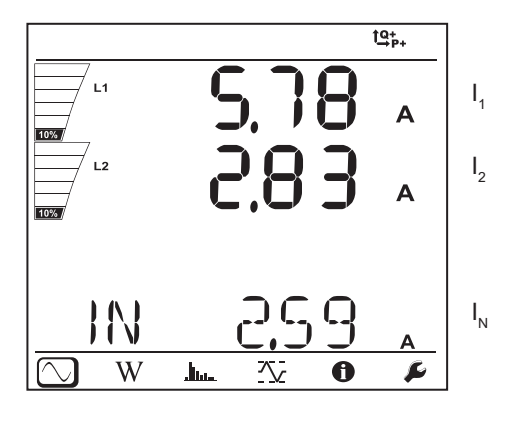

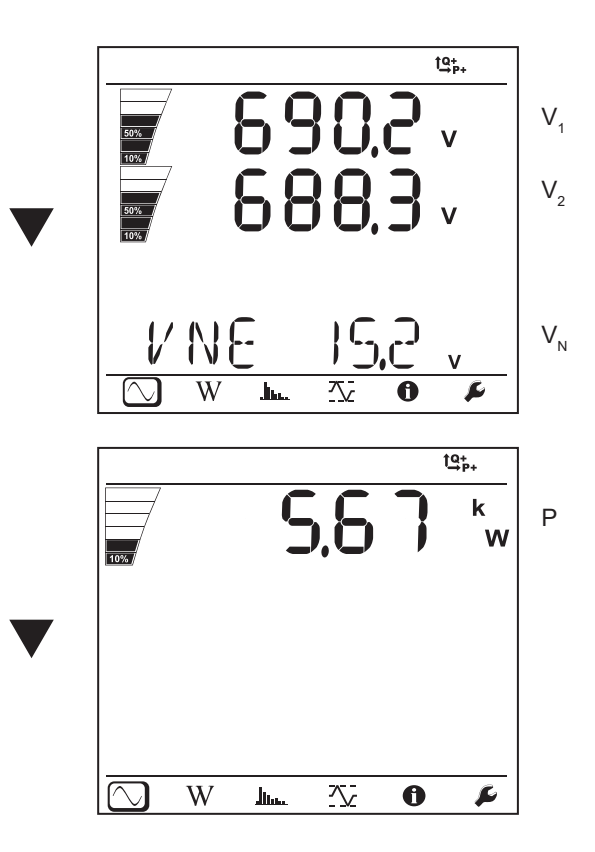

**DC 4-wire, (dC-4W)**

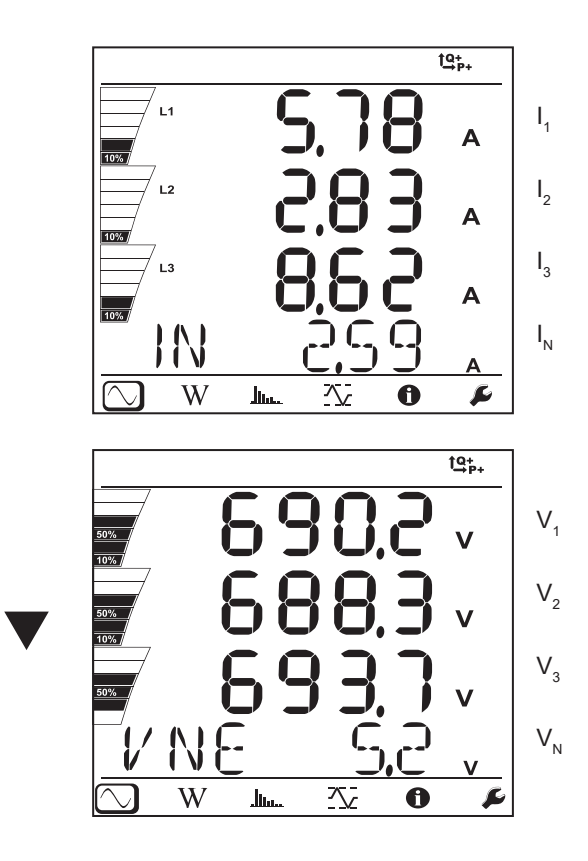

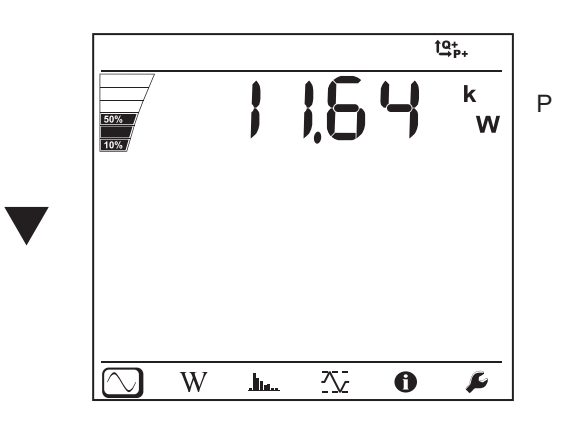

# **4.4.2. ENERGY MODE**

The powers displayed are the total powers. The energy depends on the duration; typically it is available at the end of 10 or 15 minutes or at the end of the aggregation period.

Press the **Enter** key for more than 2 seconds to obtain the powers by quadrant (IEC 62053-23). The display unit indicates **PArt** to specify that the values are partial.

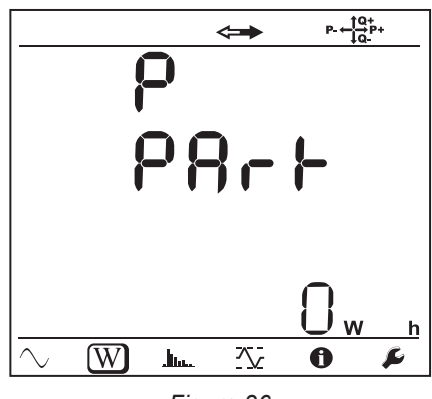

*Figure 36*

Press the  $\blacktriangledown$  key to return to display of the total powers.

The display screens for AC and DC networks are different

#### **AC networks**

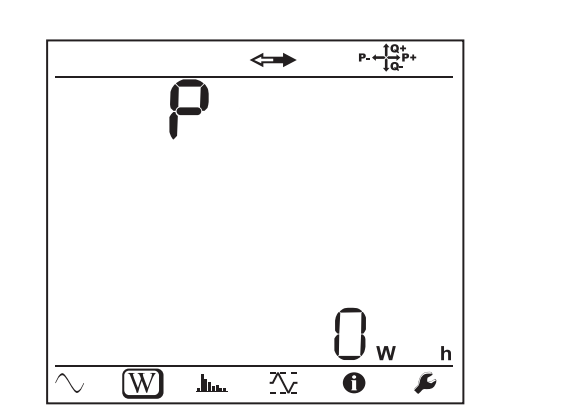

Ep+: Total active energy consumed (by the load) in kWh

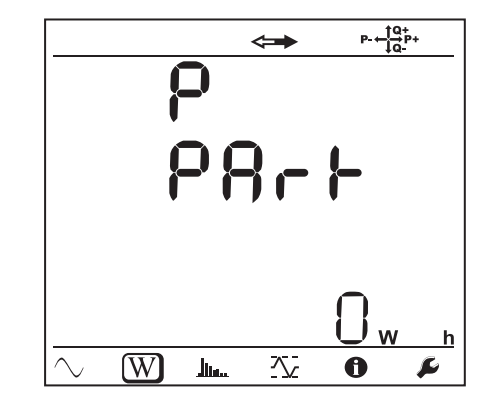

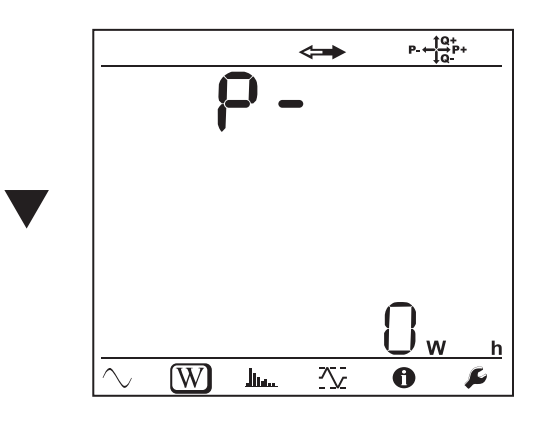

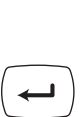

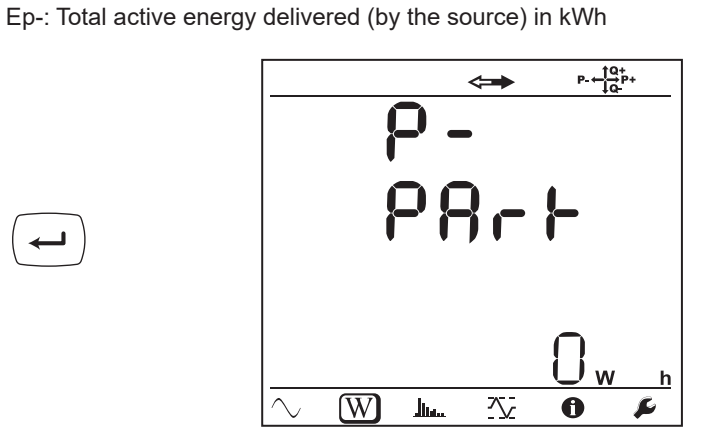

Eq1: Reactive energy consumed (by the load) in the inductive quadrant (quadrant 1) in kvarh.

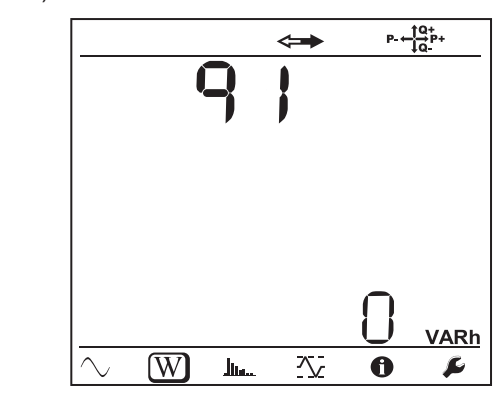

Eq2: Reactive energy delivered (by the source) in the capacitive quadrant (quadrant 2) in kvarh.

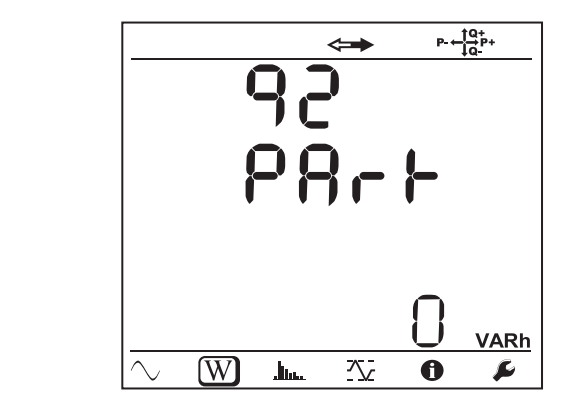

Eq3: Reactive energy delivered (by the source) in the inductive quadrant (quadrant 3) in kvarh.

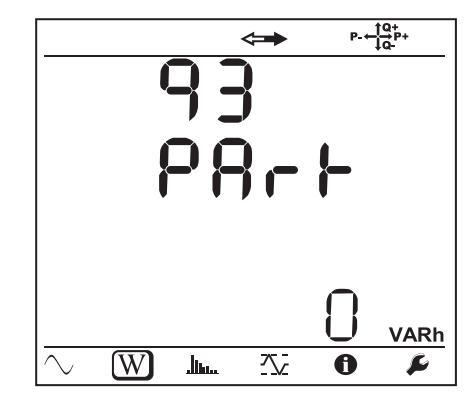

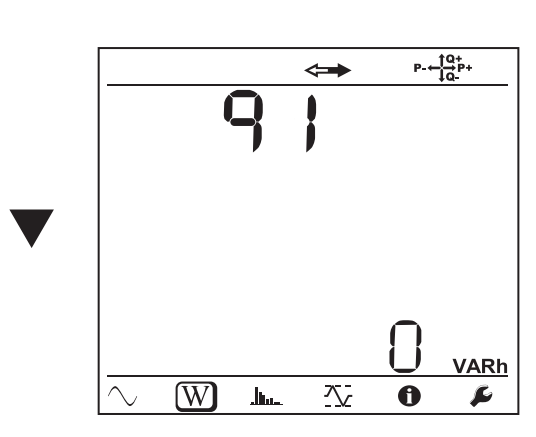

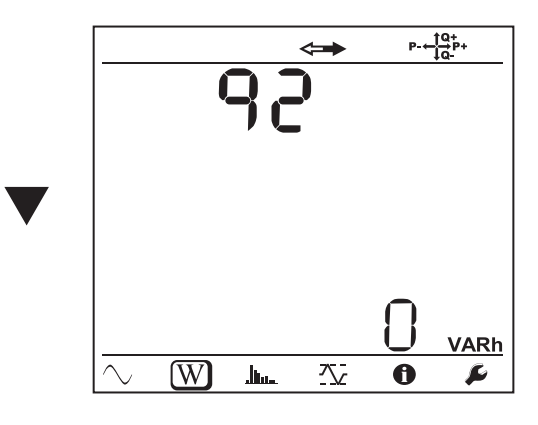

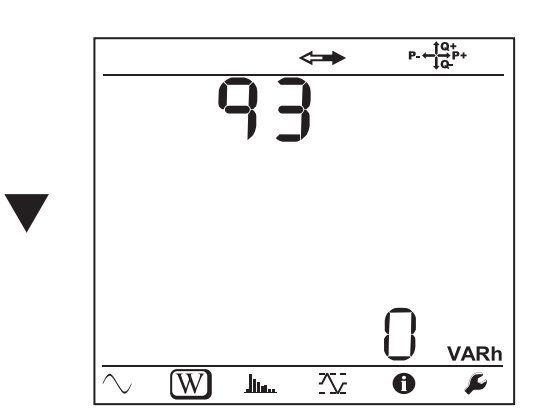

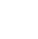

⊐

 $\overline{\phantom{0}}$ 

**42**

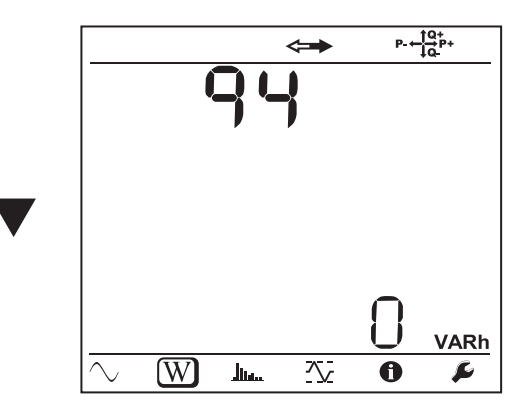

Eq4: Reactive energy consumed (by the load) in the capacitive quadrant (quadrant 4) in kvarh.

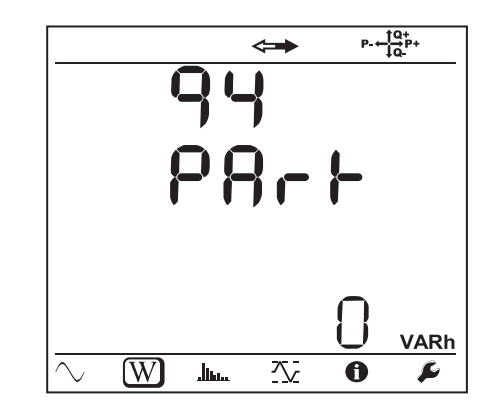

Es+: Total apparent energy consumed (by the load) in kVAh

 $\overline{\phantom{0}}$ 

 $\leftarrow$ 

 $\overline{\phantom{m}}$ 

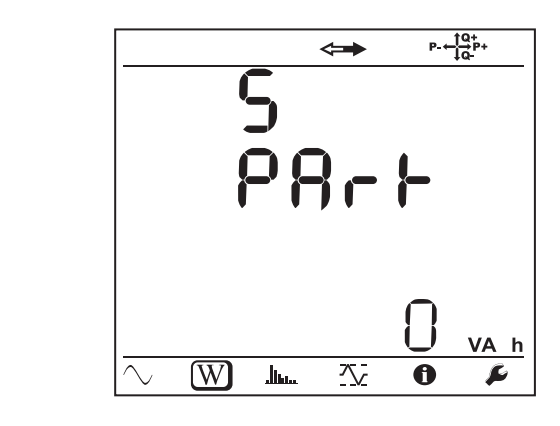

Es-: Total apparent energy delivered (by the source) in kVAh

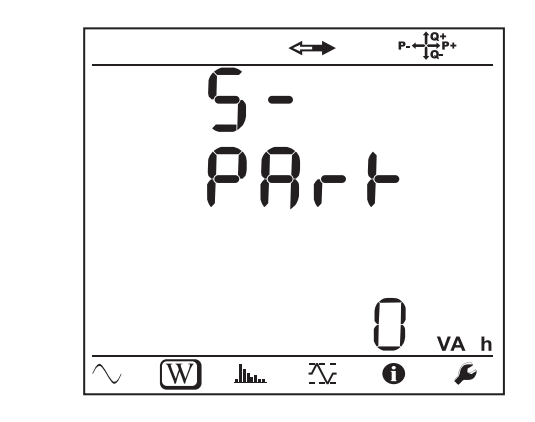

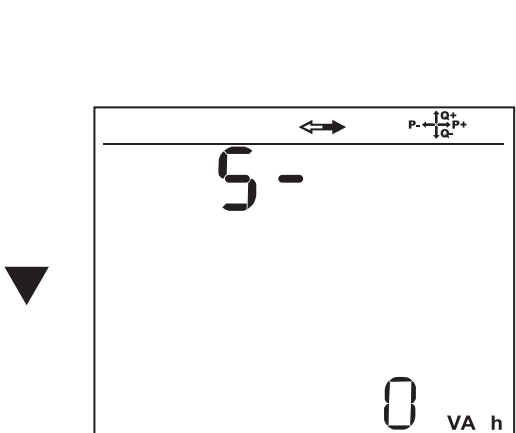

**DC networks**

 $\blacktriangledown$ 

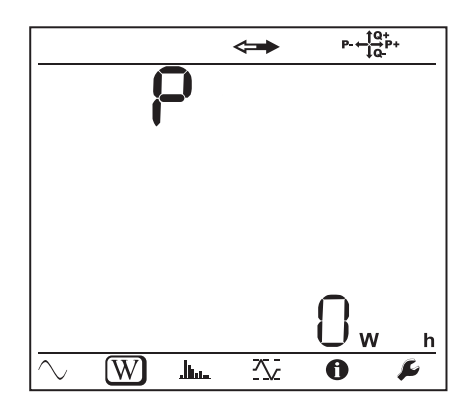

Ep+: Total active energy consumed (by the load) in kWh

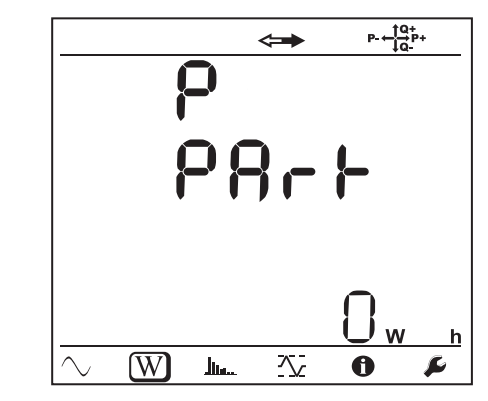

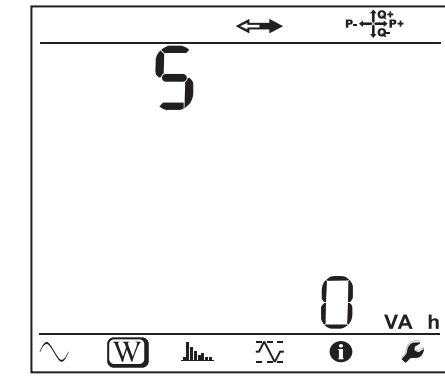

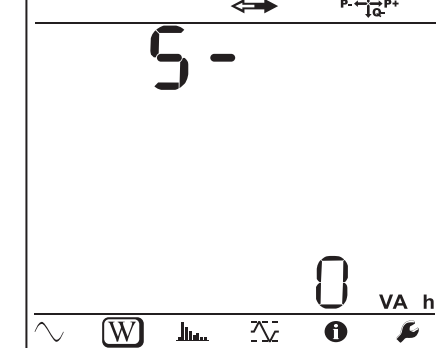

 $\leftarrow$ 

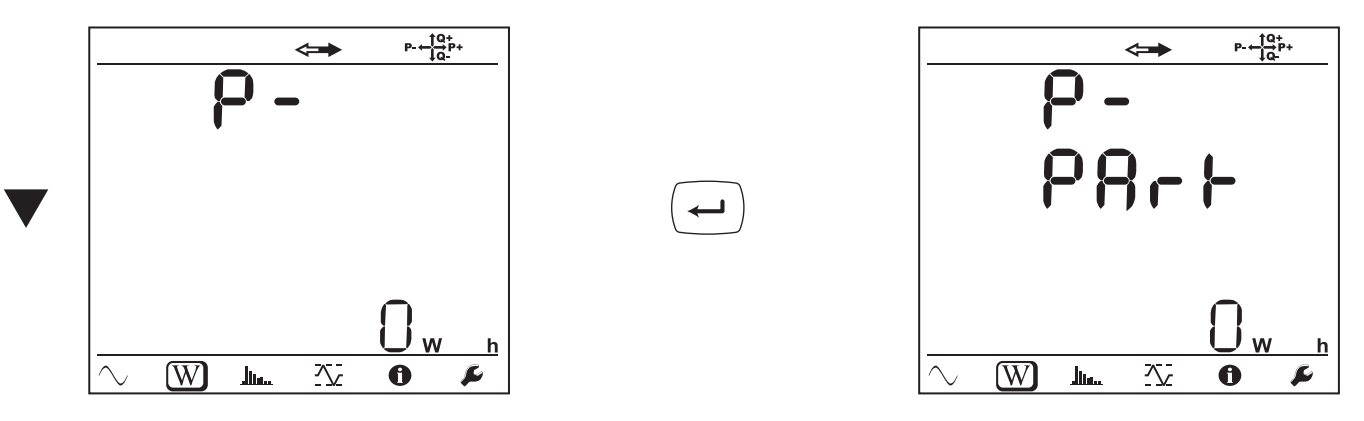

# **4.4.3. HARMONICS MODE**

The display depends on the network configured.

The harmonics display is not available for DC networks. The display unit indicates "No THD in DC mode".

### **Single-phase, 2-wire (1P-2W)**

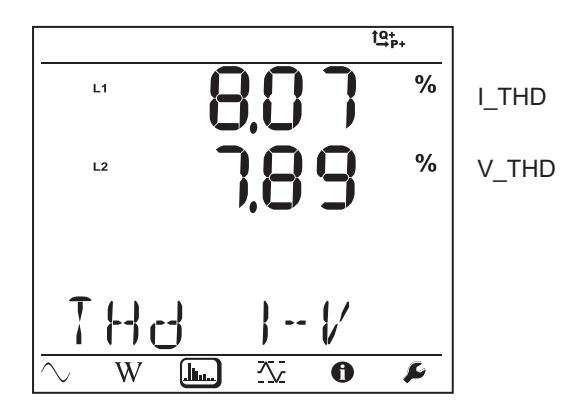

**Two-phase, 3-wire (1P-3W)**

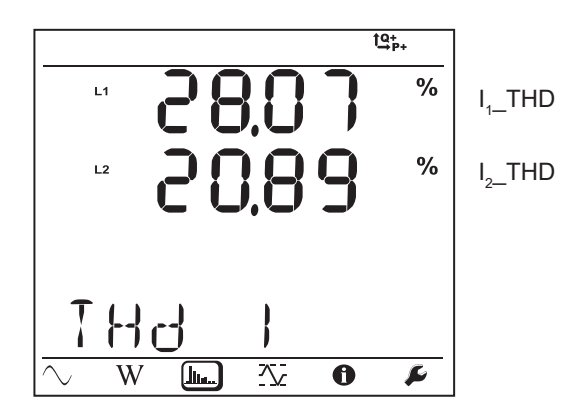

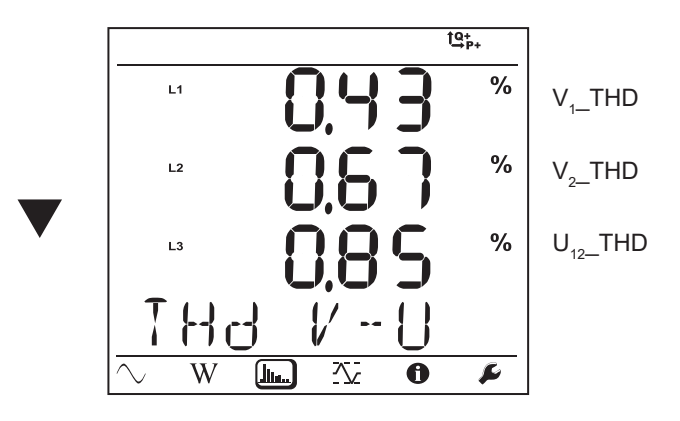

**Three-phase, 3-wire, unbalanced (3P-3W**∆**2, 3P-3W**∆**3, 3P-3WO2, 3P-3WO3, 3P-3WY2, 3P-3WY3)**

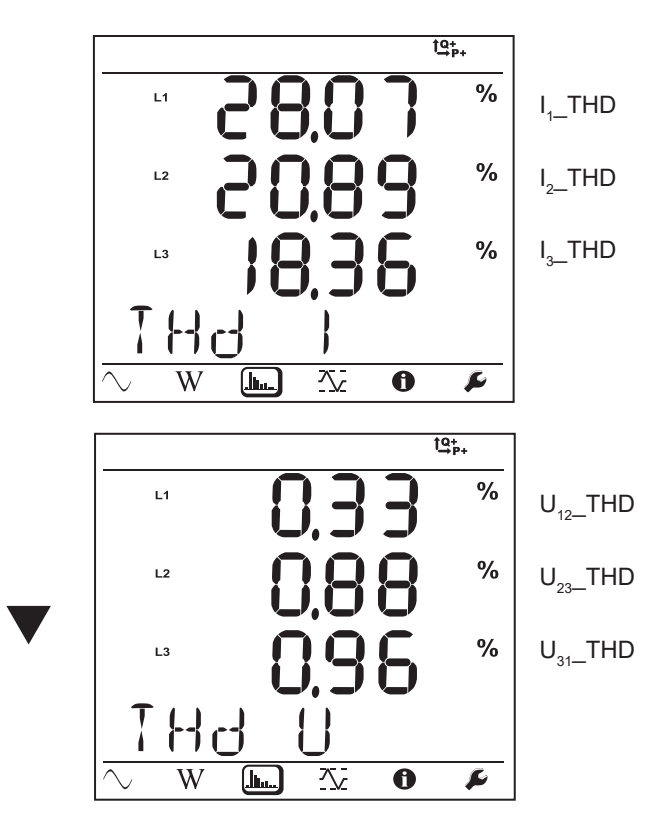

**Three-phase, 3-wire ∆, balanced (3P-3W∆b)**

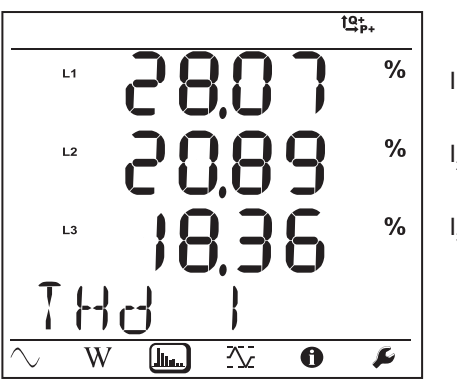

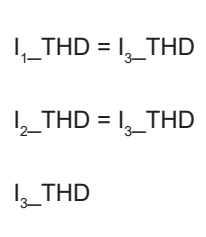

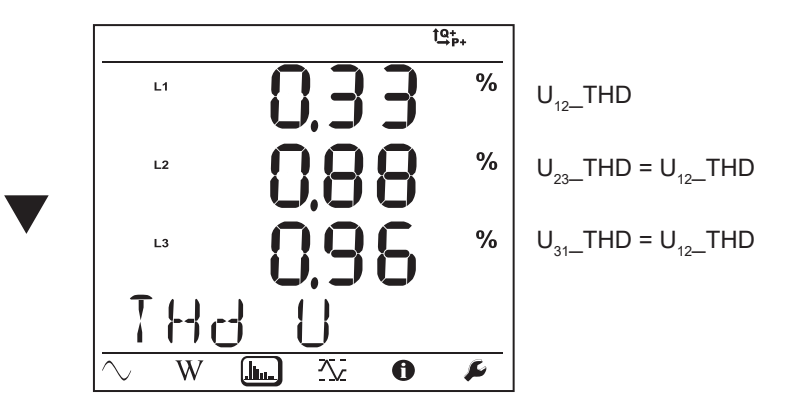

**Three-phase, 4-wire, unbalanced (3P-4WY, 3P-4WY2, 3P-4W**∆**, 3P-4WO)**

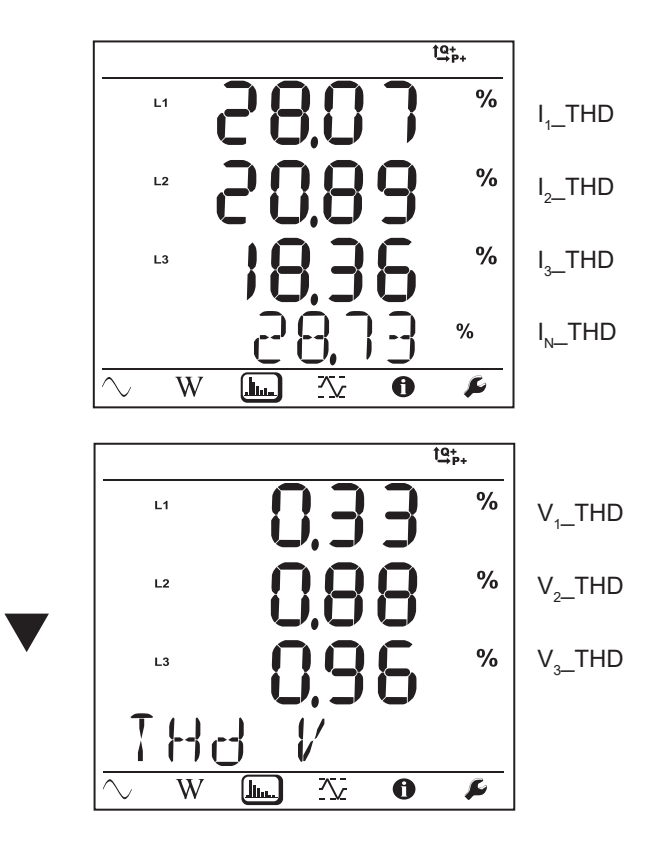

**Three-phase, 4-wire, wye, balanced (3P-4WYb)**

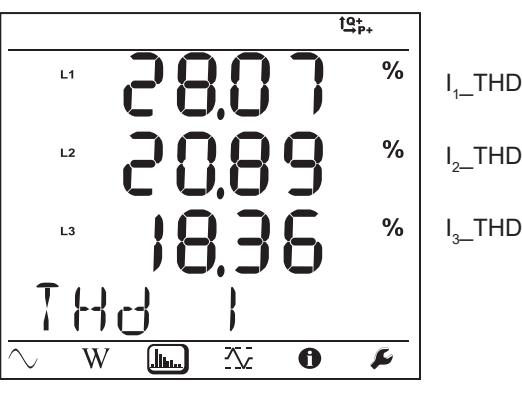

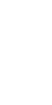

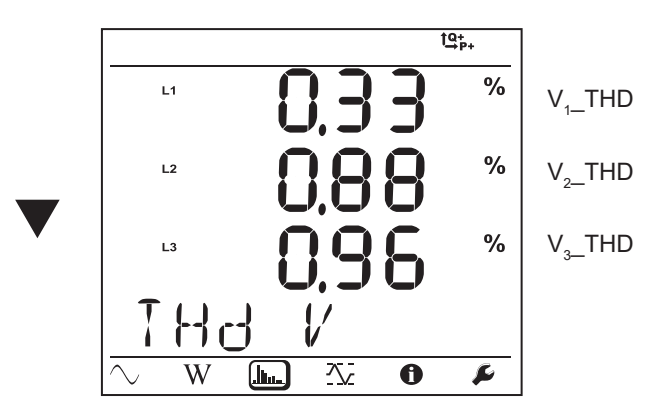

# **4.4.4. MAXIMUM MODE**

Depending on the option selected in PEL Transfer, these may be the maximum aggregated values of the recording in progress or of the last record, or the maximum aggregated values since the last reset.

The maximum display is not available for DC networks. The display unit indicates "No Max in DC Mode".

#### **Single-phase, 2-wire (1P-2W)**

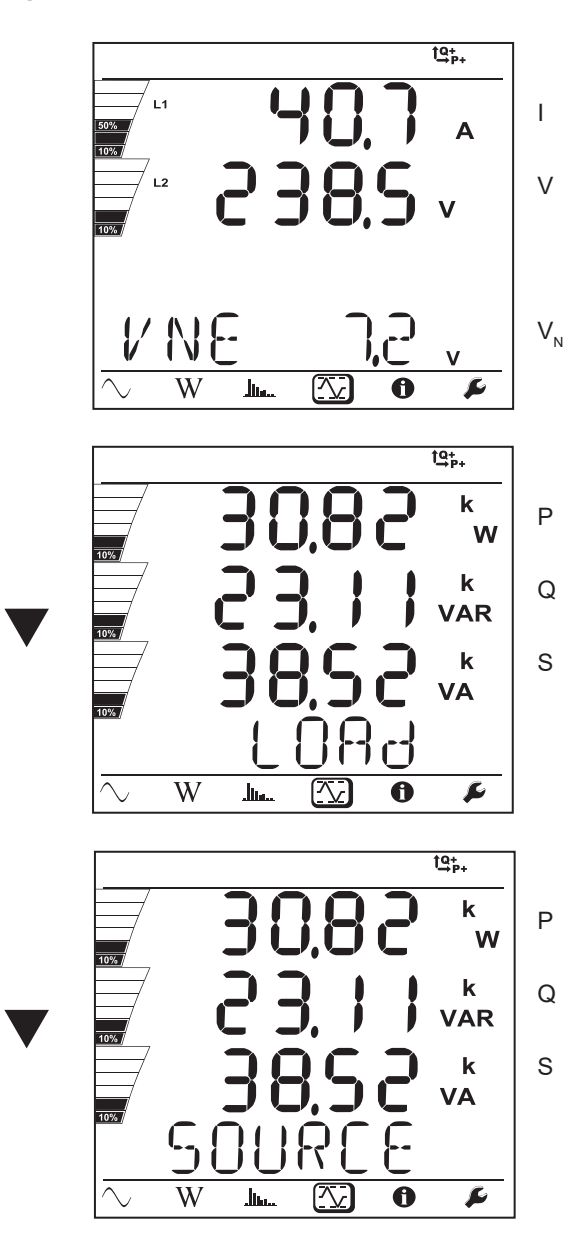

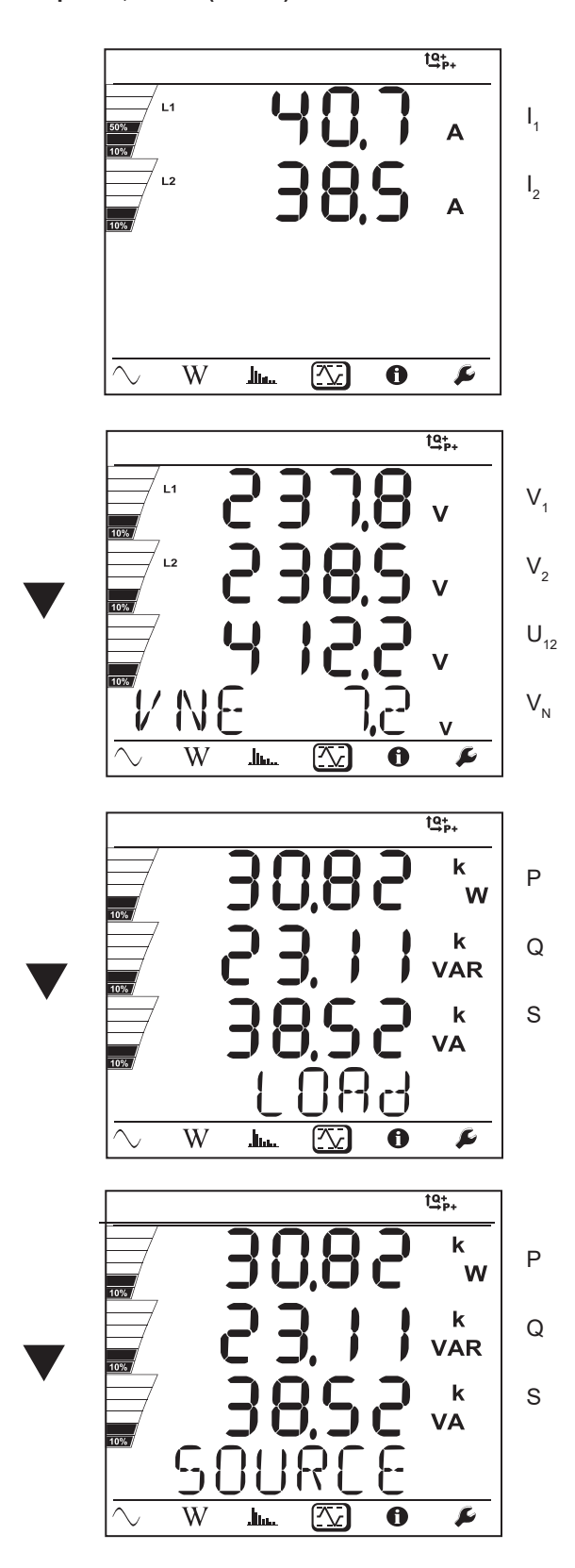

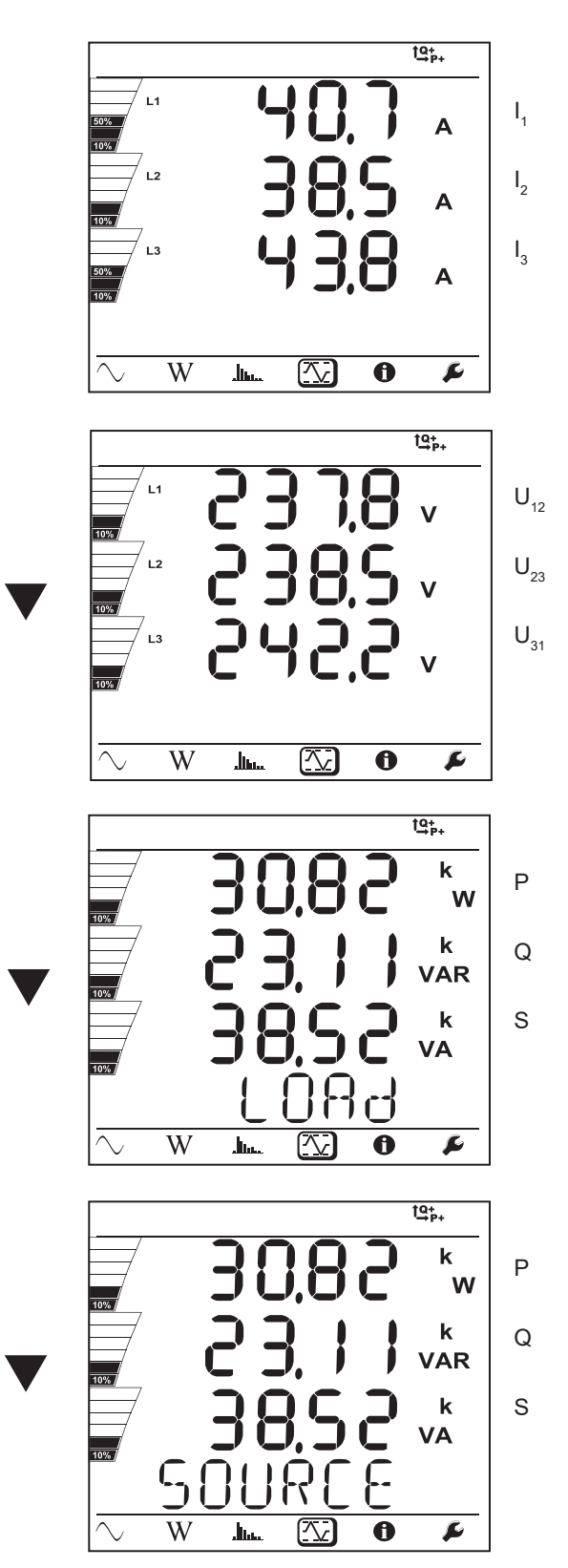

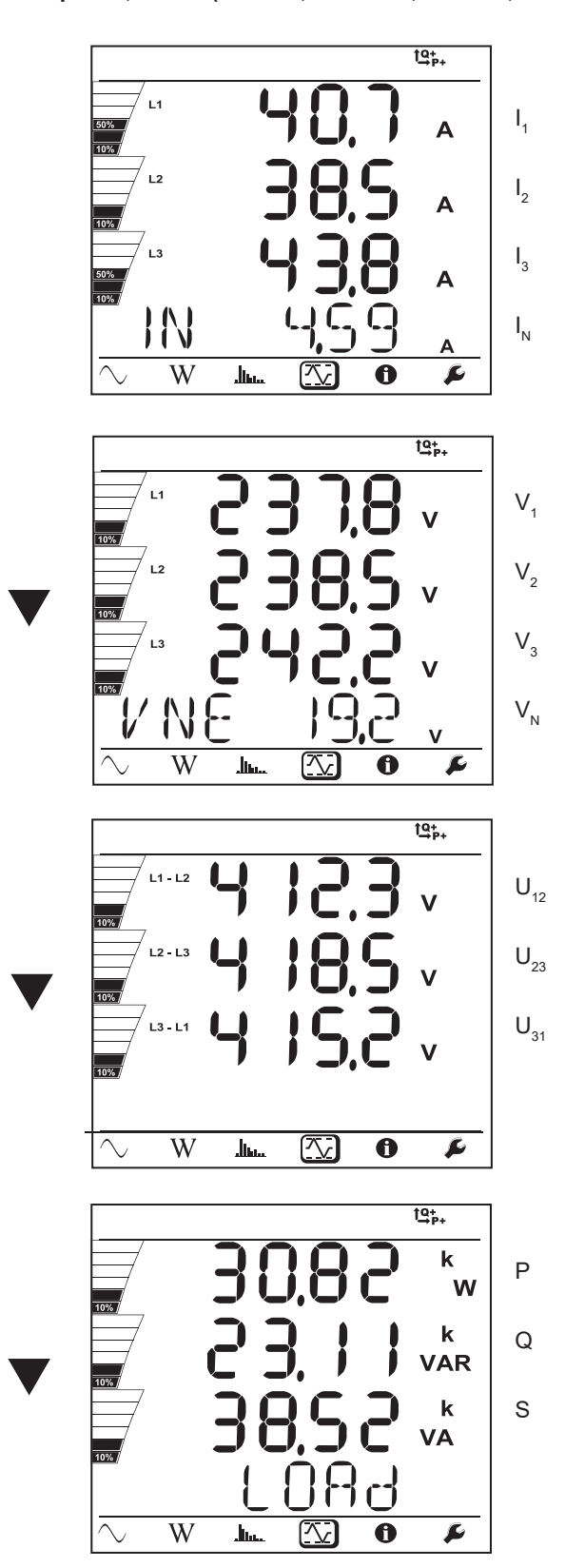

For the balanced network (3p-4WYb),  $I_N$  is not displayed.

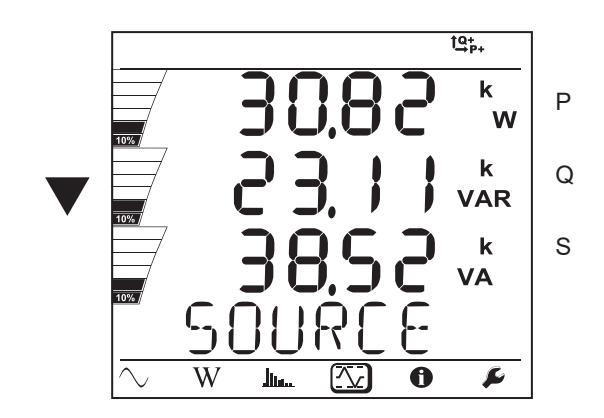

## **5.1. PEL TRANSFER SOFTWARE**

### **5.1.1. FUNCTIONS**

PEL transfer software is used to:

- Connect the instrument to the PC by Wi-Fi (PEL104), Bluetooth, USB, or Ethernet or 3G-UMTS/GPRS (PEL104).
- Assign a name to the instrument, choose the brightness and contrast of the display unit, disable or enable the **Selection** key of the instrument, set the date and time, format the SD card, etc.
- Configure communication between the instrument and the PC.
- Configure the measurement: choose the distribution network, the transformation ratio, the frequency, the transformation ratios of the current sensors.
- Configure the records: choose their names, their duration, their starting and ending dates, the aggregation period, whether or not "1s" values and harmonics are recorded.
- Manage energy meters, the operating time of the instrument, the time voltages are present on the measurement inputs, the time currents are present on the measurement inputs, etc.
- Connect L452 Data Loggers to the PEL104.
- Manage alarms on the measurements of the PEL104 or of the L452 Data Loggers connected.
- Manage the sending of periodic reports by email (PEL104).

PEL Transfer can also be used to open records, upload them to the PC, export them to a spreadsheet, view the corresponding curves, and create and print reports.

It is also used to update the internal software of the instrument when a new update is available.

# **5.2. INSTALLING PEL TRANSFER**

Do not connect the instrument to the PC until the software and the driver have been installed.

#### **Minimum computer configuration required:**

- Windows<sup>®</sup> 7 (32/64 bits) or Windows<sup>®</sup> 8
- 2GB to 4GB of RAM
- 10GB of disc space
- 1 CD-ROM drive

 $\mathbf i$ 

 $\mathbf i$ 

Windows® is a registered trade mark of Microsoft®.

**1.** Download the latest version of PEL Transfer from our web site: [www.chauvin-arnoux.com](http://www.chauvin-arnoux.com)

Run **setup.exe**. Then follow the installation instructions.

You must have administrator privileges on your PC to install the PEL Transfer software.

#### **2.** A warning message like the one shown below appears. Click on **OK**.

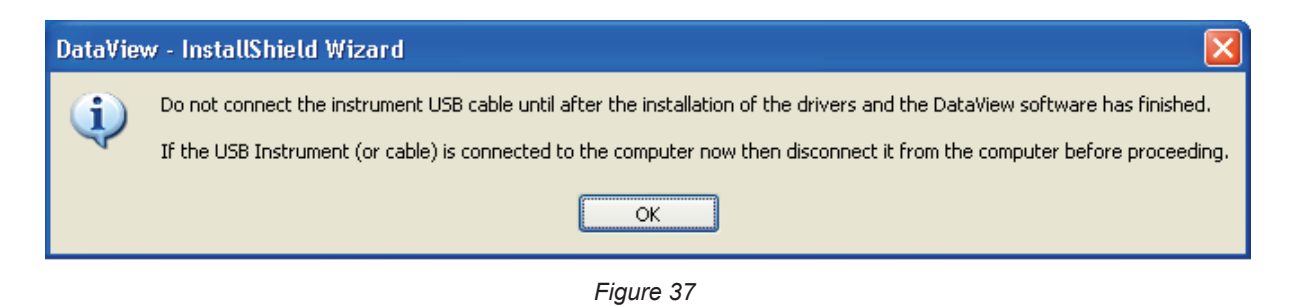

Installing the driver may take some time. Windows may even indicate that the program is no longer responding, even i though it is in fact running. Wait for it to terminate.

- **3.** When the driver has been installed, the **Installation succeeded** dialogue box is displayed. Click on **OK**.
- **4.** The **Install Shield Wizard terminated** window is then displayed. Click on **Terminate**.
- **5.** A **Question** dialogue box opens. Click on **Yes** to read the procedure for connecting the instrument to the USB port of the computer.

The browser window remains open. You can select another option to download (for example Adobe® Reader), or user manuals to read, or close the window.

**6.** If necessary, reboot the computer.

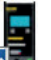

A shortcut has been added to your desktop **or in the DataView directory.** 

You can now open PEL Transfer and connect your PEL to the computer.

For context-sensitive information about the use of PEL Transfer, refer to the Help menu of the software.

## **5.3. PEL APPLICATION**

The Android application provides some of the functions of the PEL Transfer software. It enables you to connect to your instrument remotely.

Find the application by typing PEL Chauvin Arnoux. Install the application on your smartphone or tablet.

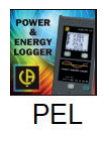

i

i

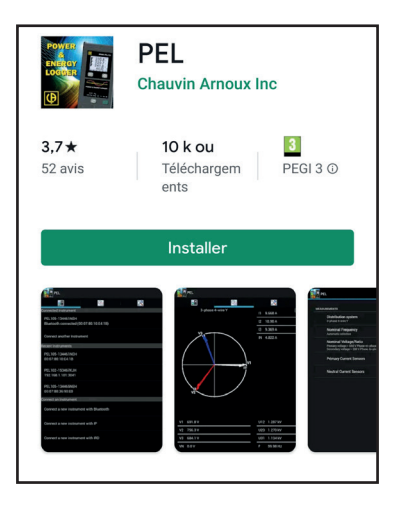

The application has 3 tabs.

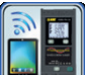

is used to connect the instrument:

- **by Bluetooth. Activate Bluetooth on your smartphone or tablet and pair with your PEL.**
- or by Ethernet. Connect your instrument to the Ethernet network using a cable, then enter its IP address (see [§3.5\)](#page-22-0), the port, and the network protocol (this information is available in PEL Transfer). Then log in.
- or by IRD. Enter the serial number of the PEL (see [§3.5\)](#page-22-0) and the password (this information is available in PEL Transfer). Then connect.

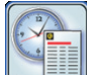

is used to display the measurements in the form of a Fresnel diagram.

Drag the screen to the left to see the voltage, current, power, and energy values and motor information (speed of rotation, torque), etc.

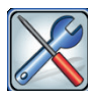

is used to:

- Configure the records: choose their names, their duration, their start and end dates, the aggregation period, whether or not the "1s" values and harmonics are recorded.
- Configure the measurement: choose the distribution network, the transformation ratio, the frequency, the transformation ratios of the current sensors.
- Configure communication between the instrument and the smartphone or tablet.

Configure the instrument: set the date and time, format the SD card, lock or unlock the **Selection**  $(\heartsuit)$  key, enter the motor information, and display the information on the instrument.

# **6. SPECIFICATIONS**

Uncertainties are expressed as a percentage (%) of the reading (R) plus an offset: ± (a%R + b)

## **6.1. REFERENCE CONDITIONS**

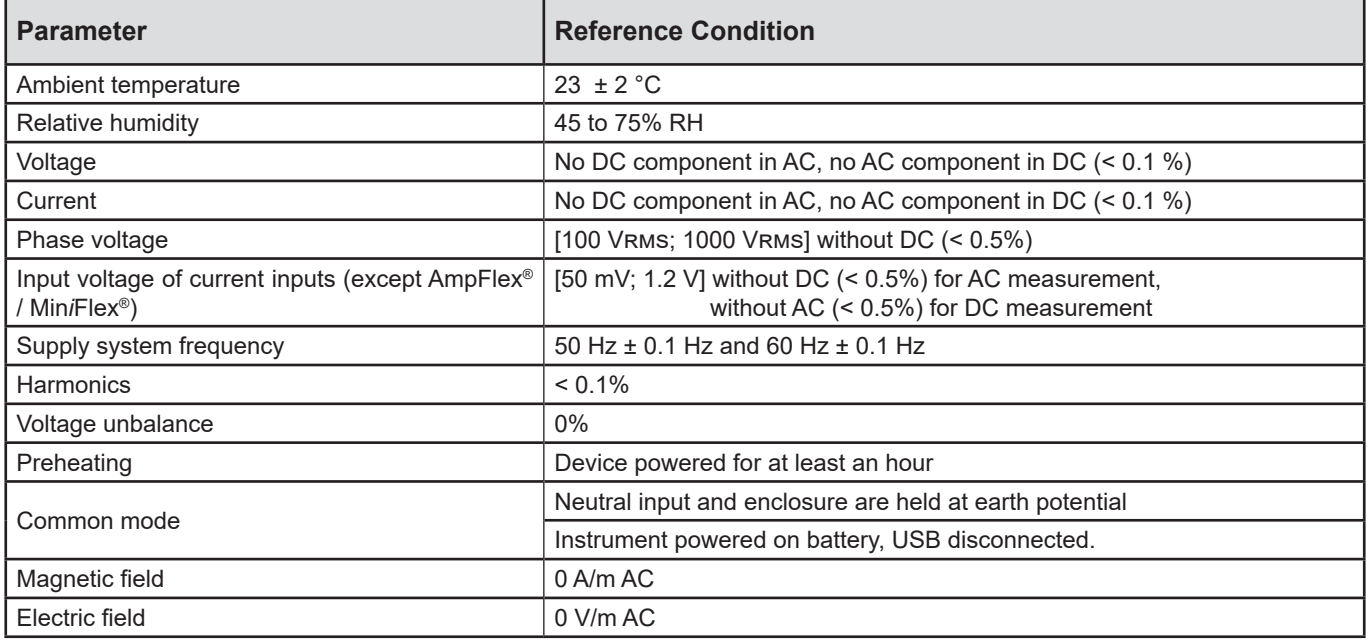

*Table 6*

# **6.2. ELECTRICAL SPECIFICATIONS**

## **6.2.1. VOLTAGE INPUTS**

**Operating Range:** up to 1 000 Vrms for phase-to-neutral and phase-to-phase voltages.

 $\| \mathbf{i} \|$ Phase-to-neutral voltages lower than 2 V and phase-to-phase voltages lower than 3.4 V are zeroed.

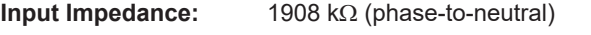

Max Overload: 1100 VRMS (phase-to-neutral) at full scale

## **6.2.2. CURRENT INPUTS**

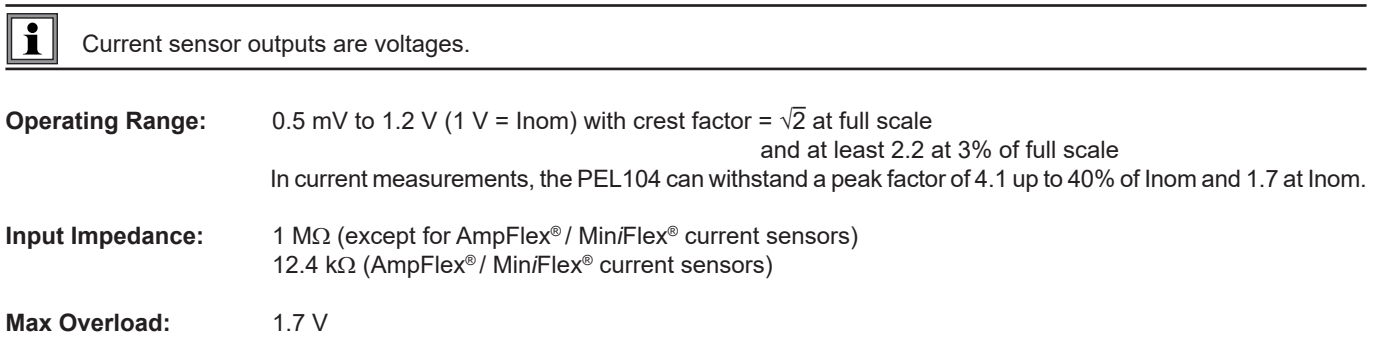

## **6.2.3. INTRINSIC UNCERTAINTY (EXCLUDING CURRENT SENSORS)**

The uncertainties in the tables below are given for the "1s" and aggregated values. For the "200ms" measurements, the uncertainties must be doubled (PEL104).

## **6.2.3.1. Specifications at 50/60 Hz**

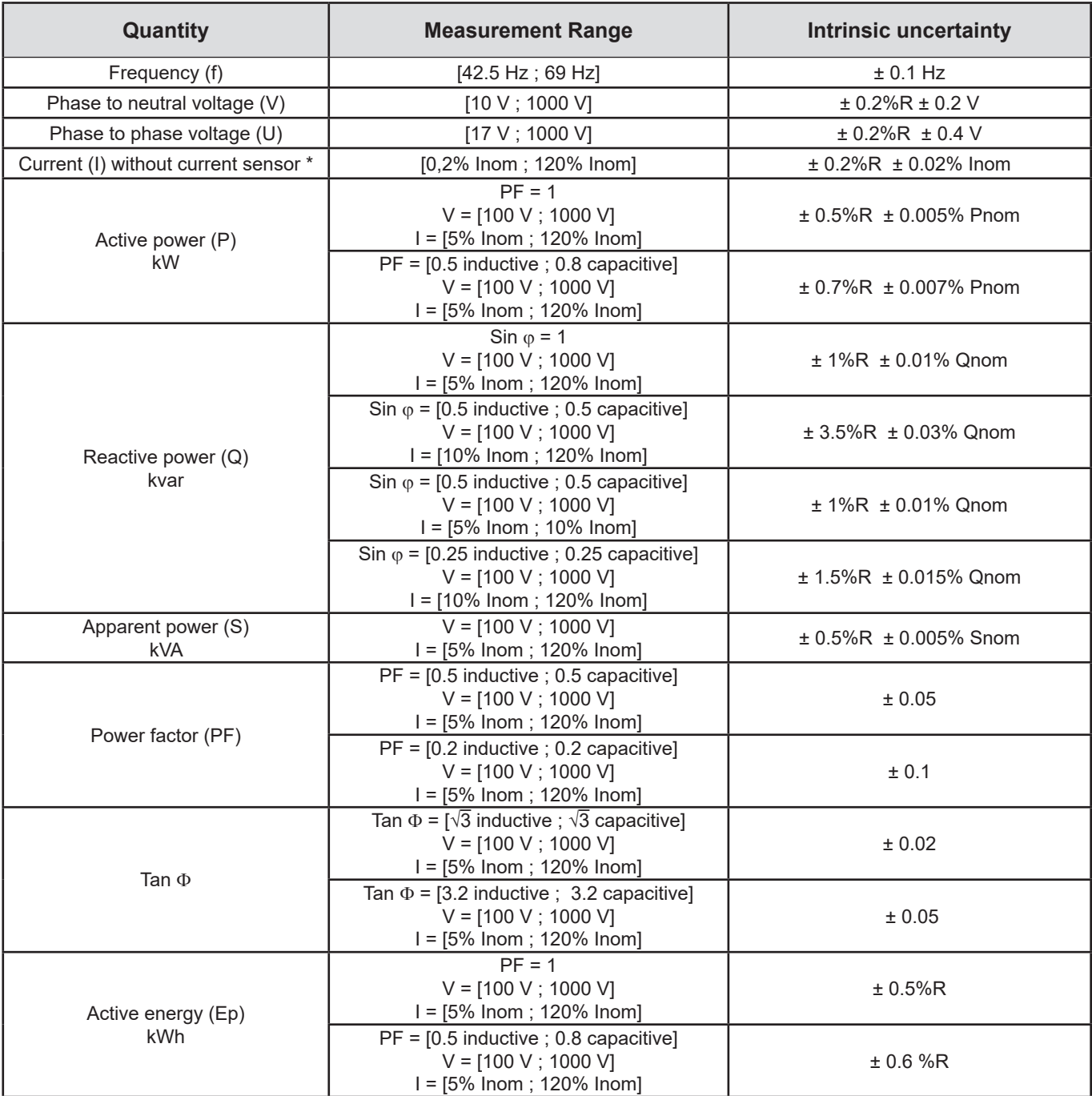

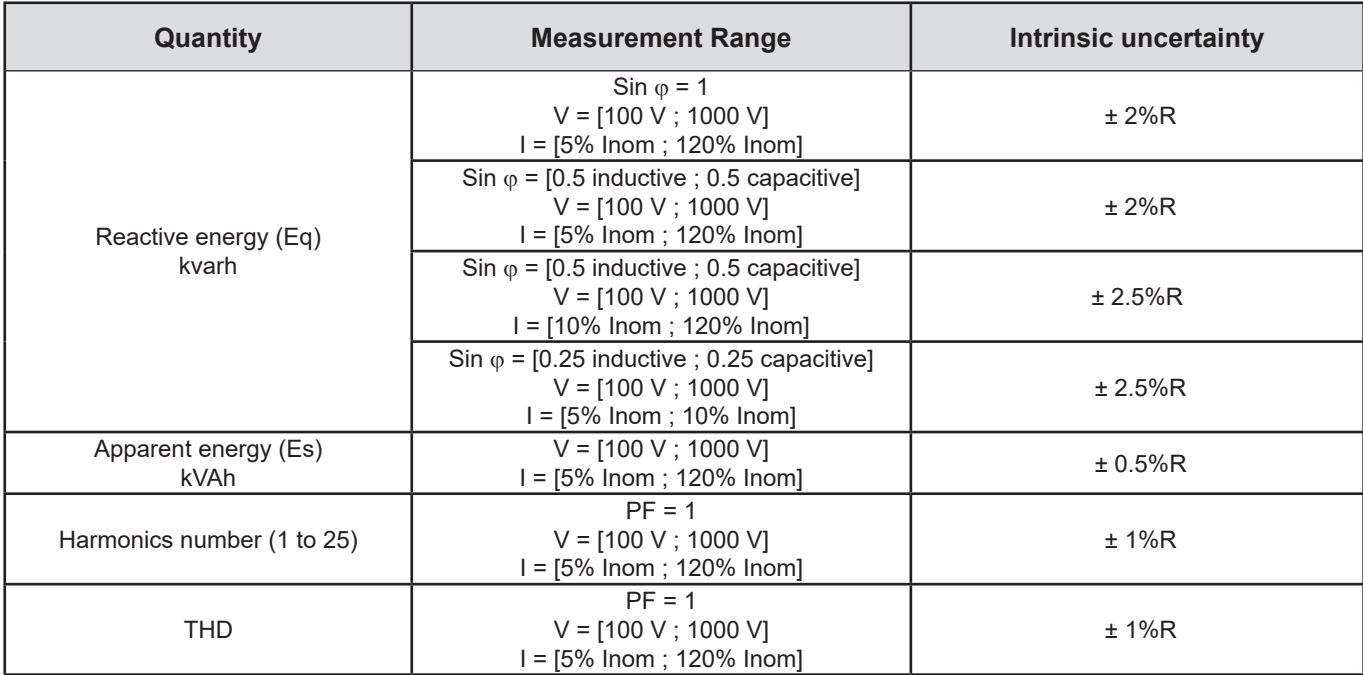

*Table 7*

- *Inom is the value of the measured current for a current sensor output of 1 V. See [Table 23](#page-64-0) and [Table 24](#page-65-0) for the nominal current values.*
- *Pnom and Snom are the active power and apparent power for V = 1000 V, I = Inom and PF = 1.*
- $\blacksquare$  *Qnom is the reactive power for V = 1000 V, I = Inom, and Sin*  $\varphi$  *= 1.*
- <sup>\*</sup>: The intrinsic uncertainty for input current (I) is specified for an isolated input voltage of 1 V = Inom. The intrinsic uncertainty *of the connected current sensor should be added to this intrinsic uncertainty to determine the total intrinsic uncertainty. In the case of using sensors Amp*Flex*® and Mini*Flex*®, intrinsic uncertainty is given in [Table 24](#page-65-0). The intrinsic uncertainty for neutral current is the maximum intrinsic uncertainty on I1, I2 and I3.*

#### **6.2.3.2. Specifications at 400 Hz**

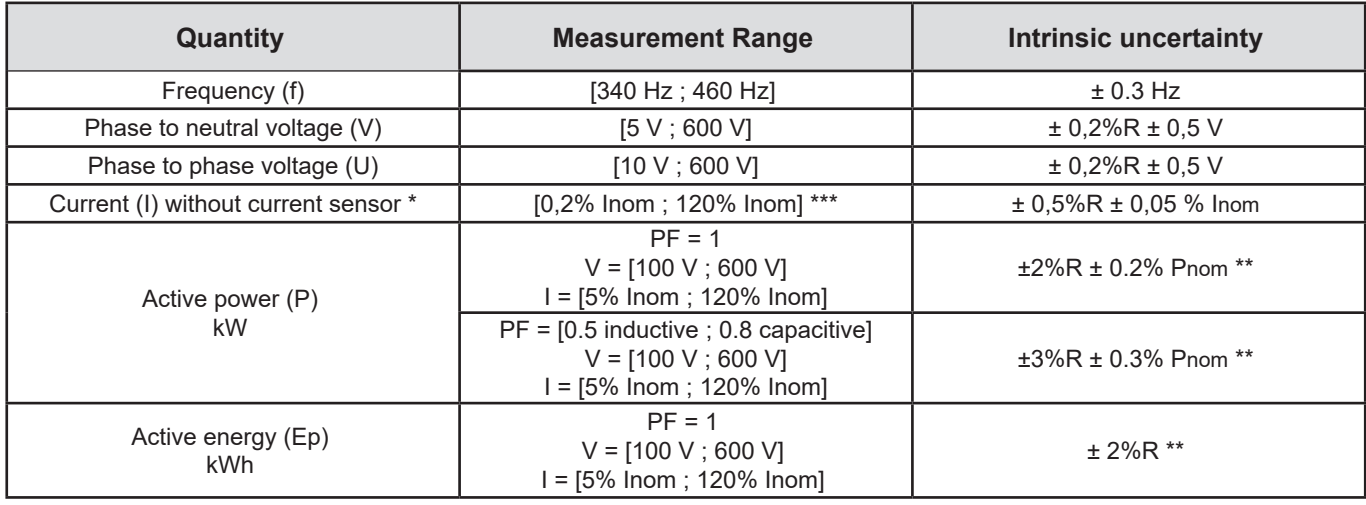

- *Inom is the value of the measured current for a current sensor output at 50/60 Hz. See [Table 23](#page-64-0) for the nominal current values.*
	- *Pnom is the active power for V = 600 V, I = Inom and PF = 1.*
- <sup>\*</sup>: The intrinsic uncertainty for input current (I) is specified for an isolated input voltage of 1 V = Inom. The intrinsic uncertainty *of the connected current sensor should be added to this intrinsic uncertainty to determine the total intrinsic uncertainty. In the case of using sensors Amp*Flex*® and Mini*Flex*®, intrinsic uncertainty is given in [Table 24](#page-65-0).*
- *The intrinsic uncertainty for neutral current is the maximum intrinsic uncertainty on I1, I2 and I3.*
- *\*\*: Indicative maximum value of the intrinsic uncertainty. Higher uncertainties can be noted, in particular with EMI.*
- *\*\*\*: For Amp*Flex*® and Mini*Flex*®, the maximum current is limited to 60% Inom at 50/60 Hz, because of higher sensitivity.*

#### **6.2.3.3. Specifications in DC**

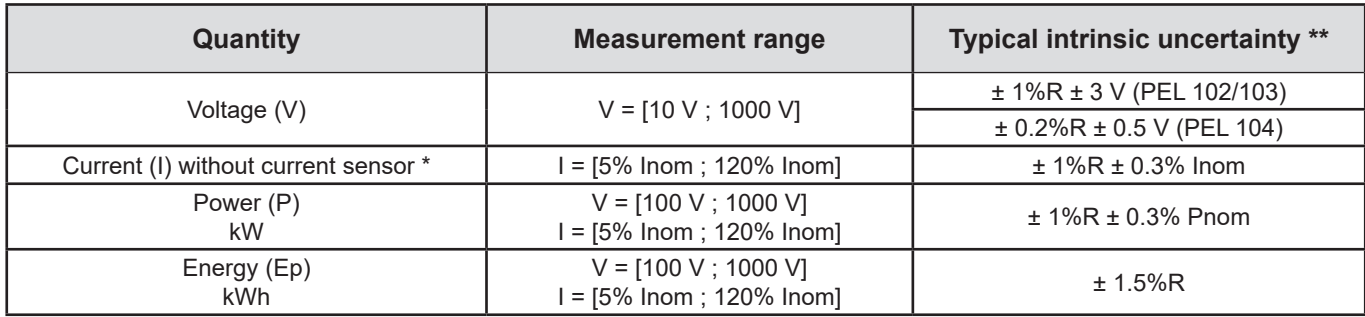

*Table 9*

- Inom is the value of the measured current for a current sensor output of 1 V. See [Table 23](#page-64-0) for the nominal current values.
- *Pnom is the power for V = 1000 V and I = Inom.*
- *\*: The intrinsic uncertainty for input current (I) is specified for an isolated input voltage of 1 V = Inom. The intrinsic uncertainty of the connected current sensor should be added to this intrinsic uncertainty to determine the total intrinsic uncertainty. In the case of using sensors Amp*Flex*® and Mini*Flex*®, intrinsic uncertainty is given in [Table 24](#page-65-0).*
- *The intrinsic uncertainty for neutral current is the maximum intrinsic uncertainty on I1, I2 and I3.*
- *\*\*: Indicative maximum value of the intrinsic uncertainty. Higher uncertainties can be noted, in particular with EMI.*

#### **6.2.3.4. Phase order**

Conditions for a correct phase order: current phase orders, voltage phase orders and current vs voltage phase order are correct.

#### **Conditions of correct current phase order**

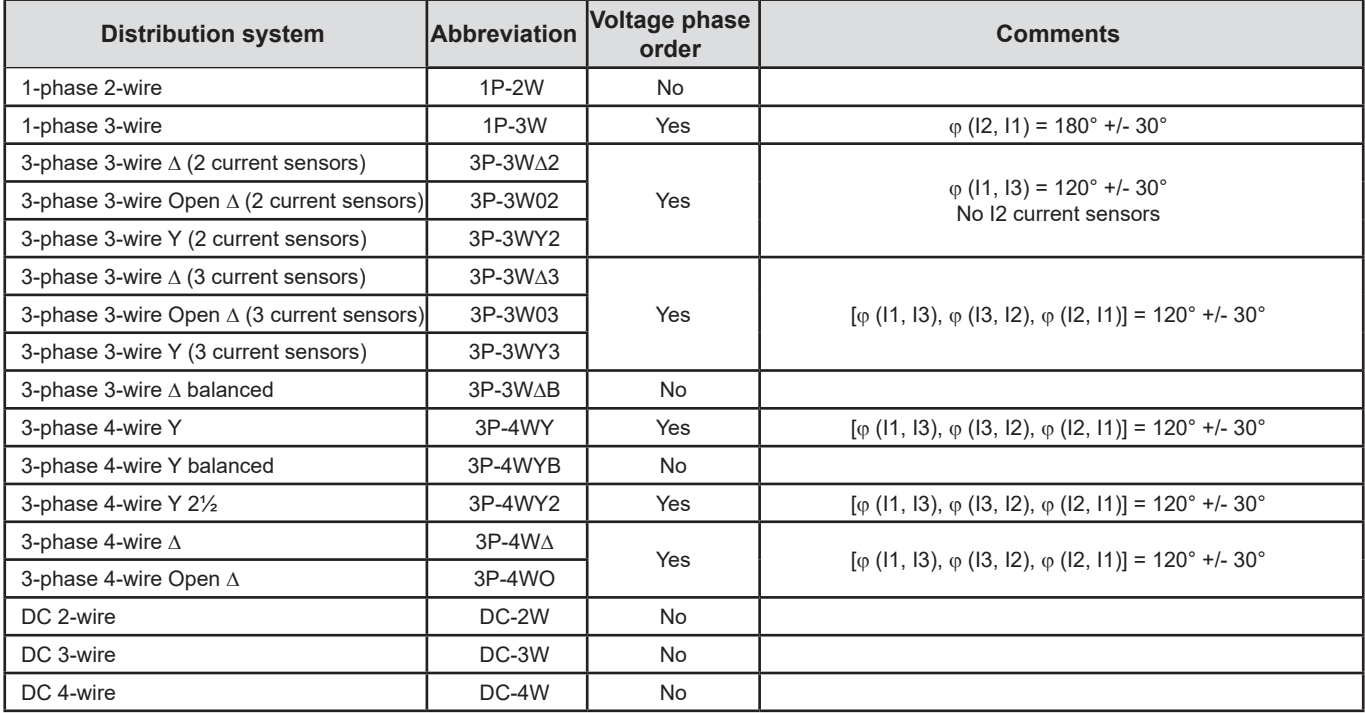

## **Conditions of correct voltage phase order**

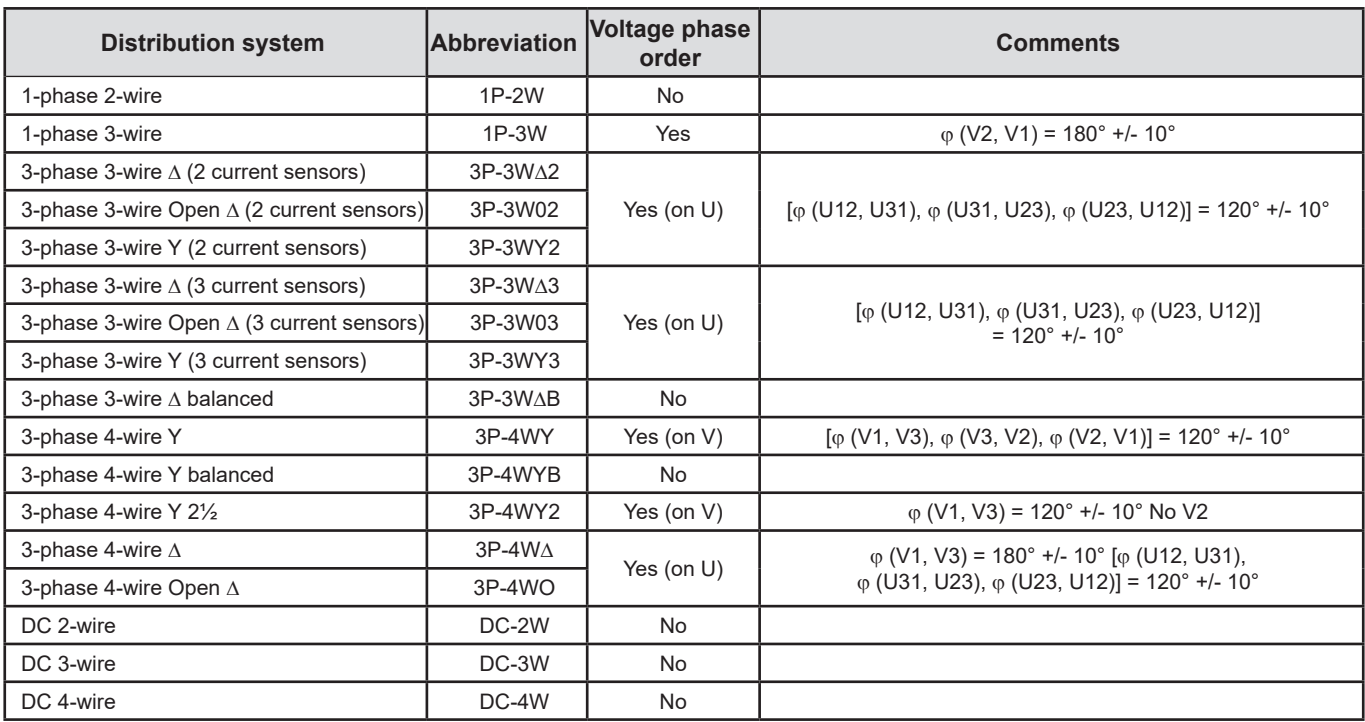

*Table 11*

### **Conditions of correct current vs voltage phase order**

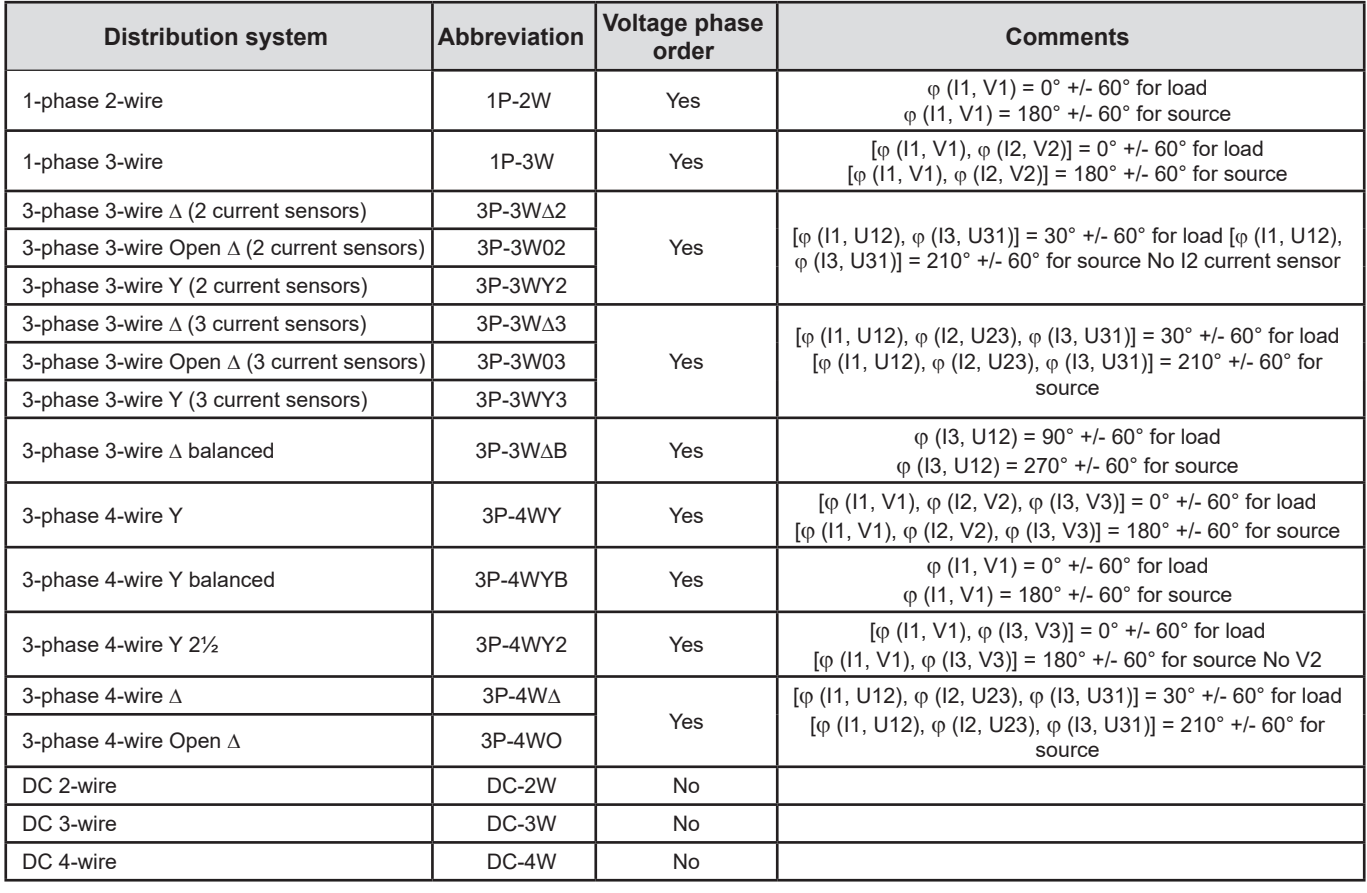

Load or source is set by configuration.

#### **6.2.3.5. Temperature**

For V, U, I, P, Q, S, PF, and E:

- 300 ppm/°C, with  $5\% < 1 < 120\%$  and PF = 1
- 500 ppm/°C, with  $10\% < l < 120\%$  and PF = 0.5 inductive
- DC offset V: 10 mv/°C typical I: 30 ppm Inom /°C typical

## **6.2.3.6. Common mode rejection**

The common mode rejection ratio on neutral input is 140 dB typical.

For example, 110 V applied on the neutral input will add 11 μV on AmpFlex®/MiniFlex® values which is a 230 mA error at 60 Hz. 110 V applied on the neutral input will add 11 μV on other current sensors values which is a 0,01% Inom additional error.

#### **6.2.3.7. Magnetic field influence**

For current inputs to which MiniFlex<sup>®</sup> or AmpFlex<sup>®</sup> flexible current sensors are connected: 10 mA/A/m typically at 50/60 Hz.

#### <span id="page-59-0"></span>**6.2.4. CURRENT SENSORS**

#### **6.2.4.1. Precautions for use**

i

Refer to the safety sheet or user's manual that was supplied with your current sensors.

Current clamps and flexible current sensors are used to measure the current flowing in a cable without opening the circuit. They also insulate the user from dangerous voltages in the circuit.

The choice of current sensor to be used depends on the current to be measured and the diameter of the cables. When installing current sensors, have the arrow on the probe or sensor point towards the load.

#### **6.2.4.2. Specifications**

The measurement ranges are those of the sensors. In some cases, they may differ from the ranges that can be measured by the PEL. Refer to the user manual distributed with the current sensor.

#### **a) MiniFlex® MA193 or MiniFlex® MA194**

The MiniFlex® Flexible Current Sensor can be used to measure the current in a cable without opening the circuit. It also serves to isolate the user from hazardous voltages in the circuit. This sensor can only be used as an accessory of an instrument. If you have several sensors, you can mark each of them before connecting it using one of the color-coded rings supplied with the instrument to identify the phase. Then connect the sensor to the instrument.

 Press the yellow opening device to open the sensor. Then, place it around the conductor through which the current to be measured flows (only one conductor per sensor).

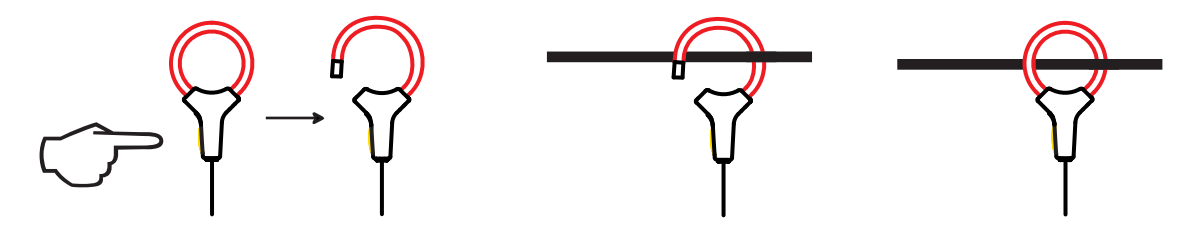

- Close the sensor. In order to optimize measurement quality, it is best to center the conductor in the sensor and make the shape of the sensor as circular as possible.
- To disconnect the sensor, open it and withdraw it from the conductor. Then disconnect the sensor from the instrument.

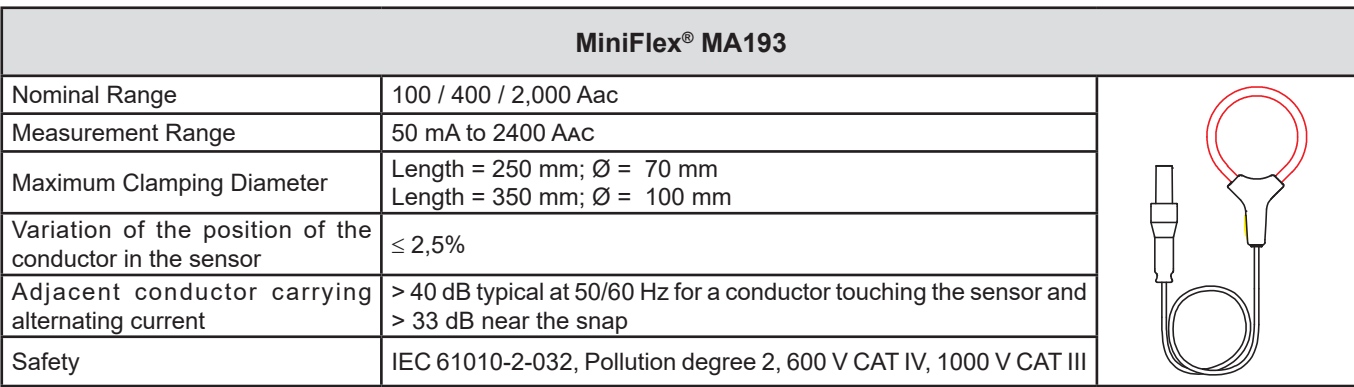

*Table 13*

**Note:** Currents < 0.05% of the nominal range will be set to zero.

The nominal ranges are reduced to 50/200/1000 Aac at 400 Hz.

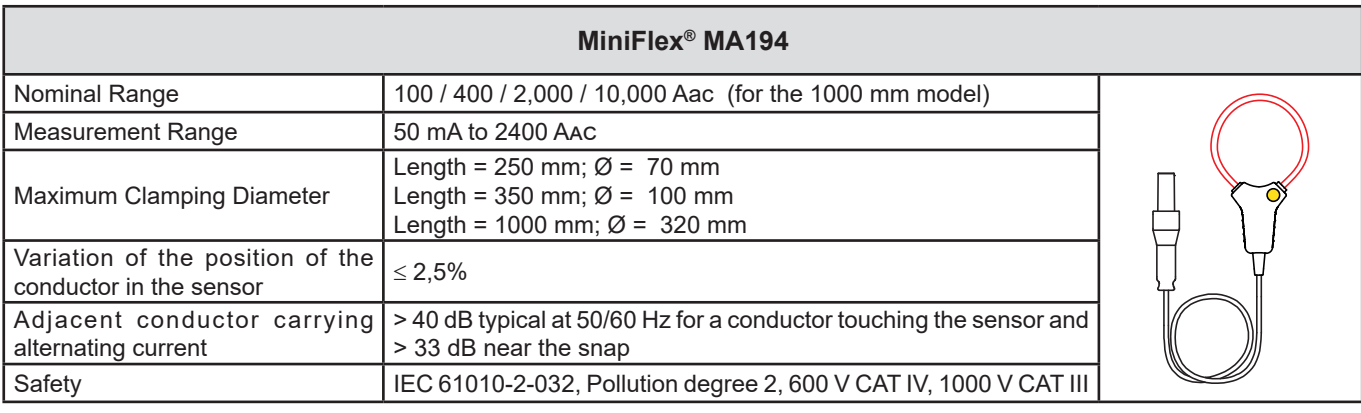

*Table 14*

**Note:** Currents < 0.05% of the nominal range will be set to zero. The nominal ranges are reduced to 50/200/1000/5000 Aac at 400 Hz.

#### **b) PAC93 clamp**

**Note:** Power calculations are zeroed when the current is zeroed.

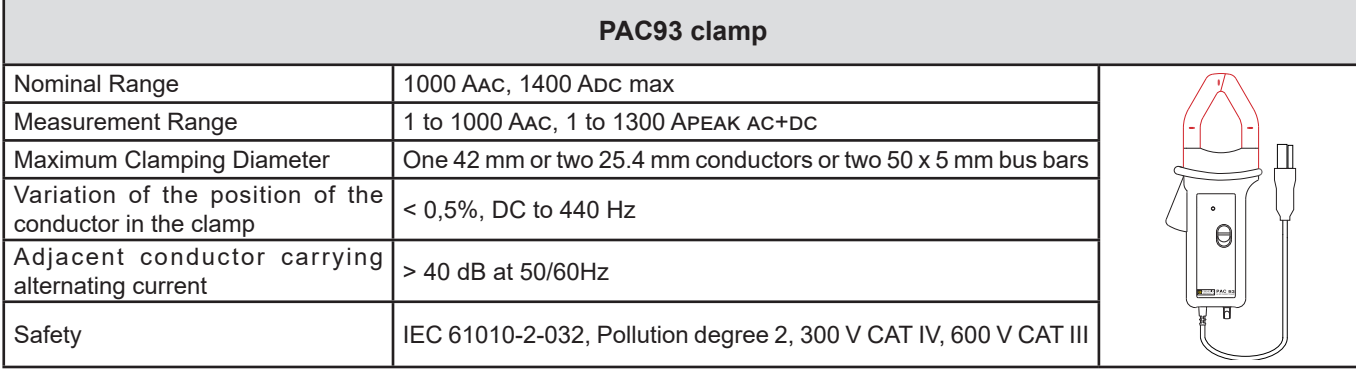

*Table 15*

**Note:** Currents < 1 Aac/Dc will be set to zero in AC distribution systems.

#### **c) C193 clamp**

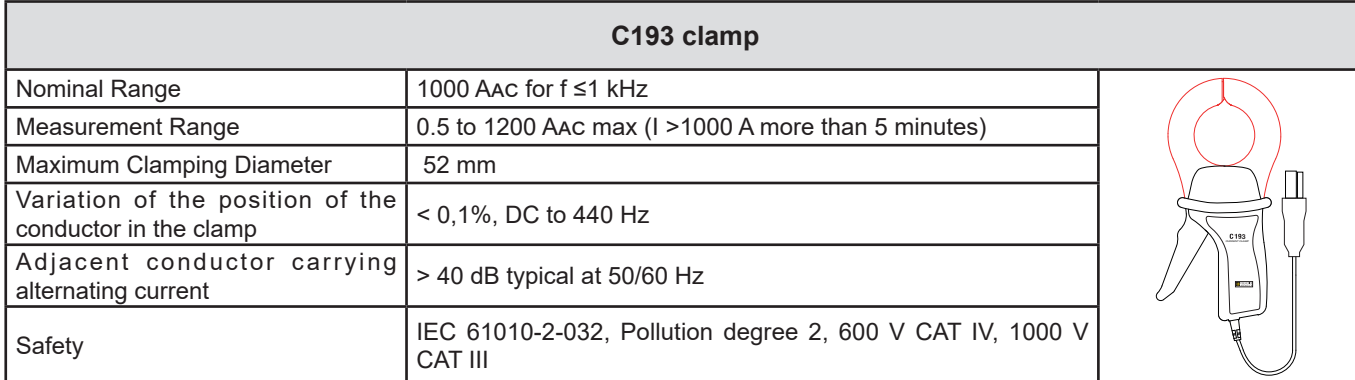

*Table 16*

**Note:** Currents < 0.5 A will be set to zero.

## **d) AmpFlex® A193**

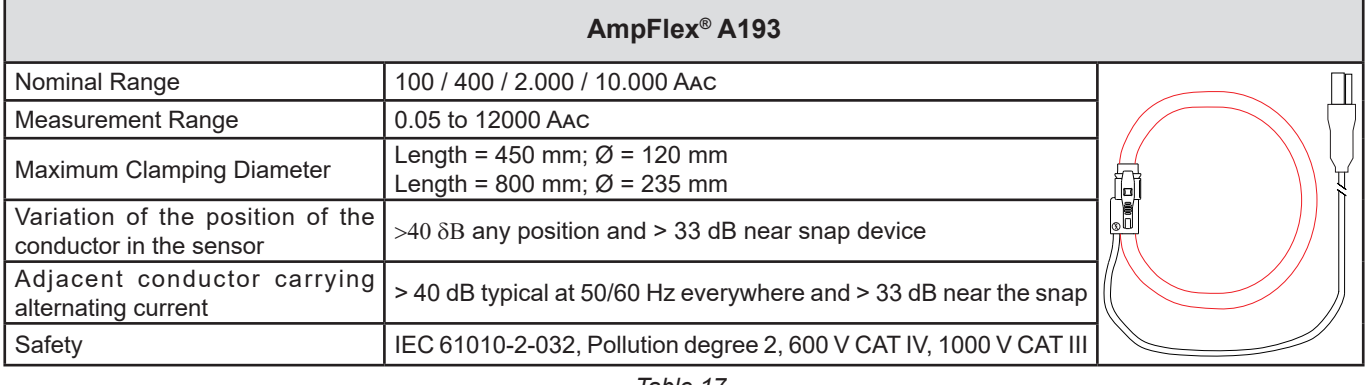

*Table 17*

**Note:** Currents < 0.05% of the nominal range will be set to zero. The nominal ranges are reduced to 50/200/1000/5000 Aac at 400 Hz.

### **e) MN93 clamp**

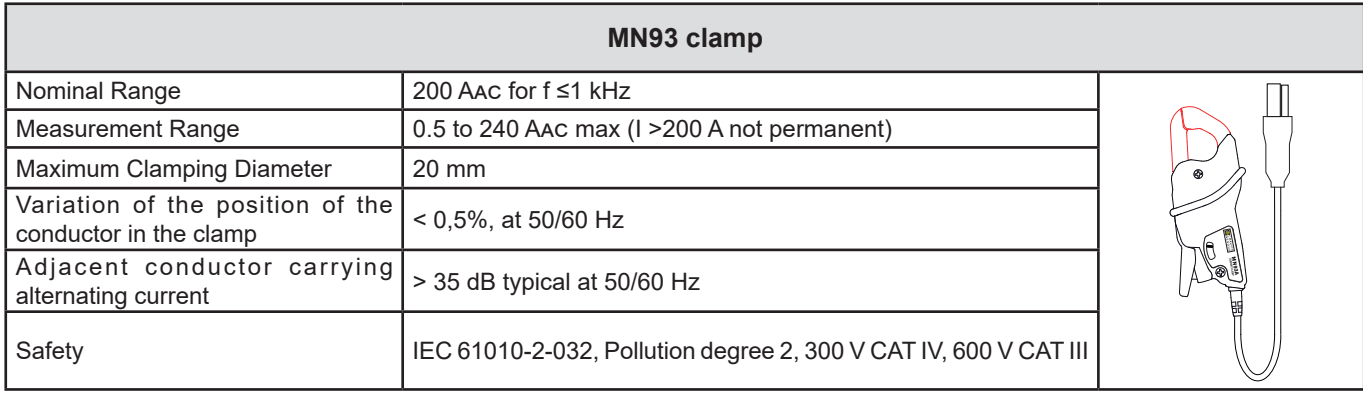

*Table 18*

**Note:** Currents < 100 mA will be set to zero.

#### **f) MN93A clamp**

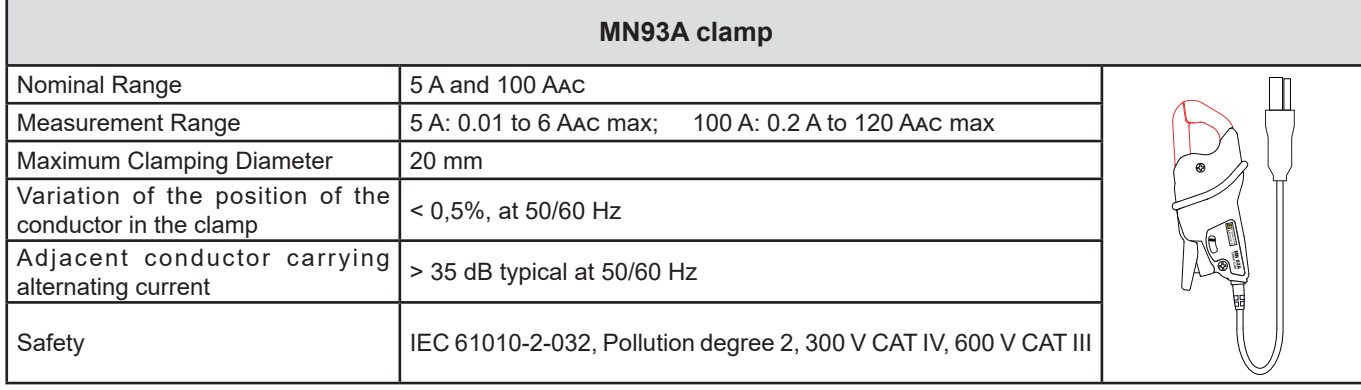

*Table 19*

The 5 A range of the MN93A is designed to work with secondary current transformers.

**Note:** Currents < 2.5 mA x ratio on the 5 A range and < 50 mA on the 100 A range will be set to zero with this probe.

## **g) E3N clamp with adapter**

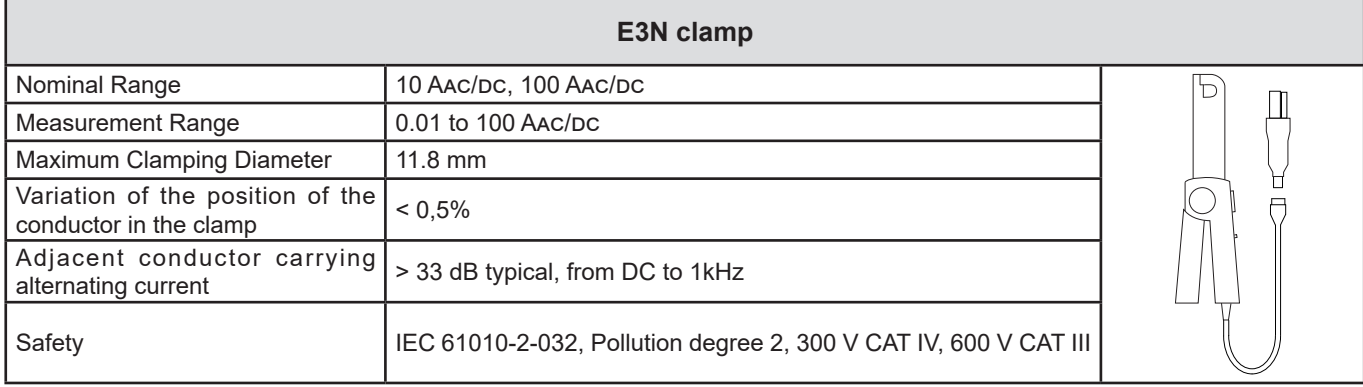

*Table 20*

**Note:** Currents < 50 mA will be set to zero in AC distribution systems.

## **h) J93 clamp**

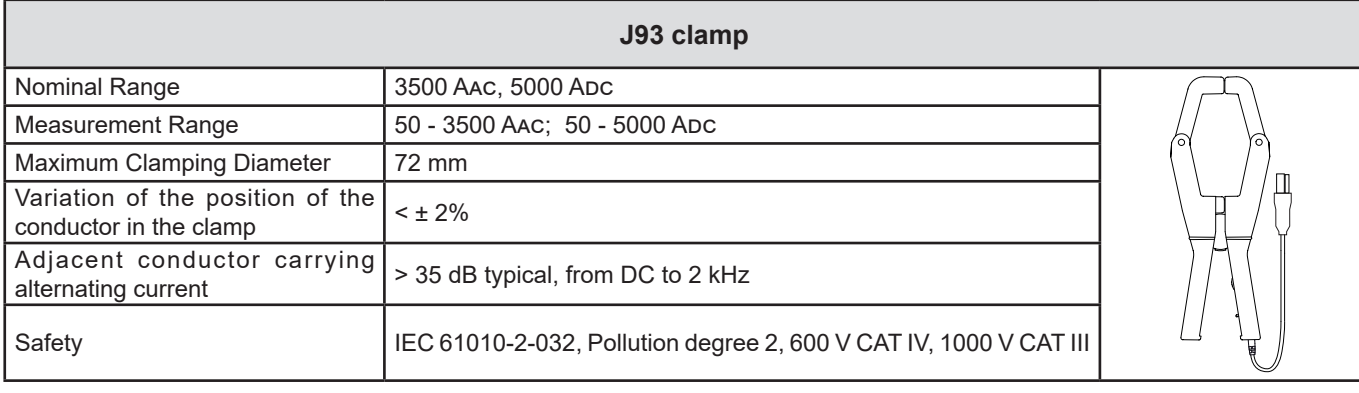

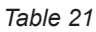

**Note:** Currents < 5 A will be set to zero in AC distribution systems.

### **i) 5A adapter box/Essailec® adapter**

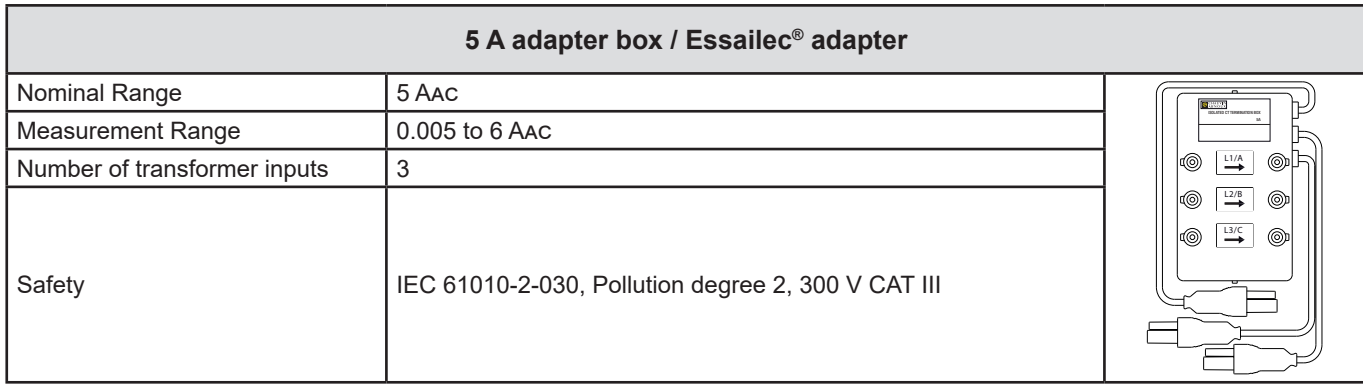

*Table 22*

**Note:** Currents < 2.5 mA will be set to zero.

The intrinsic uncertainties of the current and phase measured by the sensor must be added to the intrinsic uncertainties of  $\boxed{1}$ the instrument for the quantity concerned (power, energy, power factor, tan Φ, etc.).

The following specifications are considered to be in the conditions of references of the current sensor.

**Current sensors with 1 V output at Inom specifications**

<span id="page-64-0"></span>

| <b>Sensor type</b>                           | I nominal            | <b>Current</b><br>(RMS or DC) | <b>Intrinsic</b><br>uncertainty<br>at 50/60 Hz | <b>Intrinsic</b><br>uncertainty<br>on <sub>φ</sub><br>at 50/60 Hz | <b>Typical</b><br>uncertainty on<br>$\varphi$ at<br>50/60 Hz | <b>Typical</b><br>uncertainty<br>on $\varphi$<br>at 400 Hz |
|----------------------------------------------|----------------------|-------------------------------|------------------------------------------------|-------------------------------------------------------------------|--------------------------------------------------------------|------------------------------------------------------------|
| <b>PAC93</b><br>clamp                        | 1000 Apc             | [1 A; 50 A]                   | ± 1.5% ± 1A                                    | $\blacksquare$                                                    | $\overline{a}$                                               |                                                            |
|                                              |                      | [50 A; 100 A[                 | ± 1.5% ± 1A                                    | $± 2.5^\circ$                                                     | $-0.9^\circ$                                                 | $-4.5^{\circ}$ @ 100 A                                     |
|                                              |                      | [100 A; 800 A]                | ± 2.5%                                         | ± 2°                                                              | $-0.8^\circ$                                                 |                                                            |
|                                              |                      | [800 A; 1000 A]               | ±4%                                            |                                                                   | $-0.65^{\circ}$                                              |                                                            |
| C193<br>clamp                                | 1000 AAC             | [1 A; 50 A]                   | ± 1%                                           |                                                                   |                                                              |                                                            |
|                                              |                      | [50 A; 100 A[                 | ± 0.5%                                         | ± 1 <sup>°</sup>                                                  | $+0.25^{\circ}$                                              | $+0.1^{\circ}$ @ 1000 A                                    |
|                                              |                      | [100 A; 1200 A[               | ± 0.3%                                         | $\pm$ 0.7°                                                        | $+0.2^\circ$                                                 |                                                            |
| <b>MN93</b><br>clamp                         | 200 AAC              | [0,5 A; 5 A]                  | ± 3% ± 1A                                      | $\blacksquare$                                                    | $\blacksquare$                                               |                                                            |
|                                              |                      | [5 A; 40 A]                   | ± 2.5% ± 1A                                    | $± 5^\circ$                                                       | $+2^\circ$                                                   | $-1.5^{\circ}$ @ 40 A                                      |
|                                              |                      | [40 A; 100 A]                 | $± 2\% ± 1 A$                                  | ± 3°                                                              | $+1.2^{\circ}$                                               | $-0.8^{\circ}$ @ 100 A                                     |
|                                              |                      | [100 A; 240 A]                | $± 1\% + 1A$                                   | $± 2.5^\circ$                                                     | ± 0.8°                                                       | $-1^{\circ}$ @ 200 A                                       |
| <b>MN93A</b><br>clamp                        | 100 AAC              | [200 mA; 5 A[                 | $± 1\% ± 2 mA$                                 | $\pm$ 4°                                                          |                                                              |                                                            |
|                                              |                      | [5 A; 120 A]                  | ±1%                                            | $± 2.5^\circ$                                                     | $+0.75^{\circ}$                                              | $-0.5^{\circ}$ @100A                                       |
|                                              | 5 AAC                | [5 mA; 250 mA[                | $± 1.5\% ± 0.1 mA$                             | $\overline{\phantom{a}}$                                          | $\overline{a}$                                               |                                                            |
|                                              |                      | [255 mA; 6 A[                 | ±1%                                            | $± 5^\circ$                                                       | $+1.7^{\circ}$                                               | $-0.5^{\circ}$ @ 5A                                        |
| E3N<br>clamp                                 | 100 AAC/DC           | [5 A; 40 A]                   | $±$ 4% $±$ 50 mA                               | ± 1°                                                              | $\blacksquare$                                               |                                                            |
|                                              |                      | [40 A; 100 A]                 | ±15%                                           | ± 1 <sup>°</sup>                                                  | $\overline{\phantom{a}}$                                     |                                                            |
|                                              | 10 AAC/DC            | [50 mA; 10 A[                 | $± 3\% ± 50$ mA                                | $± 1.5^\circ$                                                     | $\blacksquare$                                               |                                                            |
| <b>J93</b><br>clamp                          | 3500 AAC<br>5000 Apc | [50 A; 100 A[                 | $± 2\% ± 2.5 A$                                | $±4^{\circ}$                                                      | $\frac{1}{2}$                                                | $\blacksquare$                                             |
|                                              |                      | [100 A; 500 A]                | ± 1.5% ± 2.5A                                  | ± 2°                                                              | $\overline{\phantom{0}}$                                     |                                                            |
|                                              |                      | [500 A; 3500 A]               | ± 1%                                           | $± 1.5^\circ$                                                     |                                                              |                                                            |
|                                              |                      | 3500 Apc; 5000 Apc[           | ±1%                                            | $\overline{\phantom{a}}$                                          | $\frac{1}{2}$                                                |                                                            |
| 5A / Essailec <sup>®</sup><br><b>Adapter</b> | 5 AAC                | [5 mA; 250 mA[                | ± 0.5% ± 2 mA                                  | $\pm$ 0.5°                                                        |                                                              |                                                            |
|                                              |                      | [250 mA; 6 A[                 | ± 0.5% ± 1 mA                                  | $± 0.5^{\circ}$                                                   |                                                              |                                                            |

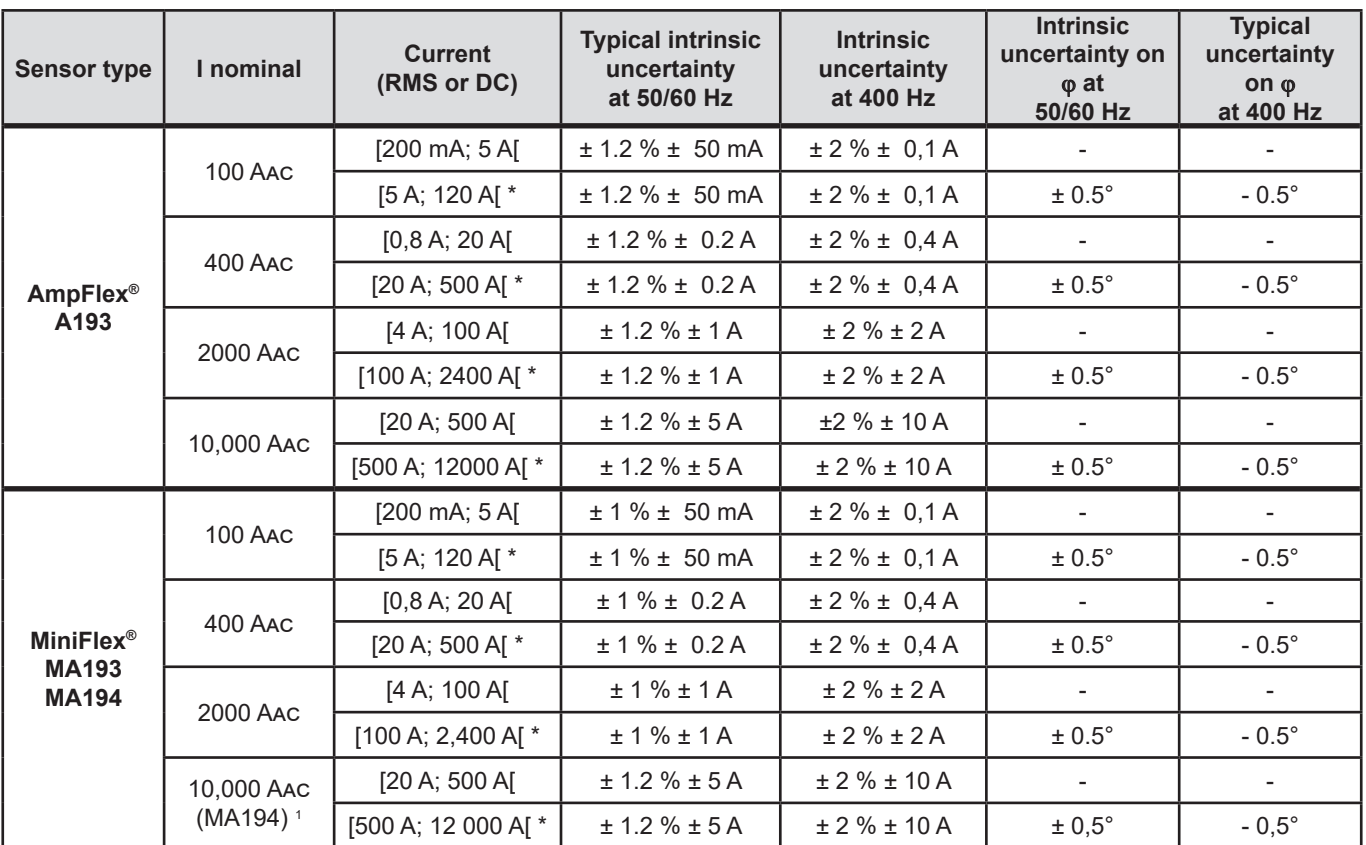

<span id="page-65-0"></span>*Table 24*

*1: Provided that the conductor can be clamped.*

 $\mathbf i$ 

The nominal ranges are halved at 400Hz (\*).

#### **Limits of the AmpFlex***® and* **MiniFlex***®*

Like all Rogowski probes, the AmpFlex*® and* MiniFlex*® deliver* output voltages *proportional to the frequency. A high current at a high frequency can saturate the current inputs of the devices.*

To avoid saturation, the following condition must be satisfied:

$$
\sum_{n=1}^{n=\infty} [n. l_n] < l_{\text{nom}}
$$

Where  $\;\;\mathsf{l}_{_{\sf nom}}$  is the range of the current sensor

n is the order of the harmonic

 $\boldsymbol{\mathsf{I}}_{_{\sf n}}$  is the current of the harmonic of order  $\boldsymbol{\mathsf{n}}$ 

For example, the input current range of a dimmer must not exceed one fifth of the current range selected on the device.

This requirement does not take into account the limitation of the pass band of the device, which may lead to other errors.

## **6.3. COMMUNICATION**

### **6.3.1. BLUETOOTH**

Bluetooth 2.1, Class 1 (range up to 100m in line of sight) Nominal output power: +15 dBm Nominal sensitivity: -82 dBm Rate: 115,2 kbits/s

#### **6.3.2. USB**

Type B connector USB 2

#### **6.3.3. NETWORK**

RJ45 connector with 2 built-in LEDs 100 Base T Ethernet

#### **6.3.4. WI-FI (PEL104)**

2.4 GHz band, IEEE 802.11 B/G/N radio TX power: +17 dBm RX sensitivity: -97 dBm Rate: 72.2 MB/s max Safety: WPA / WPA2 Access Point (AP): up to five clients

#### **6.3.5. 3G-UMTS/GPRS (PEL104)**

For Europe, USA and China UMTS/HSPA 800/850/900/1700/1900/2100 MHz (Bands VI, V, VIII, IV, II, I) 3GPP Release 7 GSM GSM 850 / 900 / 1800 / 1900 MHz 3GPP Release 7 PBCCH support GPRS Class 12, CS1-CS4 – up to 86.5 kB/s EDGE Class 12, MCS1-9 – up to 236.8 kB/s

## **6.4. POWER SUPPLY**

#### **AC power (external power supply)**

- Operating Range: 110 250 V @ 42,5-460 Hz
- Max Power: 30 VA

#### **Battery**

- Type: Rechargeable NiMH battery
- Charge Time: 5 hours approx
- Recharging Temperature: 10° to 40°C

When the instrument is off, the real-time clock is saved for more than 2 weeks.

### **Autonomy**

i

■ 30 minutes typical with neither Bluetooth, nor Wi-Fi, nor 3G activated

# **6.5. ENVIRONMENTAL CHARACTERISTICS**

- Indoor use.
- **Altitude**
	- Operation: 0 to 2,000 m
	- Storage: 0 to 10,000 m
- Temperature and relative humidity

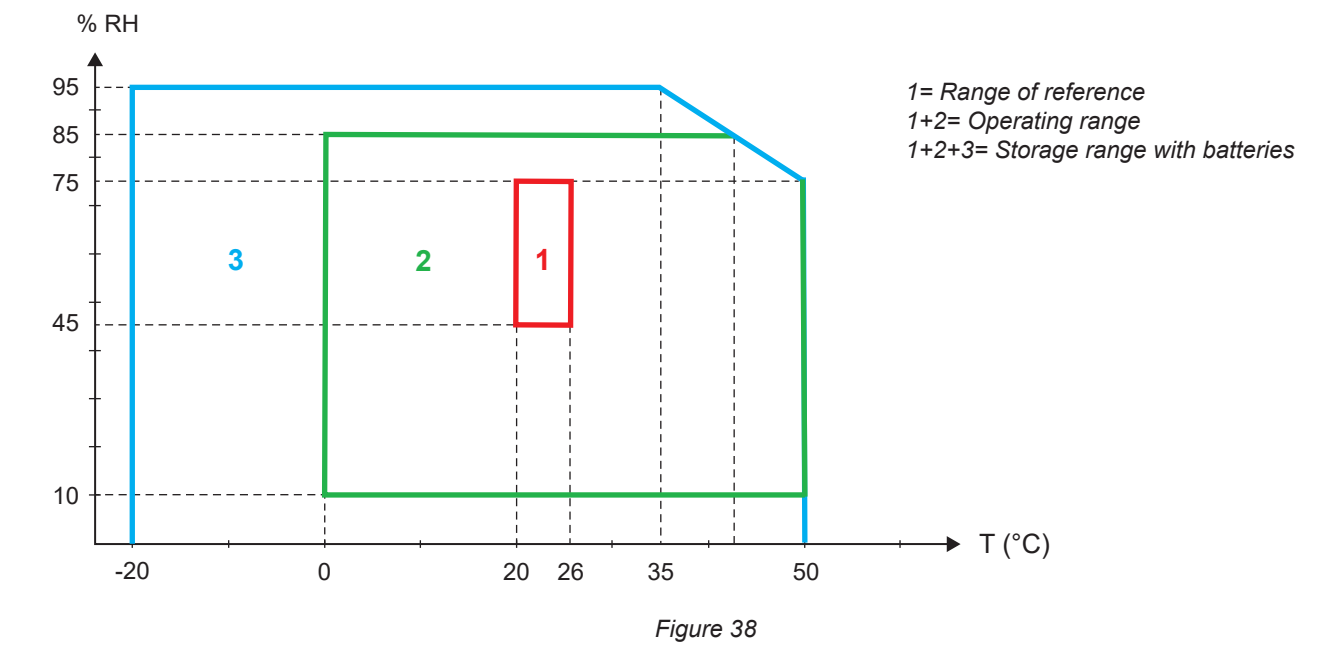

# **6.6. MECHANICAL SPECIFICATIONS**

- **Dimensions: 256 x 125 x 37 mm**
- **Weight:** < 1 kg
- **Drop Test:** 1 m in the most severe position without permanent mechanical damage or functional deterioration
- **Degrees of protection:** provided by enclosure (IP code) according to IEC 60529

IP 54 instrument not connected (de-energised) IP20 instrument connected (operating)

# **6.7. SAFETY SPECIFICATIONS**

The instrument complies with IEC/EN 61010-2-030 or BS EN 61010-2-030 for the following:

- Measurement inputs and enclosure: 600 V measurement category IV / 1000 V measurement category III, pollution degree 2
- Power supply: 300 V overvoltage category III (PEL102, PEL103), 600 V overvoltage category III (PEL104), pollution degree 2

#### PEL102 and PEL103:

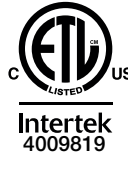

Conforms to UL Std. UL 61010-1 Conforms to UL Std. UL 61010-2-030 Cert. to CAN/CSA Std. C22.2 No. 61010-1-12 Cert. to CSA Std. C22.2#61010-2-030

For the current sensors, see § [6.2.4](#page-59-0) The current sensors comply with IEC/EN 61010-2-032 or BS EN 61010-2-032. The test leads and crocodile clips comply with IEC/EN 61010-031 or BS EN 61010-031.

# **6.8. ELECTROMAGNETIC COMPATIBILITY**

Emissions and immunity in an industrial setting compliant with IEC/EN 61326-1 or BS EN 61326-1.

With the AmpFlex® and the MiniFlex®, the typical influence on the measurement is 0.5% of full scale, with a maximum of 5A.

# **6.9. RADIO EMISSION**

The devices are compliant with the 2014/53/EU RED directive and FCC Regulations. [https://www.chauvin-arnoux.com/COM/CA/doc/Declaration\\_of\\_conformity\\_PEL102.pdf](https://www.chauvin-arnoux.com/COM/CA/doc/Declaration_of_conformity_PEL102.pdf) [https://www.chauvin-arnoux.com/COM/CA/doc/Declaration\\_of\\_conformity\\_PEL103.pdf](https://www.chauvin-arnoux.com/COM/CA/doc/Declaration_of_conformity_PEL103.pdf) [https://www.chauvin-arnoux.com/COM/CA/doc/Declaration\\_of\\_conformity\\_PEL104.pdf](https://www.chauvin-arnoux.com/COM/CA/doc/Declaration_of_conformity_PEL104.pdf)

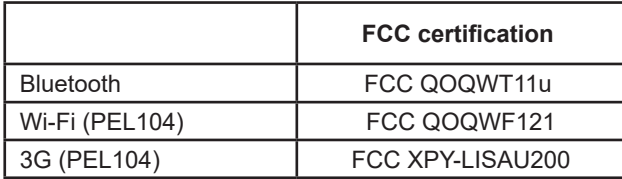

## **6.10. MEMORY CARD**

The PEL accepts FAT32-formatted SD, SDHC and SDXC cards up to a capacity of 32GB. The SDXC cards must be formatted in the instrument.

Number of insertions and withdrawals: 1,000.

The transfer of a large quantity of data may take a long time. Moreover, some computers may have difficulty processing such large quantities of information, and spread sheets accept only a limited quantity of data.

We recommend optimizing the data on the SD card and recording only the necessary measurements. For guidance, a 5-day record, with an aggregation time of 15 minutes, a record of the "1s" data and the harmonics on a three-phase four-wire network occupies approximately 530MB. If the harmonics are not essential and if recording of them is deactivated, the size is reduced to approximately 67MB.

The maximum durations of records for a 2GB card are the following:

- 7 days for recording with an aggregation time of 1 minute, the "1s" data, and the harmonics;
- 1 month for recording with an aggregation time of 1 minute, the "1s" data, but no harmonics;
- 1 year for recording with an aggregation time of 1 minute.

Do not exceed 32 records on the SD card.

For records that are long (duration greater than one week) or include the harmonics, use class 4 or higher SDHC cards.

Do not use the Bluetooth, the Wi-fi or the 3G-UMTS/GPRS link to upload large records: it would take too long. If no other link is possible, shrink the record by removing the "1s" data and the harmonics. Without these last, a 30-day record occupies only 2.5MB.

On the other hand, uploading by USB or Ethernet link can be acceptable, depending on the length of the record and the transmission rate. To transfer the data more rapidly, use the SD card/USB adapter.

# **7. MAINTENANCE**

i

 $\mathbf i$ 

The instrument contains no parts that can be replaced by personnel who have not been specially trained and accredited. Any unauthorized repair or replacement of a part by an "equivalent" may gravely impair safety.

# **7.1. CLEANING**

**Disconnect the instrument from any source of electricity.** 

Use a soft cloth, dampened with soapy water. Rinse with a damp cloth and dry rapidly with a dry cloth or forced air. Do not use alcohol, solvents, or hydrocarbons.

Do not use the instrument if the terminals or keyboard are wet. Dry it first.

For the current sensors:

- Make sure that no foreign body interferes with the operation of the snap device of the sensor.
- Keep the clamp jaws as clean as possible. Do not splash water directly on the clamp

## **7.2. BATTERY**

Your instrument is equipped with an NiMH battery. This technology offers several advantages:

- Long battery charge life for a limited volume and weight.
- Significantly reduced memory effect: you can recharge your battery even if it is not fully discharged.
- Respect for the environment: no pollutant materials such as lead or cadmium, in compliance with the applicable regulations.

After prolonged storage, the battery may be completely discharged. If so, it must be completely recharged. Your instrument may be unable to function during part of this recharging operation. Full recharging of a completely discharged battery may take several hours.

In this case, at least 5 charge/discharge cycles will be necessary for your battery to recover 95% of its capacity.

To make the best possible use of your battery and extend its effective service life:

- Only charge your instrument at temperatures between 10°C and 40°C (50°F and 104°F).
- Comply with the conditions of use.
- Comply with the storage conditions.

## **7.3. UPDATING THE SOFTWARE**

With a view to providing, at all times, the best possible service in terms of performance and technical upgrades, Chauvin Arnoux invites you to update the embedded software of the device (firmware) and the application software (PEL Transfer).

#### **7.3.1. UPDATING THE FIRMWARE**

When your device is connected to PEL Transfer, you are informed that a new version of the software is available.

To update the firmware:

- Connect the device via USB, because the volume of data is too large for the other types of connection.
- Start the update.

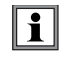

Updating the embedded software may reset the configuration and causes the loss of the stored data. As a precaution, save the stored data to a PC before updating the embedded software.

### **7.3.2. UPDATING PEL TRANSFER**

When started up, PEL Transfer checks that you have the latest version. If not, it invites you to upgrade.

You can also download upgrades from our site: [www.chauvin-arnoux.com](http://www.chauvin-arnoux.com)

Go to "Support", then search on "PEL102, PEL103 or PEL104".

Except as otherwise stated, our warranty is valid for **24 months** starting from the date on which the equipment was sold. Extract from our General Conditions of Sale provided on request.

The warranty does not apply in the following cases:

- Inappropriate use of the equipment or use with incompatible equipment;
- Modifications made to the equipment without the explicit permission of the manufacturer's technical staff;
- Work done on the device by a person not approved by the manufacturer;
- Adaptation to a particular application not anticipated in the definition of the equipment or not indicated in the user's manual;
- Damage caused by shocks, falls, or floods.
# **9.1. MEASUREMENTS**

# **9.1.1. DEFINITION**

Calculations are done according to IEC 61557-12 and IEC 61000-4-30.

Geometric representation of active and reactive power:

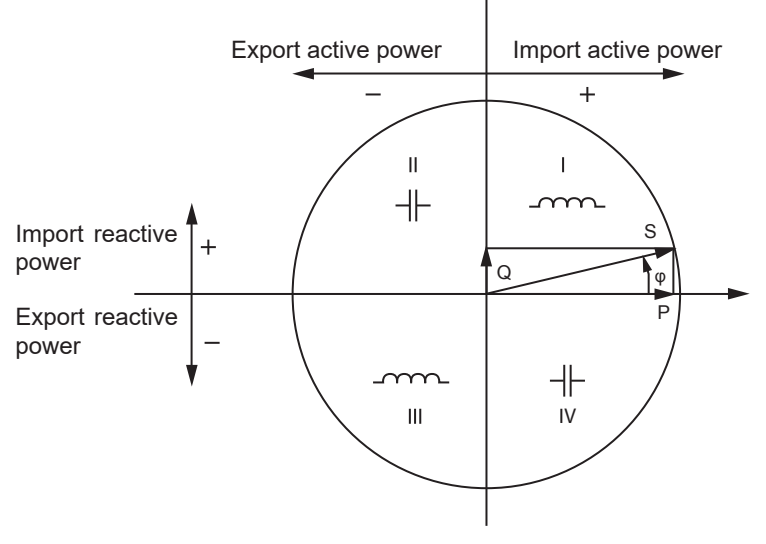

*Figure 39*

Diagram in accordance with clauses 12 and 14 of IEC 60375.

The reference of this diagram is the current vector (fixed on the right-hand part of the axis).

The voltage vector V changes its direction according to phase angle *φ*.

The phase angle  $\varphi$  between voltage V and current I is taken to be positive in the the counterclockwise sense.

# **9.1.2. SAMPLING**

### **9.1.2.1. Sampling Period**

Depends on mains frequency: 50 Hz, 60 Hz or 400 Hz. The sampling period is calculated every second.

- $\blacksquare$  Mains frequency  $f = 50$  Hz
	- From 42.5 to 57.5 Hz (50 Hz ±15%), the sampling period is locked to the mains frequency. 128 samples are available for each mains cycle.
	- Outside the range 42.5 to 57.5 Hz, the sampling period is 128\*50 Hz.
- $\blacksquare$  Mains frequency  $f = 60$  Hz
	- From 51 to 69 Hz (60 Hz ±15%), the sampling period is locked to the mains frequency. 128 samples are available for each mains cycle.
	- Outside the range 51 to 69 Hz, the sampling period is 128\*60 Hz.
- $\blacksquare$  Mains frequency  $f = 400$  Hz
	- From 340 to 460 Hz (400 Hz ±15%), the sampling period is locked to the mains frequency. 16 samples are available for each mains cycle.
	- Outside the range 340 to 460 Hz, the sampling period is 16\*400 Hz.

A pure DC measured signal is considered to be outside the frequency ranges. The sampling frequency is then, according to the preselected mains frequency, 6.4 kHz (50/400 Hz) or 7.68 kHz (60 Hz).

# **9.1.2.2. Locking of Sampling Frequency**

- By default, the sampling frequency is locked to V1
- If V1 is missing, the sampling frequency attempts to lock to V2, then V3, I1, I2 and I3

# **9.1.2.3. AC/DC**

The PEL makes AC and DC measurements for alternating current and direct current distribution systems. Selection of AC or DC is by the user.

AC +DC values are not available with PEL.

## **9.1.2.4. Measurement of Neutral Current**

The PEL calculate the neutral current according to the distribution system.

# **9.1.2.5. "200ms" quantities (PEL104)**

The instrument calculates the following quantities every 200 ms on the basis of measurements on 10 periods for 50Hz, 12 periods for 60Hz, and 80 periods for 400Hz, as indicated by [Table 22.](#page-63-0)

- The "200ms" quantities are used for:  $\blacksquare$  the trends on the "1s" quantities
- $\blacksquare$  the aggregation of the values for the "1s" quantities (See § [9.1.2.6\)](#page-73-0).

All of the "200ms" quantities can be recorded on the SD card during the recording session.

### <span id="page-73-0"></span>**9.1.2.6. "1-second" Quantities**

The instrument calculates the following quantities every second, according to § [9.2](#page-74-0).

"1-second" quantities are used for:

- $\blacksquare$  Real-time values
- "1-second" trends
- Aggregation of values for "aggregated" trends (see § [9.1.2.7\)](#page-73-1)
- Min and max determination for "aggregated" trends

All "1 second" quantities are saved on the SD-Card during the recording time.

### <span id="page-73-1"></span>**9.1.2.7. Aggregation**

An aggregated quantity is a value calculated for a defined period, according to the formulas specified in [Table 26](#page-77-0).

Aggregation periods always start on rounded hours/minutes. The aggregation period is the same for all quantities. The period is one of the following: 1, 2, 3, 4, 5, 6, 10, 12, 15, 20, 30 and 60mn.

All aggregated quantities are saved on the SD-Card during the recording session. They can be displayed in the PEL Transfer.

### **9.1.2.8. Min and Max**

Min and Max are the minimum and maximum values of the "1-second" quantities for the considered aggregation period in question. They are saved with the date and time of the Min and Max (see [Table 26](#page-77-0) for the available values). The Max aggregated values of some quantities are displayed directly.

### **9.1.2.9. Energy calculations**

Energies are calculated every second.

The "Total" energy is the demand during the recording session.

The "Partial" energy can be determined during an integration period with the following values: 1 h, 1 day, 1 week, 1 month. The partial energy index is available only in real-time. It is not recorded.

However, the "Total" energy is available with the recording session data.

# <span id="page-74-0"></span>**9.2. MEASUREMENT FORMULAS**

PEL measures 128 samples per cycle (16 samples per f=400 Hz) and calculates the voltage, current and active power quantities over one cycle.

The PEL then calculates a value aggregated over 10 cycles (50Hz), 12 cycles (60Hz), or 80 cycles (400Hz) ("200ms" quantities ), (PEL104) then 50 cycles (50Hz), 60 cycles (60Hz), or 400 cycles (400Hz) ("1s" quantities).

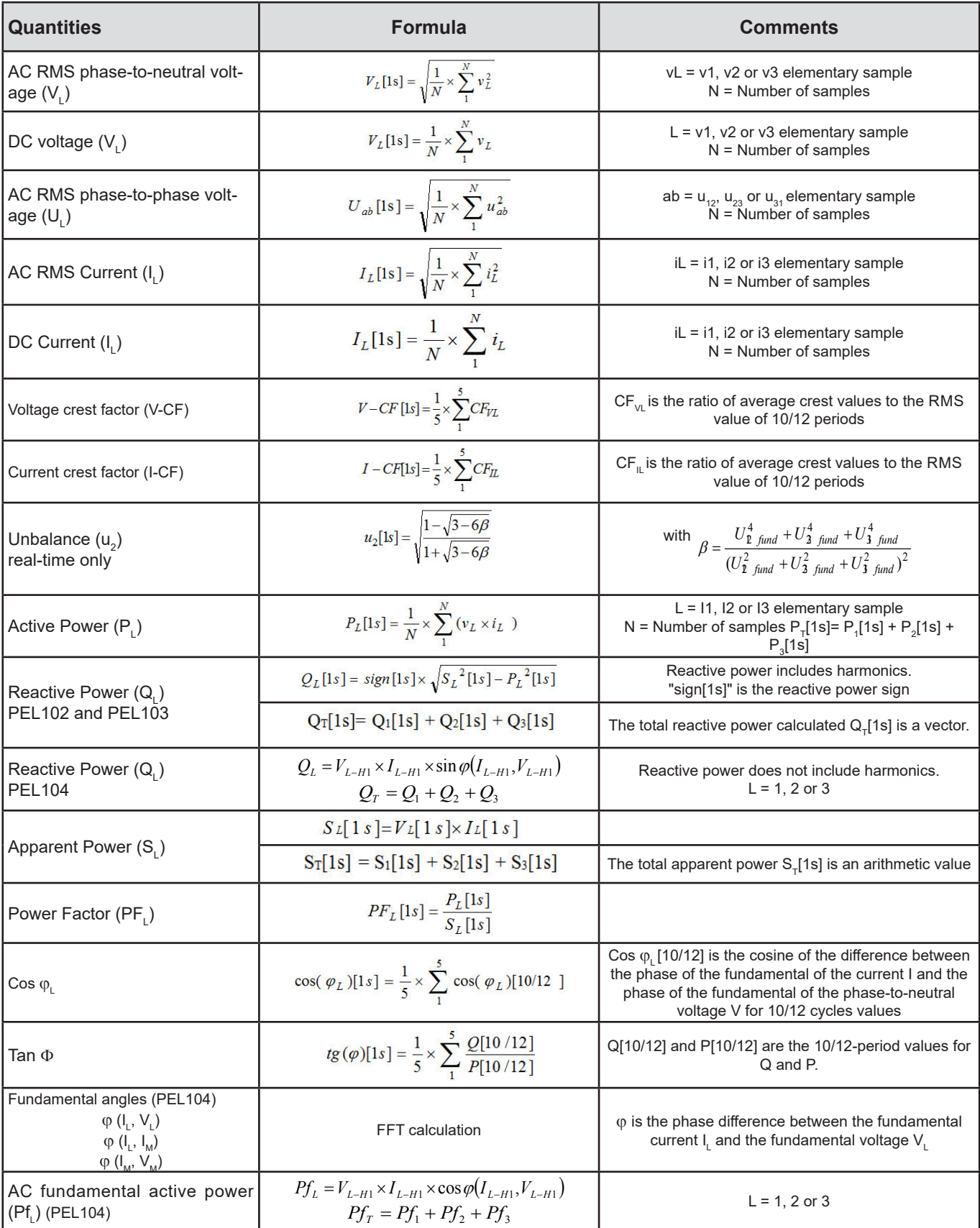

| <b>Quantities</b>                                                     | <b>Formula</b>                                                                         | <b>Comments</b>                                                              |
|-----------------------------------------------------------------------|----------------------------------------------------------------------------------------|------------------------------------------------------------------------------|
| AC fundamental direct active power<br>(P+) (PEL104)                   | $P^+=3\times V^+\times I^+\times\cos\theta(I^+,V^+)$                                   |                                                                              |
| AC fundamental apparent power<br>(Sf.) (PEL104)                       | $Sf_L = V_{L-H1} \times I_{L-H1}$<br>$Sf_r = Sf_1 + Sf_2 + Sf_3$                       | $L = 1, 2$ or 3                                                              |
| AC consumed active energy $(E_{p_{+}})$                               | $E_{P+} = \sum P_{T+x}$                                                                |                                                                              |
| AC generated active energy $(E_{p})$                                  | $E_{P-} = (-1) \times \sum P_{T-x}$                                                    |                                                                              |
| AC reactive energy in quadrant<br>1 $(E_{\rm q1})$                    | $E_{Q1} = \sum Q_{T,q1_r}$                                                             |                                                                              |
| AC reactive energy in quadrant<br>2 ( $E_{02}$ )                      | $E_{Q2} = \sum Q_{Tq2_x}$                                                              |                                                                              |
| AC reactive energy in quadrant<br>3 $(E_{03})$                        | $E_{Q3} = (-1) \times \sum Q_{Tq3_x}$                                                  |                                                                              |
| AC reactive energy in quadrant<br>4 ( $E_{04}$ )                      | $E_{Q4} = (-1) \times \sum Q_{Tq4_x}$                                                  |                                                                              |
| AC consumed apparent energy<br>$(E_{s+})$                             | $E_{S+} = \sum S_{T+x}$                                                                |                                                                              |
| AC generated apparent energy<br>$(E_{s})$                             | $E_{S-} = \sum S_{T-x}$                                                                |                                                                              |
| DC consumed energy $(E_{p_{dot}})$                                    | $E_{P_{dc}+} = \sum P_{Tdc+x}$                                                         |                                                                              |
| DC consumed energy $(E_{\text{pdc}})$                                 | $E_{P_{dc}} = (-1) \times \sum P_{Tdc-x}$                                              |                                                                              |
| Phase-to-neutral voltage har-<br>monic distortion rate THD VL<br>(% ) | $THD_V = 100 \times \sqrt{\frac{(Veff^2-V_{H1}^2)}{V_{m1}^2}}$                         | THD is calculated as % of fundamental<br>VH1 is the value of the fundamental |
| Phase-to-phase voltage har-<br>monic distortion level THD_Uab<br>(% ) | $\textit{THD\_U=100}\times \sqrt{\frac{\left(U\textit{eff}^2 {-}U_m^2\right)}{U_m^2}}$ | THD is calculated as % of fundamental<br>UH1 is the value of the fundamental |
| Current harmonic distortion<br>level<br>THD_IL (%)                    | THD_I=100 $\times \sqrt{\frac{[left]^2 - \int_{\frac{R}{2}}^{2}}{r^2}}$                | THD is calculated as % of fundamental<br>IH1 is the value of the fundamental |

*Table 25*

# <span id="page-75-0"></span>**9.3. AGGREGATION**

Aggregated quantities are calculated for a defined period according to the following formulas based on "1 second" values. They may be calculated by arithmetic or quadratic averaging, or other methods.

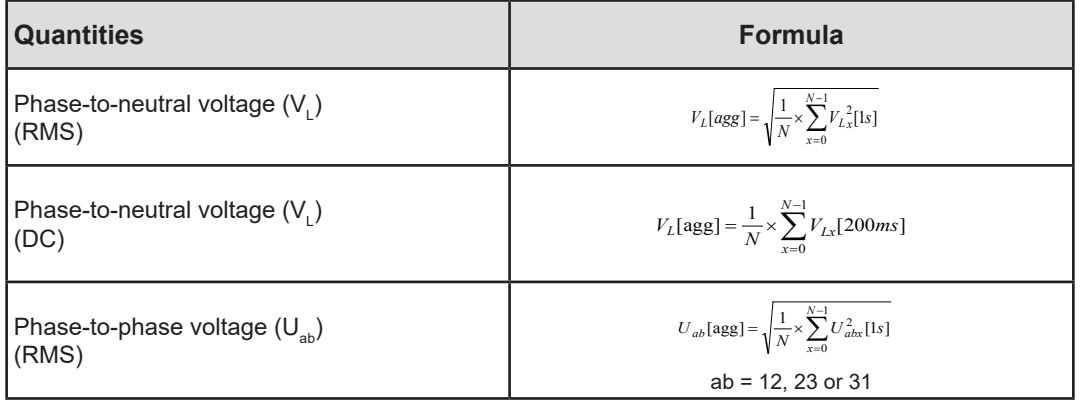

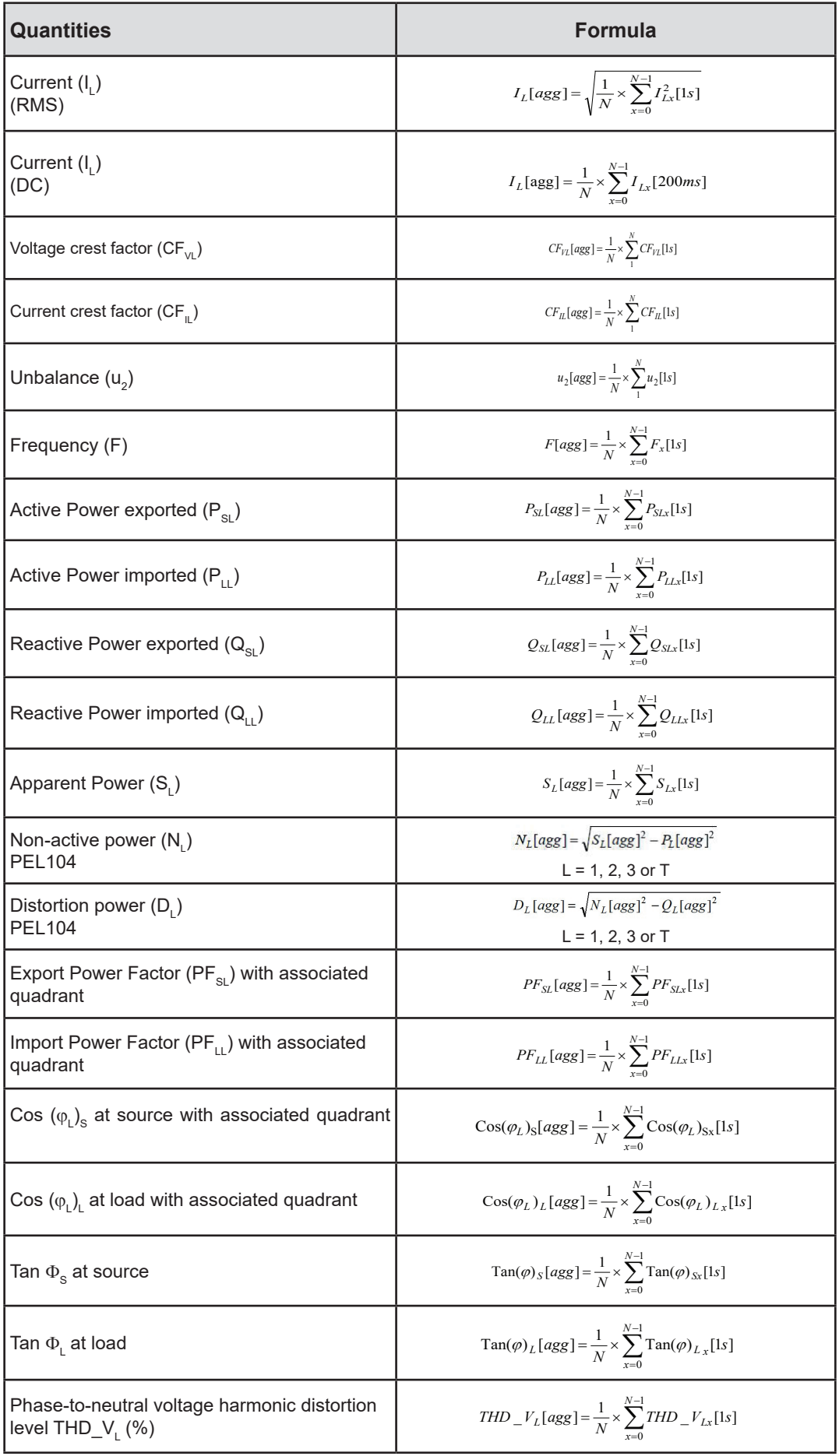

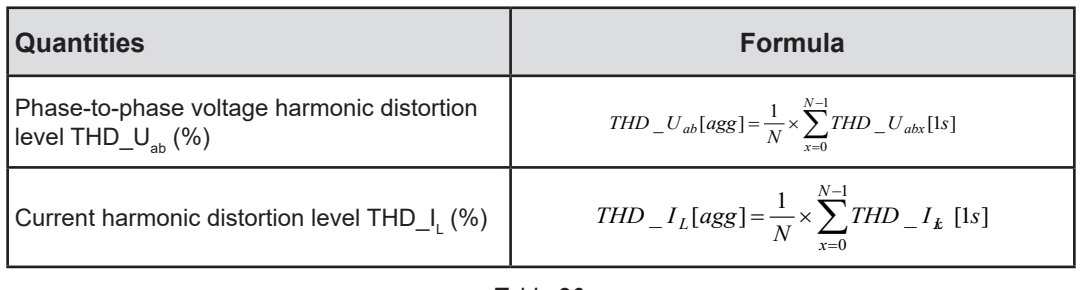

<span id="page-77-0"></span>*Table 26*

**Note:** N is the number of "1 second" values for the considered aggregation period (1, 2, 3, 4, 5, 6, 10, 12, 15, 20, 30 or 60 min).

# **9.4. SUPPORTED ELECTRICAL NETWORKS**

The following types of distribution systems are supported:

- V1, V2, V3 are the phase-to-neutral voltages of the installation under test [V1=VL1-N; V2=VL2-N; V3=VL3-N].
- Lower-case letters  $(v1, v2, v3)$  are used for sampled values
- U12, U23, U31 are the phase-to-phase voltages of the installation under test.
- Lower-case letters  $[u12 = v1-v2; u23 = v2-v3, u31 = v3-v1]$  are used for sampled values
- 11, 12, 13 are the currents flowing in the phase conductors of the installation under test.
- Lower-case letters i1, i2, i3 are used for sampled values

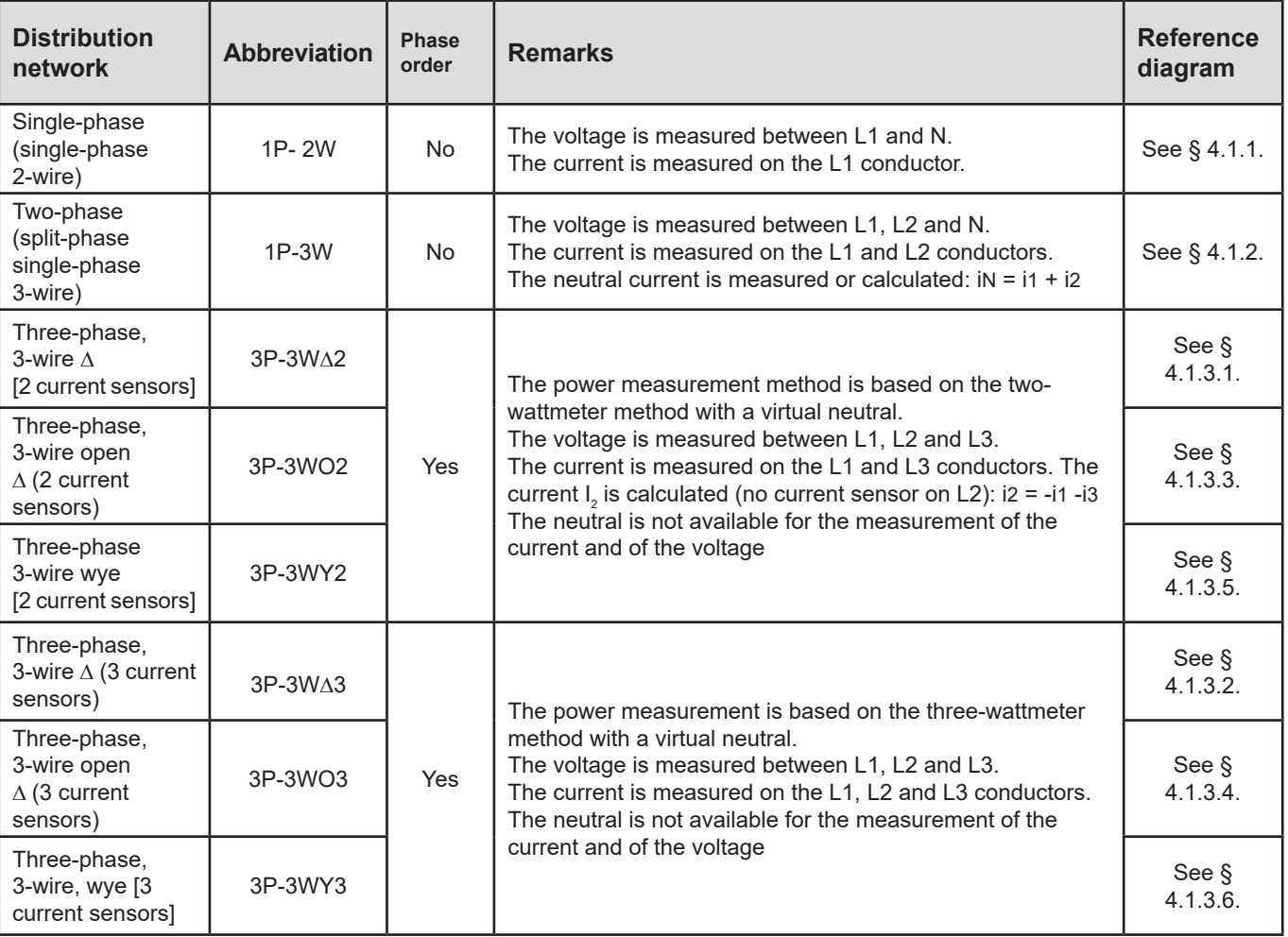

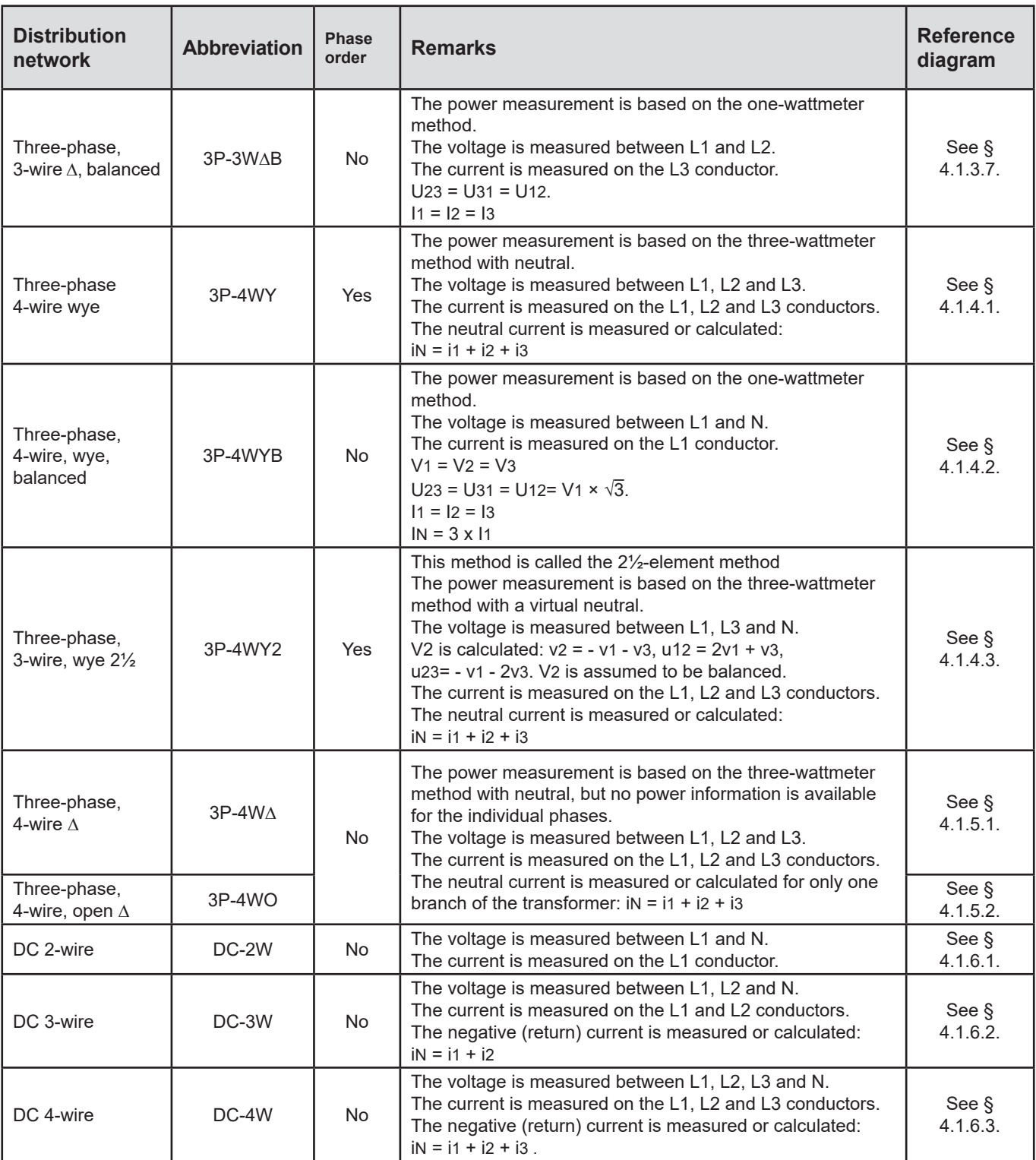

*Table 27*

# **9.5. QUANTITY ACCORDING TO THE DISTRIBUTION NETWORK**

 $\bullet$  = Yes = No

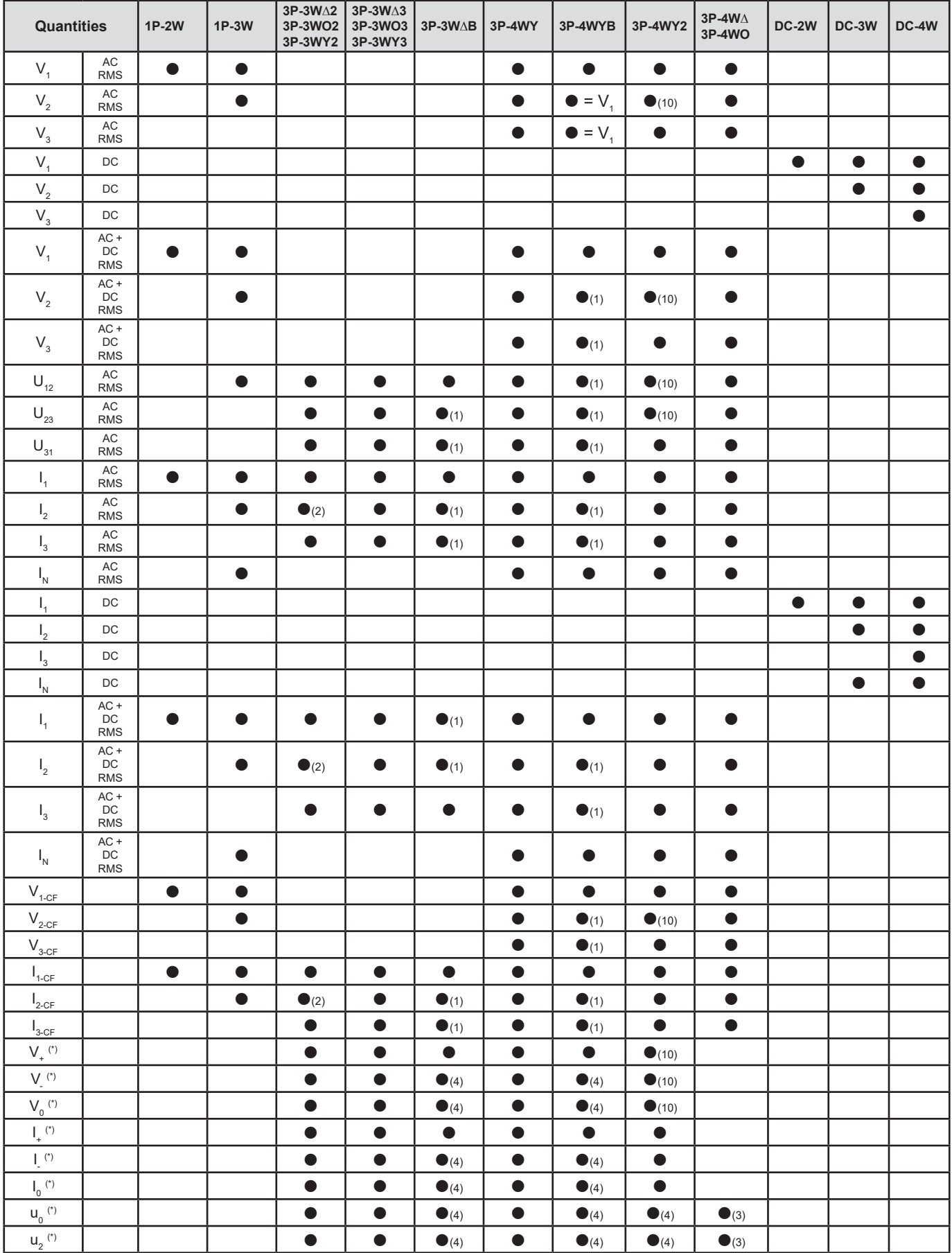

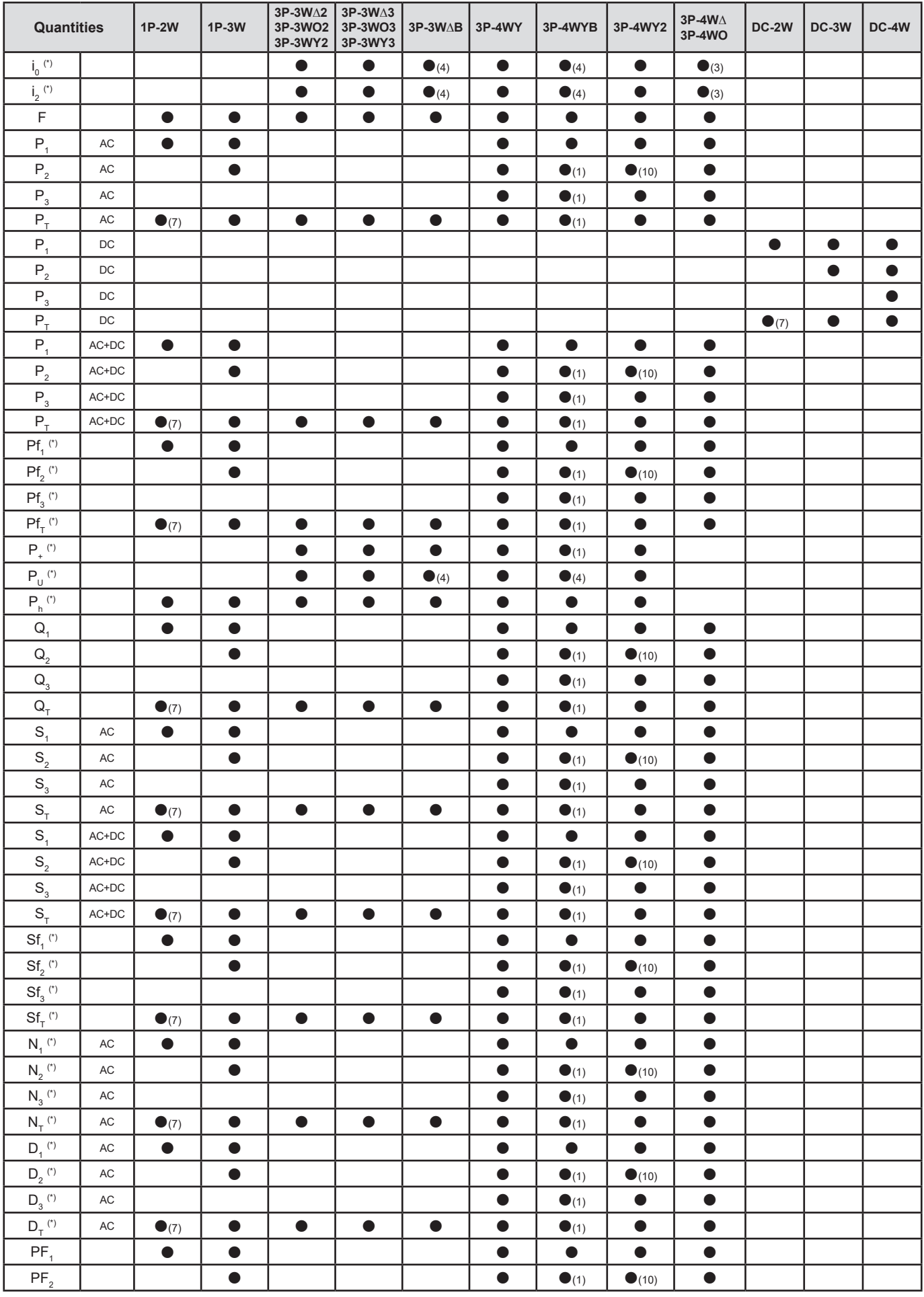

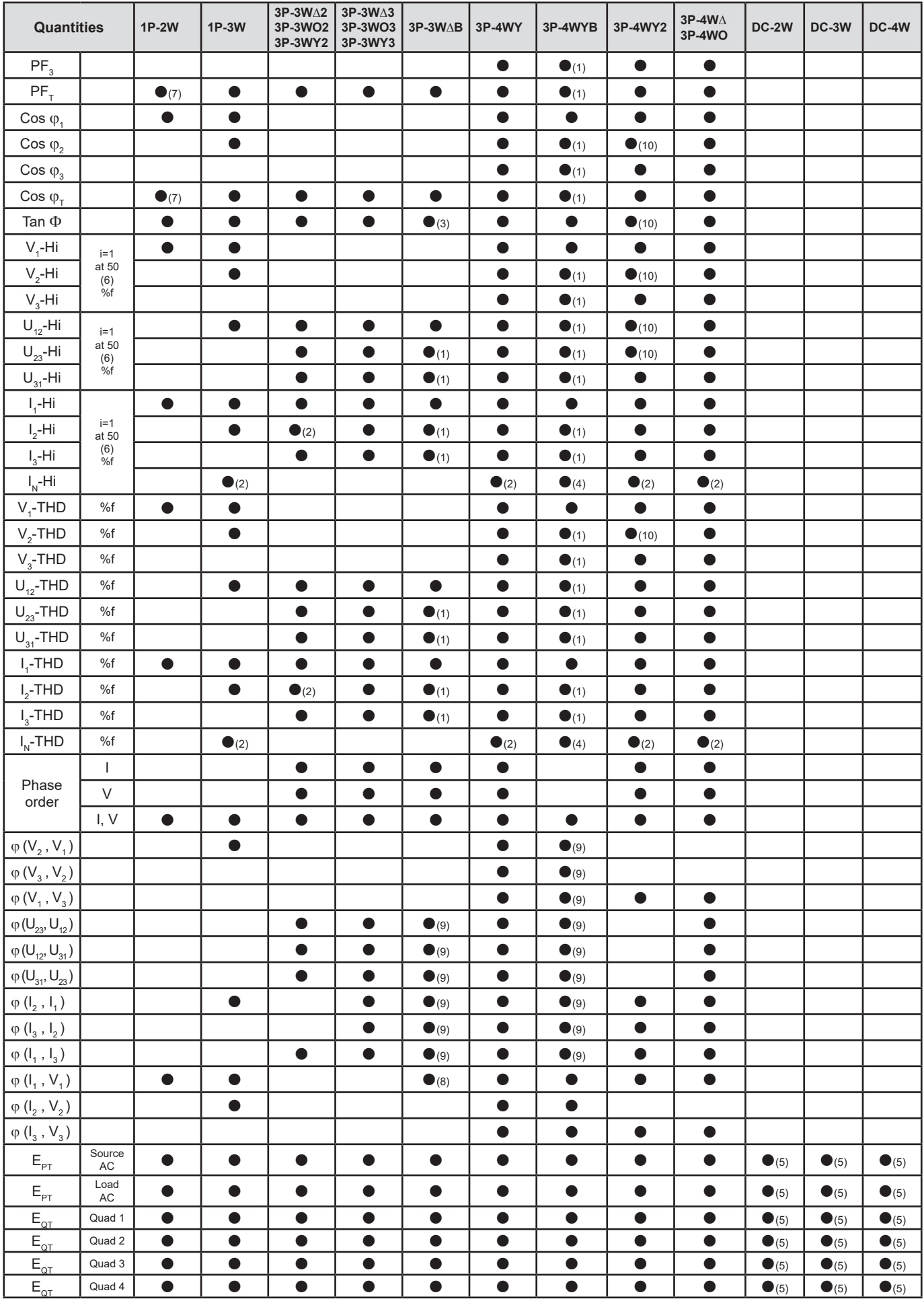

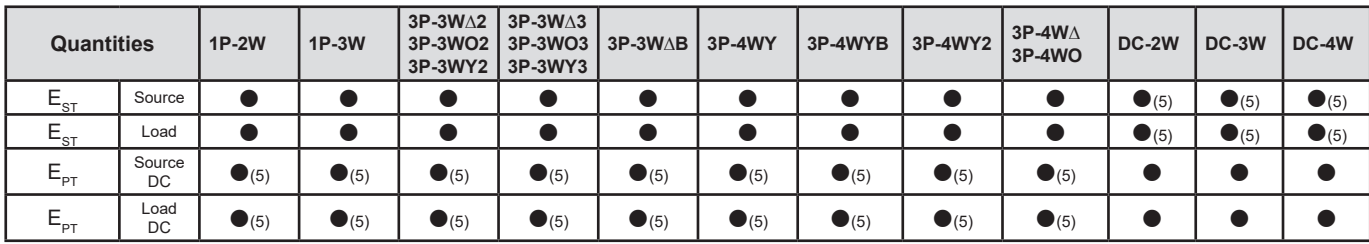

*Table 28*

*(\*) PEL104*

*(1) Extrapolated*

*(2) Calculated (3) Value not significant*

*(4) Always = 0*

*(5) AC+DC when selected*

*(6) 7th max at 400Hz*

 $(7)$   $P_1 = P_7$ ,  $\varphi_1 = \varphi_7$ ,  $S_1 = S_7$ ,  $PF_1 = PF_7$ ,  $Cos \varphi_1 = Cos \varphi_7$ ,  $Q_1 = Q_7$ ,  $N_1 = N_7$ ,  $D_1 = D_7$ 

*(8)* φ (l<sub>3</sub>, U<sub>12</sub>)

*(9) Always = 120°*

*(10) Interpolated*

# **9.6. GLOSSARY**

**φ** Phase shift of the phase-to-neutral voltage with respect to the phase-to-neutral current. 톽 Inductive phase shift.  $\neq$  Capacitive phase shift. **°** Degree. **%** Percentage. **A** Ampère (current unit). AC **AC** component (current or voltage). **Aggregation** Different averages defined in § [9.3.](#page-75-0) **APN** Access Point Name. This depends on your Internet access provider. **CF** Crest factor (Peak Factor) in current or voltage: ratio of the peak value of a signal to the RMS value. **cos φ** Cosine of the phase shift of the fundamental voltage with respect to the fundamental current. **D** Distortion power. **DC** DC component (current or voltage). **Ep** Abbreviation for active energy. **Eq** Abbreviation for reactive energy. **Es** Abbreviation for apparent energy. **Frequency** number of full voltage or current cycles in one second. **Fundamental component:** component at the fundamental frequency. **GPRS** Global Packet Radio Service. Non-voice data interchange (2.5G or 2G+). **GSM** Global System for Mobile Communication. Voice data interchange (2G). **Harmonics** in electrical systems, voltages and currents at frequencies that are multiples of the fundamental frequency. **Hz** Frequency of the network. **I** Abbreviation for current. **I-CF** Crest (peak) factor of current **I-THD** Total harmonic distortion of current **Ix-Hh** Current value or percentage for harmonic order n. **IRD** Serveur Internet Relay Device serveur. Server used to relay data between the logger and a PC. **L** Phase of a polyphased electrical power network. **MAX** Maximum value. **Measurement method:** Any measurement method associated with an individual measurement. **MIN** Minimum value. **N** Non-active power. **Nominal voltage:** Reference voltage of a network. **Order of a harmonic:** ratio of the frequency of the harmonic to the fundamental frequency; a whole number.

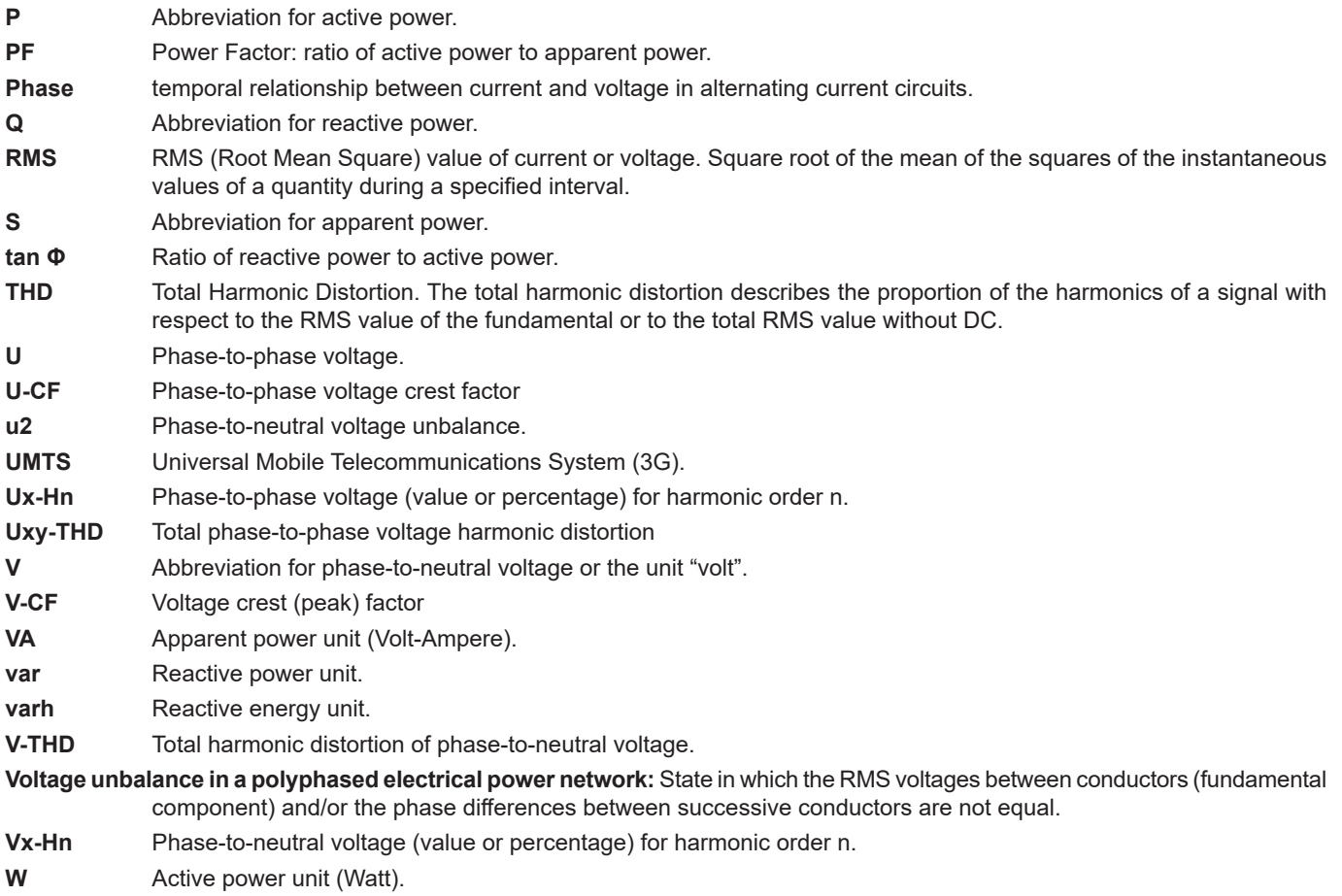

Wh Active energy unit (Watt-hour).

Prefixes of International System (SI) units

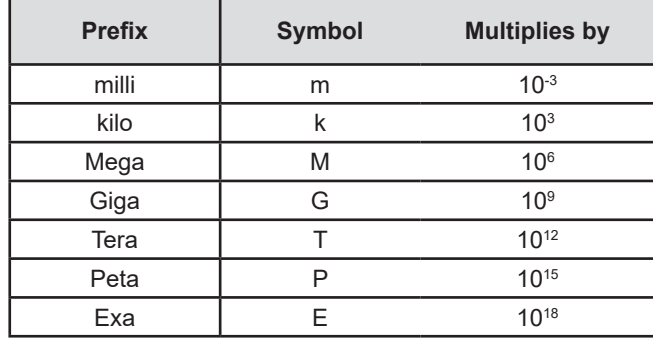

*Table 29*

# 

# <u>NATHER HERE I</u> <u>THE SHIP CONFIDEN</u>

# **FRANCE Chauvin Arnoux**

12-16 rue Sarah Bernhardt 92600 Asnières-sur-Seine Tél : +33 1 44 85 44 85 Fax : +33 1 46 27 73 89 info@chauvin-arnoux.com www.chauvin-arnoux.com

# **INTERNATIONAL Chauvin Arnoux** Tél : +33 1 44 85 44 38

Fax : +33 1 46 27 95 69

# **Our international contacts**

www.chauvin-arnoux.com/contacts

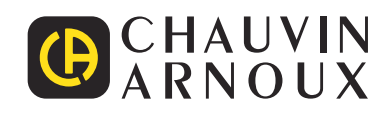